# МИНИСТЕРСТВО СЕЛЬСКОГО ХОЗЯЙСТВА И ПРОДОВОЛЬСТВИЯ РЕСПУБЛИКИ БЕЛАРУСЬ

# Учреждение образования «БЕЛОРУССКИЙ [ГОСУДАРСТВЕННЫЙ](http://www.bsatu.by/) АГРАРНЫЙ ТЕХНИЧЕСКИЙ УНИВЕРСИТЕТ»

# **ЭЛЕКТРО- И ЭНЕРГЕТИЧЕСКОЕ ОБОРУДОВАНИЕ. ЛАБОРАТОРНЫЙ ПРАКТИКУМ**

*Рекомендовано Учебно-методическим объединением по аграрному техническому образованию в качестве учебно-методического пособия для студентов учреждений высшего образования по специальности 1-74 06 03 «Ремонтно-обслуживающее производство в сельском хозяйстве»* 

> Минск [БГАТУ](http://www.bsatu.by/) 2023

#### Составители:

кандидат технических наук, доцент *В. А. Дайнеко*, старший преподаватель *Т . Г. Базулина*, старший преподаватель *В. Л. Петрович*, старший преподаватель *А. С. Силюцкий*, старший преподаватель *Д. М. Иванов*

#### Рецензенты:

кафедра «Автоматизация производственных процессов и электротехника» УО «Белорусский государственный технологический университет» (кандидат технических наук, доцент, заведующий кафедрой *Д. С. Карпович*); кандидат технических наук, доцент, заместитель директора по научной работе и проектированию РНПУП «Институт энергетики НАН Беларуси» *Н. Е. Шевчик*

Э45 **Электро-** и энергетическое оборудование. Лабораторный практикум : учебно-методическое пособие / сост.: В. А. Дайнеко [и др.]. – Минск : [БГАТУ](http://www.bsatu.by/), 2023. – 148 с. ISBN 978-985-25-0207-8.

> Приводятся краткие теоретические сведения по изучаемому электрооборудованию, описание лабораторных установок, необходимый справочный и информационный материал, контрольные вопросы. Практикум содержит 10 лабораторных работ по основным темам учебной дисциплины.

> Для студентов учреждений высшего образования по специальности 1-74 06 03 «Ремонтно-обслуживающее производство в сельском хозяйстве».

> > **УДК 621.31 (07) ББК 31.26 я7**

**ISBN 978-985-25-0207-8** © [БГАТУ](http://www.bsatu.by/), 2023

# **СОДЕРЖАНИЕ**

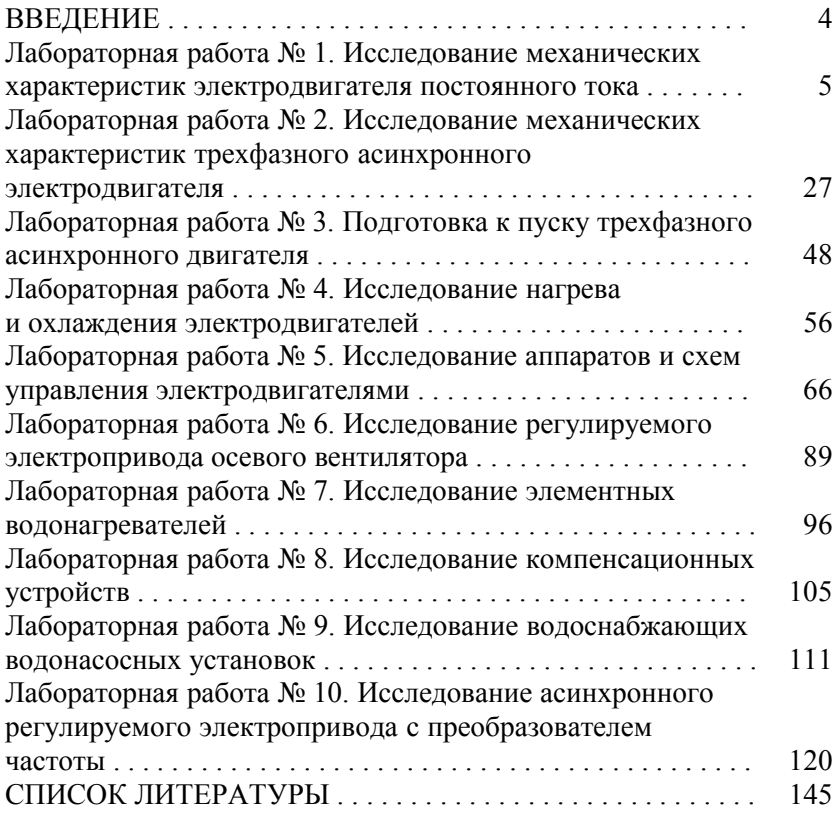

### **ВВЕДЕНИЕ**

Квалификационные характеристики специальности 1-74 06 03 «Ремонтно-обслуживающее производство в сельском хозяйстве» предусматривают подготовку инженеров, способных решать сложные задачи по организации эксплуатации и ремонта современного технологического оборудования, как правило, содержащего электропривод, электрические аппараты и средства автоматизации.

Современное оборудование требует квалифицированного обслуживания, понимания техническим персоналом процессов, происходящих не только в технологических машинах, но и в электрооборудовании, что приводит к возрастанию значения учебной дисциплины «Электро- и энергетическое оборудование» в образовательном процессе.

Лабораторный практикум содержит 10 лабораторных работ. Материал к каждой работе включает краткие теоретические сведения, порядок выполнения работы, рисунки, таблицы и контрольные вопросы.

Практикум подготовлен в соответствии с действующей учебной программой учебной дисциплины «Электро- и энергетическое оборудование».

# **Лабораторная работа № 1**

# **ИССЛЕДОВАНИЕ МЕХАНИЧЕСКИХ ХАРАКТЕРИСТИК ЭЛЕКТРОДВИГАТЕЛЯ ПОСТОЯННОГО ТОКА**

*Цель занятия:* изучить статические механические и электромеханические характеристики двигателя постоянного тока с независимым возбуждением (естественные и искусственные). Освоить методику расчета статических характеристик двигателя постоянного тока с независимым возбуждением по паспортным данным (естественных и искусственных). Получить практические навыки по экспериментальному исследованию статических характеристик двигателя постоянного тока с независимым возбуждением на универсальном лабораторном стенде «Основы электропривода и преобразовательной техники».

#### *Задачи занятия*:

1. Изучить краткие теоретические сведения о статических режимах работы и характеристиках двигателя постоянного тока с независимым возбуждением (ДПТ НВ).

2. Рассчитать и построить статические механические и электромеханические характеристики исследуемого двигателя по паспортным данным:

а) естественную;

б) искусственные при пониженном напряжении на якоре двигателя (для заданных значений напряжения);

в) искусственные при ослабленном потоке (для заданных значений потока);

г) искусственные (реостатные) при введении в цепь якоря добавочного сопротивления (для заданных значений сопротивлений).

3. Провести экспериментальные исследования статических механических и электромеханических характеристик исследуемого двигателя на универсальном лабораторном стенде:

а) естественную;

б) искусственные при пониженном напряжении на якоре двигателя (для заданных значений напряжения);

в) искусственные при ослабленном потоке (для заданных значений потока);

г) искусственные (реостатные) при введении в цепь якоря добавочного сопротивления (для заданных значений сопротивлений).

4. Провести обработку результатов исследований и построить экспериментальные статические механические и электромеханические характеристики.

5. Сравнить характеристики исследуемого двигателя, рассчитанные по паспортным данным и снятые экспериментально, и сделать выводы.

6. Оформить отчет по лабораторной работе.

### **Теоретические сведения**

В электроприводах постоянного тока в настоящее время используются двигатели постоянного тока с независимым возбуждением (ДПТ НВ). Схема включения ДПТ НВ приведена на рис. 1.1. Особенностью этого двигателя является то, что якорь ДПТ и обмотка возбуждения получают питание от различных (независимых) источников энергии.

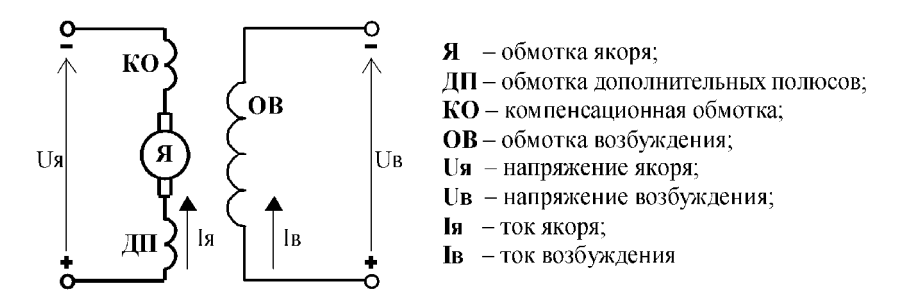

*Рис. 1.1.* Схема включения ДПТ НВ

Для анализа работы ДПТ НВ в установившемся режиме работы используют его статические электромеханические и механические характеристики.

Статическая электромеханическая характеристика ДПТ НВ ω = *f* (*I*я) представляет собой зависимость угловой скорости от тока якоря в установившемся режиме работы. Электромеханическая характеристика позволяет оценить загрузку двигателя по току.

Выражение статической электромеханической характеристики ДПТ НВ для двигательного режима работы имеет вид:

$$
\omega = \frac{U_{\rm s}}{k \cdot \Phi} - \frac{R_{\rm s}}{k \cdot \Phi} \cdot I_{\rm s},\tag{1.1}
$$

где  $U_s$  – напряжение на якоре, В;

 $R_{\rm s}$  – сопротивление якорной цепи для нагретого состояния, Ом;

 $I_s$  – ток якорной цепи, А;

 $k$  – конструктивный коэффициент двигателя;

Ф – полезный поток, Вб,

 *k*⋅Ф – коэффициент ЭДС и момента (электромагнитного); при номинальном и неизменном потоке возбуждения  $(k \cdot \Phi_{\text{max}} = C_{\text{max}})$ .

Статическая механическая характеристика ДПТ НВ ω = *f* (М) представляет собой зависимость угловой скорости от момента в установившемся режиме работы. Механическая характеристика позволяет определить скорость, с которой будет вращаться вал двигателя при изменении нагрузки на валу. Статическая механическая характеристика – есть множество точек установившегося режима работы электрической машины. По статической механической характеристике анализируют установившиеся режимы работы привода.

Выражение статической механической характеристики ДПТ НВ для двигательного режима работы имеет вид

$$
\omega = \frac{U_s}{k \cdot \Phi} - \frac{R_s}{(k \cdot \Phi)^2} \cdot \text{M}.\tag{1.2}
$$

В выражениях (1.1) и (1.2) угловая скорость ω является функцией;  $I_8$  и М являются аргументами, а все остальные величины, входящие в выражения характеристик, называют параметрами двигателя.

Статические характеристики (электромеханические и механические), рассчитанные и построенные при номинальных параметрах для нормальной схемы включения ДПТ НВ (отсутствуют добавочные сопротивления), носят название естественные характеристики. Выражения естественных статических электромеханической и механической характеристик имеют вид:

$$
\omega = \frac{U_{\text{a non}}}{C_{\text{non}}} - \frac{R_{\text{a}}}{C_{\text{non}}} \cdot I_{\text{a}},\tag{1.3}
$$

$$
\omega = \frac{U_{\text{at least}}}{C_{\text{nom}}} - \frac{R_{\text{at}}}{(C_{\text{nom}})^2} \cdot M. \tag{1.4}
$$

Параметры, входящие в выражения этих характеристик, определяются следующим образом:

- номинальное напряжение на якоре задается в справочниках и указывается на табличке двигателя;

- сопротивление якорной цепи определяется выражением:

$$
R_{\rm s} = 1, 2 \cdot (R_{\rm os} + R_{\rm oqn} + R_{\rm ko}) + R_{\rm mks}, \tag{1.5}
$$

где  $R_{os}$  – сопротивление обмотки якоря, Ом;

 $R_{\text{out}}$  – сопротивление обмотки дополнительных полюсов, Ом;

 $R_{\kappa 0}$  – сопротивление компенсационной обмотки, Ом;

 $R_{\text{max}}$  – сопротивление щеточного контакта, Ом;

1,2 - коэффициент приведения сопротивлений к нагретому состоянию (в случае класса изоляции В).

Если сопротивления обмоток якоря, добавочных полюсов и компенсационной обмотки приведены в справочнике уже для нагретого состояния, то при расчете сопротивления якорной цепи следует вместо коэффициента 1,2 использовать коэффициент, равный 1.

У двигателей небольшой мощности компенсационная обмотка может отсутствовать, тогда при расчете сопротивления якорной цепи в формуле (1.5) следует положить  $R_{\text{ro}} = 0$ .

Сопротивление щеточного контакта определяется по формуле

$$
R_{\rm{u}\kappa} = \frac{\Delta U_{\rm{u}}}{I_{\rm{s\,non}}} \,, \tag{1.6}
$$

где  $\Delta U_{\text{m}}$  – падение напряжения на щеточном контакте, B; ( $\Delta U_{\text{III}}$  = 0,6 В – для медно-графитовых щеток, Δ*U*щ = 2 В – для графитовых щеток);

 $I_{\rm a\,HOM}$  – номинальный ток якоря двигателя, A.

Обычно номинальный ток якоря приводится в справочнике или на табличке двигателя. Если ток якоря номинальный неизвестен, то его можно определить по формуле

$$
I_{\rm s\,mm} = \frac{P_{\rm 2\,mm}}{\eta_{\rm inon} \cdot U_{\rm s\,mm}} - \frac{U_{\rm s\,mm}}{1,2 \cdot R_{\rm os}},\tag{1.7}
$$

где  $P_{2\text{max}}$  – номинальная мощность на валу двигателя, Вт;

 $\eta_{\text{HOM}}$  – номинальный коэффициент полезного действия, о. е.;

 *R*ов – сопротивление обмотки возбуждения, Ом.

В случае, если в справочнике не заданы сопротивления обмоток двигателя, то сопротивление якорной цепи можно оценить по приближенной формуле, считая, что половина всех потерь в двигателе приходится на долю переменных потерь:

$$
R_{\rm s} = \frac{1}{2} \cdot \frac{U_{\rm s\,mm}}{I_{\rm s\,mm}} \cdot (1 - \eta_{\rm non}),\tag{1.8}
$$

– коэффициент ЭДС и момента может быть определен из выражения естественной электромеханической характеристики, записанной для номинального режима работы двигателя. Выражение для определения этого коэффициента имеет вид:

$$
C_{\text{HOM}} = \frac{U_{\text{H HOM}} - I_{\text{H HOM}} \cdot R_{\text{H}}}{\omega_{\text{HOM}}},
$$
(1.9)

где  $\omega_{\text{HOM}}$  – номинальная угловая скорость вала (якоря) двигателя, рад/с.

В справочнике и на табличке двигателя обычно указывается номинальная частота вращения вала двигателя  $n_{\text{max}}$  [об/мин]. Угловая скорость и частота вращения связаны следующим выражением:

$$
\omega = \frac{\pi \cdot n}{30}.\tag{1.10}
$$

При изменении хотя бы одного из параметров, входящих в выражения механической и электромеханической характеристик (напряжения на якоре, потока двигателя, добавочных сопротивлений), получают характеристики, отличные от естественной. Такие характеристики называют искусственными. Естественная характеристика у двигателя одна, искусственных - множество. Искусственная характеристика, полученная введением в цепь якоря добавочного сопротивления (реостата) носит название - реостатная механическая (или электромеханическая) характеристика. Реостатная статическая механическая характеристика имеет вид:

$$
\omega = \frac{U_{\text{max}}}{C_{\text{max}}} - \frac{R_{\text{max}} + R_{\text{max}}}{(C_{\text{max}})^2} \cdot M,
$$
\n(1.11)

где  $R_{A_{1006}}$  – величина добавочного сопротивления. Ом.

Характеристики, полученные уменьшением напряжения на якоре ДПТ НВ или ослаблением потока, называют искусственными характеристиками при пониженном напряжении и искусственными характеристиками при ослабленном потоке соответственно.

Чтобы определить величину сопротивления, включенного в цепь якоря, нужно в выражение реостатной характеристики вместо фи М подставить их значения для заданного статического режима работы  $\omega_c$  и М<sub>с</sub> и решить относительно  $R_{A_{1006}}$ . Аналогично поступают для определения требуемого напряжения или требуемого потока двигателя, для обеспечения работы привода с требуемой скоростью при заданном моменте нагрузки.

Формулы для определения требуемого добавочного сопротивления и требуемого напряжения на якоре имеют вид:

$$
R_{\rm a,100} = \frac{C_{\rm non} \cdot (U_{\rm a,100M} - C_{\rm non} \cdot \omega_{\rm c})}{\rm M_{\rm c}} - R_{\rm a},\tag{1.12}
$$

$$
U_{\rm s} = C_{\rm non} \cdot \omega_{\rm c} + \frac{R_{\rm s}}{C_{\rm non}} \cdot M_{\rm c}.
$$
 (1.13)

Из анализа выражений электромеханической и механической характеристик видно, что они линейны. Для двигательного режима работы ДПТ НВ угловая скорость и ток (момент) имеют одинаковые знаки. Характеристики двигательного режима работы располагаются в I-III квадрантах плоскости ( $\omega$ , M). Так как характеристики линейны, то для построения их достаточно рассчитать две точки. Подставляя в выражение требуемой характеристики два значения тока (момента), определяют угловые скорости, соответствующие этим токам (моментам). По полученным двум точкам на плоскости  $\{(0, I_9)\}$ или (ф, М) строят требуемую электромеханическую или механическую характеристику. Обычно для расчета первой точки электромеханической (механической) характеристики принимают  $I_s = 0$  (M = 0), при этом скорость вала двигателя будет равна скорости идеального холостого хода ( $\omega = \omega_0$ ). Скорость идеального холостого хода определяется выражением:

$$
\omega_0 = \frac{U_s}{k \cdot \Phi}.\tag{1.14}
$$

Для расчета второй точки электромеханической (механической) характеристики принимают номинальное значение тока (момента) двигателя и рассчитывают угловую скорость.

При расчете статических механических характеристик двигателя следует иметь в виду различие между моментом двигателя электромагнитным и моментом на его валу. Это разные моменты. Ввипотерь двигателе наличия механических  $\mathbf{B}$ (трение  $\mathbf{B}$ ДУ подшипниках, вентиляционные потери) момент электромагнитный отличается от момента на валу на величину момента потерь вращения. Соотношение электромагнитного момента, момента на валу и момента потерь вращения имеет вид:

$$
M = Ms \pm \Delta M, \qquad (1.15)
$$

где М – электромагнитный момент двигателя, *Н*⋅м;

Мв – момент на валу двигателя, *Н*⋅м;

ΔМ – момент потерь вращения, *Н*⋅м.

В выражении (1.15) знак "+" относится к двигательному, знак "–" – к тормозным режимам работы.

При совместном рассмотрении механических механизма  $\omega = f(M_c)$ и характеристик двигателя  $\omega = f(M_{\rm B})$ , в качестве последней следует рассматривать зависимость угловой скорости в функции момента на валу. Вместе с тем, эта зависимость имеет разрыв первого рода, обусловленный влиянием момента потерь вращения. Поэтому при решении задач в области автоматизированного электропривода лучше рассматривать механические характеристики двигателя  $\omega = f(M)$  (где M – электромагнитный момент), отнеся момент потерь вращения ΔМ, если его величина существенная (>5 % от номинального момента), к нагрузке  $M_c$ , или пренебрегая им в случае его малости (<5 % от номинального момента).

Номинальный электромагнитный момент  $M_{\text{HOM}}$ :

$$
M_{\text{HOM}} = C_{\text{HOM}} \cdot I_{\text{H HOM}}
$$

номинальный момент на валу  $M_{\text{B}}$  ном:

$$
M_{\rm b\,HOM} = \frac{P_{\rm 2HOM}}{\omega_{\rm HOM}}.
$$

Тогда момент потерь вращения ΔМ:

$$
\Delta M\text{=}\text{M}_{\text{hom}}-\text{M}_{\text{b hom}}.
$$

На рис. 1.2 приведен примерный вид статических механических характеристик ДПТ НВ.

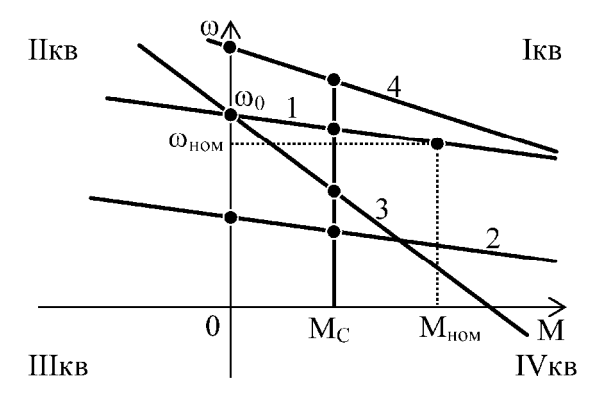

*Рис. 1.2.* Статические механические характеристики ДПТ НВ: *1* – естественная; *2* – искусственная при пониженном напряжении на якоре; *3* – реостатная; *4* – искусственная при ослаблении потока

# **Методика выполнения лабораторной работы**

## **1. Исследование естественной характеристики ДПТ НВ**

1.1. Собрать схему подключения широтно-импульсного преобразователя (ШИП) и инвертора (И) к сети переменного тока (рис. 1.3).

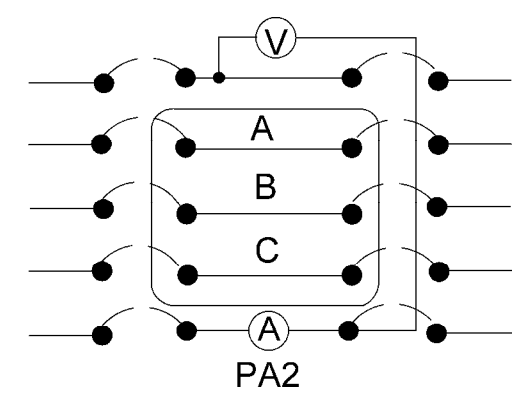

*Рис. 1.3.* Схема подключения ШИП и И к трехфазному источнику с организацией общей сети постоянного тока

1.2. Собрать схему подключения напряжения задания для ШИП (рис. 1.4).

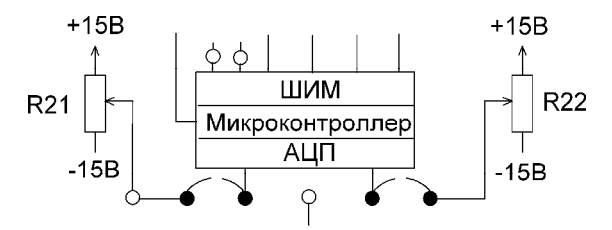

*Рис. 1.4.* Схема подключения задания для ШИП

1.3. Собрать схему подключения напряжения задания для И (рис. 1.5).

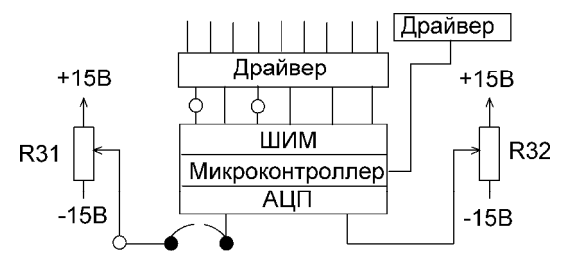

*Рис. 1.5.* Схема подключения задания для И

1.4. Собрать схему подключения якоря (Я) и обмотки возбуждения (ОВ) ДПТ НВ к ШИП для экспериментального исследования естественной характеристики (рис. 1.6).

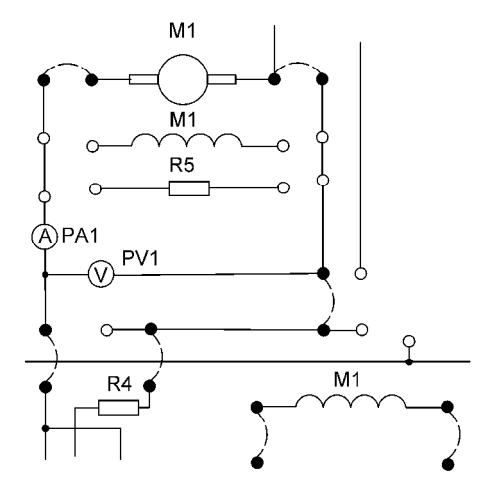

*Рис. 1.6.* Схема подключения Я и ОВ ДПТ НВ к ШИП

1.5. Подключить стенд к трехфазной сети (включить три автоматических выключателя, расположенных в левой нижней части стенда – надпись *«Сеть»*). Перед включением стенда необходимо убедиться, что все тумблеры, управляющие включением преобразователей, находятся в положении «выключено», а также на панели стенда присутствуют только необходимые для проведения данного опыта перемычки.

1.6. Включить ШИП возбуждения (тумблер в нижней части панели стенда, в окошке «*Скважность (возбуждение),* %») и резистором R22 установить номинальный ток возбуждения ДПТ НВ, равный 0,18 А по прибору PA4.

1.7. Подключить релейно-контакторную схему управления (включить тумблер SA70).

1.8. Подключить якорь ДПТ НВ к ШИП якоря (подключение якоря к ШИП осуществляется с помощью контактора К5, напряжение, на катушку которого подается нажатием кнопки управления SB74).

1.9. Задать симметричный режим работы ШИП якоря, для этого установить тумблер в положение *«Симметр»* (тумблер в нижней части панели стенда, в окошке «*Скважность (якорь),* %»).

1.10. Включить ШИП якоря (тумблер в нижней части панели стенда, в окошке «*Скважность (якорь),* %»).

1.11. Разогнать исследуемый двигатель (ДПТ НВ) и резистором R21 установить номинальное напряжение на якоре ДПТ НВ по прибору PV1, при этом замерить угловую скорость ДПТ НВ по прибору BR1*, рад/с*.

1.12. Выключить ШИП якоря (положение резистора R21 не изменять).

1.13. Выбрать режим работы инвертора *(U-IR)/f =* Const и резистором R31 задать частоту инвертора равной нулю, прибор *«Частота, Гц».*

1.14. Подключить нагрузочный двигатель АД КЗ к инвертору И, для этого предварительно тумблером SA71 задать схему включения обмоток статора АД КЗ «треугольник», затем с помощью магнитного пускателя K1 подключить АД КЗ к инвертору, нажав кнопку SB70 *«Вперед»*.

1.15. Плавно увеличивая частоту инвертора (прибор *«Частота, Гц»*), с помощью резистора R31 разогнать АД КЗ до угловой скорости, соответствующей скорости ДПТ НВ по п. 1.11., контроль угловой скорости проводить по прибору BR1*, рад/с*.

1.16. Включить ШИП якоря (тумблер в нижней части панели стенда, в окошке *«Скважность (якорь), %»*).

1.17. Задать для ДПТ НВ режим идеального холостого хода, для этого с помощью резистора R31 подстроить выходную частоту инвертора так, чтобы ток, протекающий по обмотке якоря, стал равен нулю (прибор PA1).

1.18. Приступить к исследованию естественной механической характеристики исследуемого двигателя ДПТ НВ.

Лабораторный стенд позволяет исследовать статические характеристики ДПТ НВ во всех энергетических режимах работы (генераторный (рекуперативное торможение), двигательный, торможение противовключением). Целесообразно исследовать статические характеристики сначала для двигательного режима, затем для генераторного и после для режима торможения противовключением. Для исследования статических характеристик ДПТ НВ необходимо на его валу создавать различную нагрузку и в установившемся режиме снимать показания приборов (угловую скорость, ток якоря). Регулируемую нагрузку на валу ДПТ НВ создает АД КЗ, который в данной работе является нагрузочной машиной.

# *Двигательный режим работы ДПТ НВ*

Выполнив все действия согласно п. 1.1.– п. 1.18, приступают к снятию характеристики ДПТ НВ в двигательном режиме работы (I квадрант плоскости {ω, М}), для этого, ступенчато уменьшая частоту на выходе инвертора, снимают последовательно ряд точек установившегося режима работы ДПТ НВ (обычно 4–5 точек). Показания приборов BR1 (угловая скорость, рад/с), PA1 (ток якоря, А) заносят в табл. 1.1.

Ступенчатое уменьшение частоты инвертора приводит к ступенчатому увеличению нагрузки на валу ДПТ НВ. При этом ДПТ НВ работает в двигательном режиме работы, потребляя электрическую энергию от ШИП, преобразует ее за вычетом потерь в механическую энергию и передает ее на вал АД КЗ, который работает в генераторном режиме, преобразовывая эту энергию за вычетом потерь в электрическую энергию, которая через инвертор и звено постоянного тока передается ШИП, о чем свидетельствует показание амперметра PA2.

#### *Примечания:*

1) При проведении исследований, уменьшая частоту инвертора, необходимо поддерживать ток возбуждения ДПТ НВ, равный номинальному значению (прибор РА4 с помощью резистора R22), так как в процессе работы ДПТ НВ происходит его нагрев, и, следовательно, происходит увеличение сопротивления обмотки возбуждения, что приводит при заданном напряжении на обмотке возбуждения («Скважность (возбуждение), %») к уменьшению тока возбуждения, а, значит, и потока двигателя.

2) При проведении исследований, уменьшая частоту инвертора, необходимо также поддерживать постоянным и напряжение на якоре ДПТ НВ (прибор PV1), моделируя тем самым сеть постоянного тока бесконечной мощности. В действительности, при увеличении нагрузки на валу ДПТ НВ ток якоря возрастает, значит, и возрастает ток, протекающий по ШИП, что при конечной мощности ШИП приводит к снижению напряжения на его выходе.

3) Если вместо схемы, представленной на рис. 1.3, собрать схему, представленную на рис. 1.7, то энергия будет сбрасываться на тормозном (сбросовом) резисторе R33.

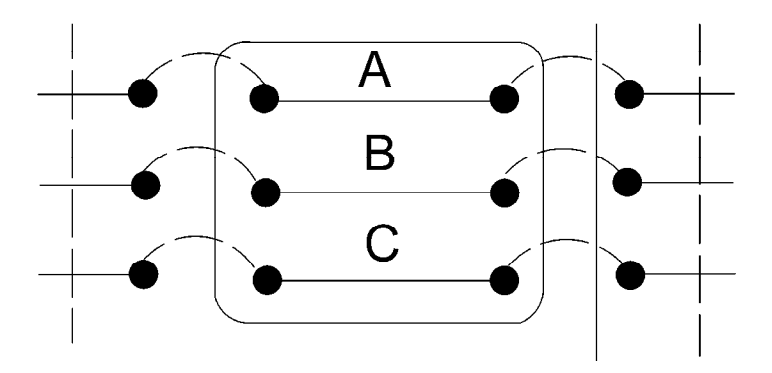

Рис. 1.7. Схема подключения ШИП и И к трехфазному источнику без организации общей сети постоянного тока

После снятия характеристики ДПТ НВ в двигательном режиме работы увеличить частоту инвертора резистором R31 так, чтобы ток якоря (прибор PA1) стал равным нулю.

## Генераторный режим работы ДПТ НВ

Ступенчато увеличивая частоту на выходе инвертора, снимают последовательно ряд точек установившегося режима работы ДПТ НВ (обычно 3-4 точки). Показания приборов BR1 (угловая скорость, рад/с), РА1 (ток якоря, А) заносят в табл. 1.1.

Ступенчатое увеличение частоты инвертора приводит к ступенчатому уменьшению нагрузки на валу ДПТ НВ. При этом ДПТ НВ переходит работать в генераторный режим (II квадрант плоскости  $\{\omega, M\}$ ), преобразует механическую энергию, поступающую на его вал от АД КЗ, в электрическую, которая через ШИП и звено постоянного тока передается инвертору, об этом свидетельствует показание амперметра РА2. АД КЗ при этом работает в двигательном режиме работы, преобразуя электрическую энергию в механическую.

Если вместо схемы, представленной на рис. 1.3, собрать схему, представленную на рис. 1.6, то энергия будет сбрасываться на тормозном (сбросовом) резисторе R23.

После снятия характеристики ДПТ НВ в генераторном режиме работы уменьшить частоту инвертора резистором R31 так, чтобы ток якоря (прибор РА1) стал равным нулю. Выключить инвертор кнопкой SB72 «Стоп». Выключить ШИП якоря и ШИП возбуждения (тумблеры в нижней части панели стенла, в окошке «Скважность (якорь). %» и в окошке «Скважность (возбуждение). %» соответственно). Отключить ДПТ НВ от ШИП контактором К5, нажав кнопку SB73.

### Режим торможения противовключением ДПТ НВ

Дополнительно с помощью перемычки собрать схему (рис. 1.8).

Выполнить все действия согласно п. 1.1. - п. 1.7. Вместо п. 1.8 подключить якорь ДПТ НВ к ШИП якоря (подключение якоря к ШИП осуществляется с помощью контактора К6, напряжение, на катушку которого подается нажатием кнопки управления SB73). При этом в якорную цепь включается резистор торможения противовключением R4, который служит для ограничения тока якоря в режиме торможения противовключением. Выполнить действия согласно п. 1.9. – п. 1.14.

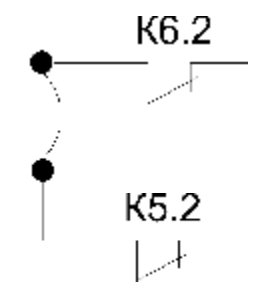

Рис. 1.8. Схема торможения противовключением

Далее приступают к снятию характеристики ДПТ НВ в режиме торможения противовключением (IV квадрант плоскости {ω, М}), для этого, ступенчато увеличивая частоту на выходе инвертора, снимают последовательно ряд точек установившегося режима работы ДПТ НВ (обычно 3–4 точки). Показания приборов BR1 (угловая скорость, рад/с), PA1 (ток якоря, А) заносят в табл. 1.1.

ДПТ НВ, работая в режиме торможения, противовключением потребляет и электрическую энергию от ШИП, и механическую энергию с вала АД КЗ, преобразовывая ее в электрическую. Вся эта энергия рассеивается в ДПТ НВ в виде тепла. При этом сам ДПТ НВ существенно греется. Дабы избежать чрезмерного нагрева ДПТ НВ, измерения необходимо проводить по возможности быстро. С целью ограничения тока якоря и уменьшения нагрева и включен резистор R4.

После снятия характеристики в режиме торможения противовключением необходимо выключить инвертор кнопкой SB72 *«Стоп»*. Выключить ШИП якоря и ШИП возбуждения (тумблеры в нижней части панели стенда, в окошке *«Скважность (якорь), %»* и в окошке *«Скважность (возбуждение), %»* соответственно). Отключить ДПТ НВ от ШИП.

По завершении экспериментального исследования естественной характеристики ДПТ НВ отключить стенд от сети (выключить автоматические выключатели, расположенные в левой нижней части стенда – надпись *«Сеть»*) и снять установленные перемычки.

## **2. Исследование искусственных характеристик ДПТ НВ при пониженном напряжении на якоре**

Экспериментальное исследование искусственных статических характеристик ДПТ НВ при пониженном напряжении на якоре проводят аналогично исследованию естественной характеристики (см. п. 1.), с той лишь разницей, что, согласно п.1.11, резистором R21 по прибору PV1 необходимо установить не номинальное напряжение на якоре ДПТ НВ, а заданное. Например, 0,6⋅*U*ном или 0,4⋅*U*ном , или другое значение, меньше, чем номинальное. При

выполнении исследований необходимо поддерживать на якоре (прибор PV1) заданное напряжение. Результаты исследований – показания приборов BR1 (угловая скорость, рад/с), PA1 (ток якоря, А) занести в табл. 1.1.

# **3. Исследование искусственных характеристик ДПТ НВ при ослабленном потоке**

Экспериментальное исследование искусственных статических характеристик ДПТ НВ при ослабленном потоке возбуждения проводят аналогично исследованию естественной характеристики (см. п. 1.), с той лишь разницей, что согласно п.1.6. резистором R22 по прибору PA4 необходимо установить не номинальный ток возбуждения ДПТ НВ, а заданный (меньше номинального). Например, 0,9⋅*I*<sub>в ном</sub> или 0,8⋅*I*<sub>в ном</sub> или другое значение. При выполнении исследований необходимо поддерживать этот ток (прибор PA4) на заданном уровне. Результаты исследований – показания приборов BR1 (угловая скорость, рад/с), PA1 (ток якоря, *А*) занести в табл. 1.1.

# **4. Исследование искусственных (реостатных) характеристик ДПТ НВ при введении в цепь якоря добавочных сопротивлений**

Экспериментальное исследование реостатных статических характеристик ДПТ НВ при введении в цепь якоря добавочного сопротивления проводят аналогично исследованию естественной характеристики (см. п. 1), с той лишь разницей, что вместо схемы, согласно п. 1.4, необходимо собрать схему ДПТ НВ с включенными в цепь якоря сопротивлениями (реостатами) (рис. 1.9). Перед проведением экспериментальных исследований необходимо установить с помощью Омметра требуемое значение сопротивления реостата. Величина сопротивления изменяется с помощью круговых потенциометров R1, R2, R3 на панели стенда.

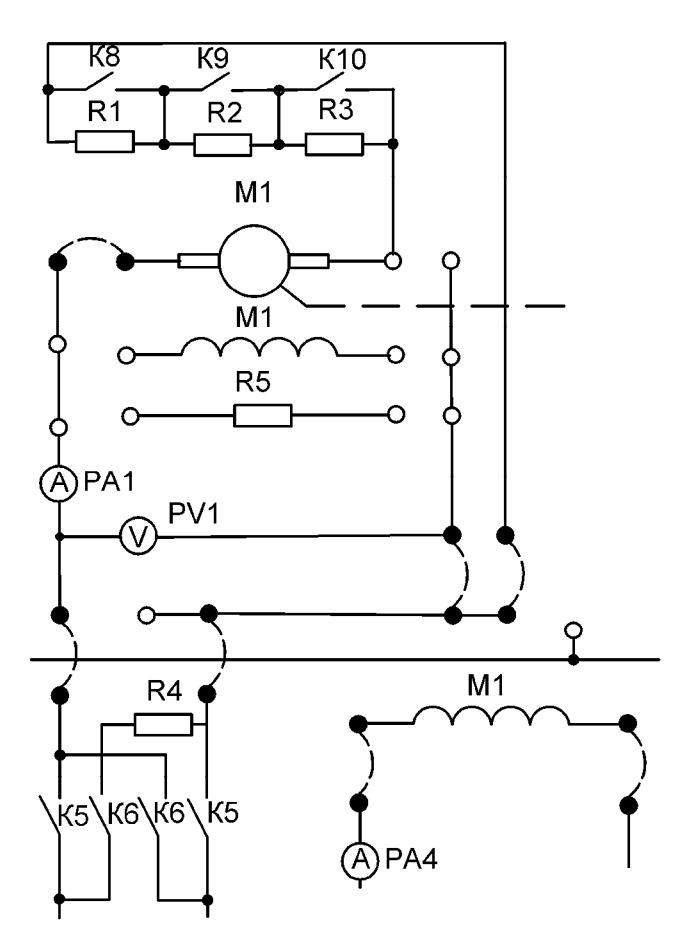

*Рис. 1.9.* Схема подключения Я и ОВ ДПТ НВ к ШИП с добавочными резисторами

# *Обработка результатов исследований:*

Результаты исследований – показания приборов BR1 (угловая скорость, рад/с), PA1 (ток якоря, А) занести в табл. 1.1.

Таблица 1.1

| $N_2$          | Наименование                                                                                                    |                  | Данные опыта |          | Данные расчета                |                                   |                  |                |
|----------------|----------------------------------------------------------------------------------------------------|------------------|--------------|----------|-------------------------------|-----------------------------------|------------------|----------------|
| точки          | характеристики                                                                                                    | Режим            | $I_{\rm s}$  | $\omega$ | $I_{\rm A}^2 \cdot R_{\rm A}$ | $I_{\rm A}{}^2 \cdot R_{\rm A00}$ | $\boldsymbol{P}$ | $\overline{M}$ |
|                |                                                                                                    |                  | $\mathbf{A}$ | рад/с    | B <sub>T</sub>                | $B_T$                             | B <sub>T</sub>   | H·M            |
| $\mathbf{1}$   | <b>ЕСТЕСТВЕННАЯ</b><br>$U_{\rm g} = U_{\rm g\;HOM} = 220 \;{\rm B}$<br>$I_{\rm B} = I_{\rm B\ HOM} = 0.18$ A<br>$R_{\mu 00} = 0$ | двигательный     |              |          |                               | $\boldsymbol{0}$                  |                  |                |
| $\overline{2}$ |                                                                                                    |                  |              |          |                               | $\boldsymbol{0}$                  |                  |                |
| 3              |                                                                                                    |                  |              |          |                               | $\boldsymbol{0}$                  |                  |                |
| $\overline{4}$ |                                                                                                    |                  |              |          |                               | $\boldsymbol{0}$                  |                  |                |
| 5              |                                                                                                    | генераторный     |              |          |                               | $\boldsymbol{0}$                  |                  |                |
| 6              |                                                                                                    |                  |              |          |                               | $\boldsymbol{0}$                  |                  |                |
| $\overline{7}$ |                                                                                                    |                  |              |          |                               | $\boldsymbol{0}$                  |                  |                |
| 8              |                                                                                                    | противовключение |              |          |                               | $\boldsymbol{0}$                  |                  |                |
| 9              |                                                                                                    |                  |              |          |                               | $\boldsymbol{0}$                  |                  |                |
| 10             |                                                                                                    |                  |              |          |                               | $\boldsymbol{0}$                  |                  |                |
| 1              | <b>ИСКУССТВЕННАЯ</b><br>$U_{\rm g}$ – задано<br>$I_{\rm B} = I_{\rm B\ HOM} = 0.18$ A<br>$R_{100} = 0$                           | двигательный     |              |          |                               | $\boldsymbol{0}$                  |                  |                |
| $\overline{2}$ |                                                                                                    |                  |              |          |                               | $\boldsymbol{0}$                  |                  |                |
| 3              |                                                                                                    |                  |              |          |                               | $\boldsymbol{0}$                  |                  |                |
| $\overline{4}$ |                                                                                                    |                  |              |          |                               | $\boldsymbol{0}$                  |                  |                |
| 5              |                                                                                                    | генераторный     |              |          |                               | $\boldsymbol{0}$                  |                  |                |
| 6              |                                                                                                    |                  |              |          |                               | $\boldsymbol{0}$                  |                  |                |
| $\overline{7}$ |                                                                                                    |                  |              |          |                               | $\boldsymbol{0}$                  |                  |                |
| 8              |                                                                                                    | противовключение |              |          |                               | $\boldsymbol{0}$                  |                  |                |
| 9              |                                                                                                    |                  |              |          |                               | $\boldsymbol{0}$                  |                  |                |
| 10             |                                                                                                    |                  |              |          |                               | $\boldsymbol{0}$                  |                  |                |

Результаты исследований статических характеристик ДПТ НВ

 $22$ 

Окончание таблицы 1.1

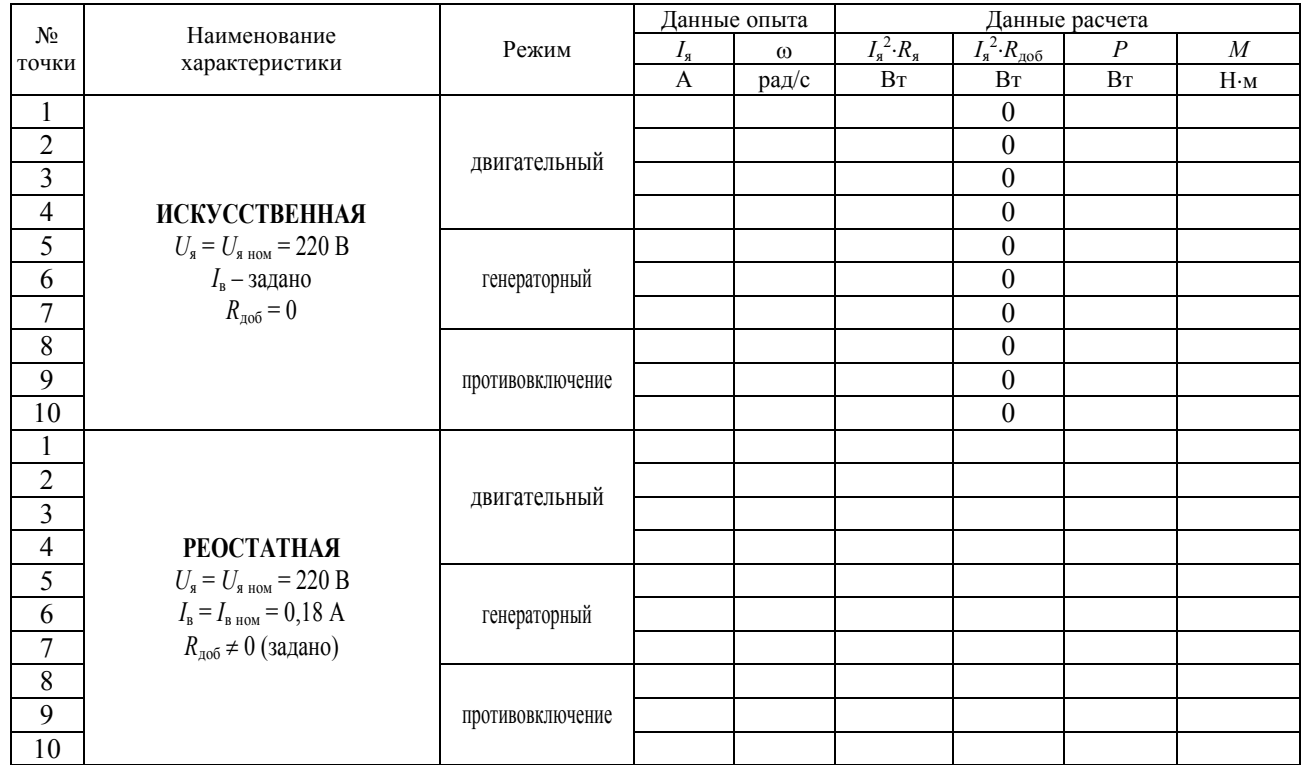

 $23\,$ 

В табл. 1.1 в графы Данные опыта заносят значения тока якоря (показание прибора PA1) и угловой скорости (показание прибора BR1) для каждой точки исследуемой характеристики. Данные тока якоря и угловой скорости следует заносить в таблицу с учетом их знака. Для примера в таблице показаны лишь по одной искусственной характеристике при пониженном напряжении на якоре, при ослабленном потоке и при введении в цепь якоря добавочного сопротивления (реостатная характеристика). В общем случае число характеристик может быть не ограничено.

После проведения экспериментальных исследований приступают к обработке полученных результатов.

В графы Данные расчета заносят расчетные значения.

Мощность Р, Вт, потребляемая ДПТ НВ определяется выражением:

$$
P=U_{\rm s}\cdot I_{\rm s}\pm(I_{\rm s}^2\cdot R_{\rm s}+I_{\rm s}^2\cdot R_{\rm no0}),
$$

где  $I_a^2 \cdot R_a$  – потери мощности на сопротивлении якоря, Вт;

 $I_s^2 \cdot R_{\text{not}}$  – потери мощности на добавочном сопротивлении (в случае реостатной характеристики), Вт;

относится к двигательному режиму работы ДПТ НВ; знак " $+$ " знак "-" относится к тормозным режимам работы ДПТ НВ (генераторное торможение и торможение противовключением).

Момент, М (Н-м), ДПТ НВ определяется выражением:

$$
M=\frac{P}{\omega},
$$

#### Примечание:

При расчете статических характеристик ДПТ НВ в режиме торможения противовключением следует учитывать, что с целью ограничения тока якоря в якорную цепь включен ограничительный резистор R4.

После выполнения расчетов и заполнения таблицы (данные расчета) приступают к построению статических электромеханических  $ω = f(I_0)$  и механических характеристик  $ω = f(M)$ . Целесообразно

экспериментальные характеристики располагать в тех же осях, где и теоретические характеристики, построенные по паспортным данным ДПТ НВ.

### Содержание отчета

1. Цель работы.

2. Краткие теоретические сведения.

3. Результаты произведенных измерений (табл.1).

4. Построить статические электромеханические  $\omega = f(I_{s})$  и механические характеристики  $\omega = f(M)$ .

5. Выводы по работе.

### Контрольные вопросы и задания

1. Что показывает статическая механическая характеристика двигателя постоянного тока с независимым возбуждением?

2. Записать выражение естественной механической характеристики двигателя постоянного тока с независимым возбуждением и проанализировать его.

3. В чем разница между моментом электромагнитным и моментом на валу двигателя? Как они соотносятся, например, в двигательном режиме работы?

4. Как изменятся механическая и электромеханическая характеристики при ослаблении потока двигателя? Начертить эти характеристики.

51. В каких квадрантах плоскости { $\omega$ , М} изображают статические характеристики в тормозных режимах работы (генераторное торможение, торможение противовключением)? Начертить эти характеристики.

6. Как изменится жесткость статической механической характеристики ДПТ с НВ, если в цепь якоря ввести добавочное сопротивление, равное сопротивлению якоря?

7. Пояснить работу универсального лабораторного стенда при работе исследуемого двигателя в режиме торможения противовключением.

8. С какой целью в цепь якоря вводят дополнительное сопротивление при торможении двигателя противовключением?

9. Как графически определить требуемое добавочное сопротивление, включаемое в цепь якоря, для обеспечения работы двигателя при заданном статическом моменте с требуемой скоростью?

10. Как изменится угловая скорость двигателя, если напряжение на якоре двигателя уменьшить в два раза?

11. Как изменится жесткость статической механической характеристики ДПТ с НВ, если поток возбуждения уменьшить на 20 %?

12. Пояснить процессы преобразования энергии в электромашинном агрегате при работе исследуемого двигателя в режиме генераторного торможения.

13. Как изменится показание амперметра, который контролирует ток якоря, при увеличении сигнала задания частоты инвертора (предварительно исследуемый двигатель работал в двигательном режиме работы)?

# **ИССЛЕДОВАНИЕ МЕХАНИЧЕСКИХ ХАРАКТЕРИСТИК ТРЕХФАЗНОГО АСИНХРОННОГО ЭЛЕКТРОДВИГАТЕЛЯ**

*Цель занятия:* изучить статические механические и электромеханические характеристики асинхронного двигателя с короткозамкнутым ротором (естественные и искусственные); освоить методику расчета статических характеристик асинхронного двигателя с короткозамкнутым ротором по паспортным данным (естественных и искусственных); получить практические навыки по экспериментальному исследованию статических характеристик асинхронного двигателя с короткозамкнутым ротором на универсальном лабораторном стенде «Основы электропривода и преобразовательной техники».

#### *Задачи занятия:*

1. Изучить краткие теоретические сведения о статических режимах работы и характеристиках асинхронного двигателя с короткозамкнутым ротором (АД КЗ).

2. Рассчитать и построить статические механические и электромеханические характеристики исследуемого двигателя по паспортным данным:

а) естественную;

б) искусственные при пониженном напряжении на статоре двигателя (для заданных значений напряжения);

в) искусственные при уменьшении частоты питающего напряжения (для заданных значений частоты);

г) искусственные при увеличении частоты питающего напряжения (для заданных значений частоты).

3. Провести экспериментальные исследования статических механических и электромеханических характеристик исследуемого двигателя на универсальном лабораторном стенде:

а) естественную;

б) искусственные при пониженном напряжении на статоре двигателя (для заданных значений напряжения);

в) искусственные при уменьшении частоты питающего напряжения (для заданных значений частоты);

г) искусственные при увеличении частоты питающего напряжения (для заданных значений частоты).

4. Провести обработку результатов исследований и построить экспериментальные статические механические и электромеханические характеристики.

5. Сравнить характеристики исследуемого двигателя, рассчитанные по паспортным данным и снятые экспериментально, и сделать выводы.

6. Оформить отчет по лабораторной работе.

#### Теоретические сведения

Асинхронные двигатели с короткозамкнутым ротором находят широкое применение в приводах различных промышленных механизмов благодаря простоте их конструкции, надежности в эксплуатации, высоким энергетическим показателям и сравнительно низкой стоимости.

Момент электромагнитный, развиваемый асинхронным двигателем, определяется выражением:

$$
\mathbf{M} = \frac{3 \cdot U_{\phi}^{2} \cdot R_{2}^{-}/s}{\omega_{0} \left[ (R_{1} + \frac{R_{2}}{s})^{2} + (X_{1} + X_{2})^{2} \right]} = \frac{3 \cdot U_{\phi}^{2} \cdot R_{2}^{-}/s}{\omega_{0} \left[ (R_{1} + \frac{R_{2}}{s})^{2} + X_{k}^{2} \right]},
$$
 (2.1)

где  $U_{\phi}$  – действующее значение фазного напряжения сети, В;

 $R_1, R_2$  – активные сопротивления обмоток соответственно фазы статора и фазы ротора, приведенное к цепи статора, Ом;

 $X_1, X_2$  – индуктивные сопротивления обмоток соответственно фазы статора и фазы ротора, приведенное к цепи статора, Ом;

 $X_k$  – индуктивное фазное сопротивление короткого замыкания, Ом;

s - скольжение двигателя;

 $\omega_0$  – угловая скорость поля двигателя, рад/с.

Индуктивное фазное сопротивление короткого замыкания:

$$
X_k = X_1 + X_2. \t\t(2.2)
$$

Скольжение двигателя – это относительный параметр, характеризующий отставание или опережение скорости вала двигателя от скорости поля по отношению к скорости поля:

$$
S = \frac{\omega_0 - \omega}{\omega_0}.
$$
 (2.3)

Угловая скорость поля:

$$
\omega_0 = \frac{2 \cdot \pi \cdot f}{p},\tag{2.4}
$$

где *f* – частота напряжения питающей сети, Гц;

*р* – число пар полюсов двигателя.

Номинальную угловую скорость двигателя можно определить, зная номинальную частоту вращения  $n_{\text{max}}$ , об/мин, по выражению

$$
\omega_{\text{HOM}} = \frac{\pi \cdot n_{\text{HOM}}}{30}.
$$
\n(2.5)

Номинальное скольжение двигателя:

$$
S_{\text{HOM}} = \frac{\omega_0 - \omega_{\text{HOM}}}{\omega_0}.
$$
 (2.6)

Статическую механическую характеристику АД ω = *f*(М) (здесь М – момент электромагнитный) можно построить, используя формулу (2.1) и уравнение связи между угловой скоростью вала двигателя и скольжением:

$$
\omega = \omega_0 \cdot (1 - s). \tag{2.7}
$$

С учетом того, что момент электромагнитный по формуле (2.1) имеет экстремум (критическое значение), то возможна и другая форма записи зависимости  $M = f(s)$ , называемая формулой Клосса:

$$
M = \frac{2 \cdot M_k \cdot (1 + a \cdot s_k)}{s_k + \frac{s_k}{s} + 2 \cdot a \cdot s_k},
$$
 (2.8)

где  $M_k$  – максимальное (критическое) значение момента, Н·м;

 $s_k$  – критическое скольжение, соответствующее  $M_k$ ;

а – параметр (а =  $R_1/R_2$ ).

Момент критический и скольжение критическое определяются выражениями:

$$
M_{k} = \pm \frac{3 \cdot U_{\phi}^{2}}{2 \cdot \omega_{0} \cdot (R_{1} \pm \sqrt{R_{1}^{2} + X_{k}^{2})}},
$$
(2.9)

$$
s_k = \pm \frac{R_2}{\sqrt{R_1^2 + X_k^2}}.\tag{2.10}
$$

Для асинхронных двигателей большой мощности ( $P_{2\text{max}} > 100 \text{ kBr}$ ) сопротивление  $R_1$  невелико, тогда можно считать, что  $R_1 \ll X_k$  и a·s<sub>k</sub><<1. Уравнение механической характеристики в этом случае будет определяться выражениями:

$$
M = \frac{2 \cdot M_k}{\frac{s}{s_k} + \frac{s_k}{s}}, \qquad s_k = \pm \frac{R_2}{X_k}, \qquad M_k = \pm \frac{3 \cdot U_{\phi}^2}{2 \cdot \omega_0 \cdot X_k}.
$$

Обычно в каталогах на асинхронные двигатели не приведены параметры схемы замещения (активные и индуктивные сопротивления фаз обмоток), поэтому вышеприведенные формулы имеют ограниченное применение для расчета статических характеристик

АД. В каталогах на асинхронные двигатели помимо номинальных данных ( $P_{2now}$ , n<sub>ном</sub>, cos  $\varphi_{\text{HOM}}$ , n<sub>ном</sub> и др.) приводится также кратность максимального момента в двигательном режиме по отношению к номинальному моменту  $\mu_k = M_k/M_{\text{HOM}}$ . Кратность максимального момента иногда обозначают λ = μ*k*. Умножив номинальный момент двигателя на кратность максимального момента, нетрудно найти значение критического момента, используемого в формуле (2.8).

Значение *sk* в каталогах не приводится, но оно может быть найдено по известным параметрам асинхронного двигателя.

При этом для машин малой мощности, у которых *R*1 ≈ *R*`2, можно принять  $a \approx 1$ , тогда:

$$
s_{k} = s_{\text{Hom}} \cdot \frac{\lambda + \sqrt{\lambda^{2} - 1 + 2 \cdot s_{\text{Hom}} \cdot (\lambda - 1)}}{1 - 2 \cdot s_{\text{Hom}} \cdot (\lambda - 1)},
$$
(2.11)

а для машин большой мощности, у которых  $R_1 \approx 0$ , можно принять  $a \approx 0$ , тогда:

$$
s_k = s_{\text{non}} \cdot (\lambda + \sqrt{\lambda^2 - 1}.\tag{2.12}
$$

Таким образом, используя формулы (2.8, 2.11, 2.12 и 2.7), можно рассчитать статическую механическую характеристику асинхронного двигателя ω = *f* (M) по каталожным данным. Для этого необходимо изменяя скольжение в требуемых пределах с определенным шагом, вычислять значения момента по (2.8) и значения скорости по (2.7). Следует иметь в виду, что рассчитанная таким образом характеристика будет представлять собой зависимость угловой скорости вала асинхронного двигателя от момента на его валу.

Чтобы определить скорость, с которой будет вращаться двигатель при заданном моменте нагрузки на валу, в формулу (2.8) необходимо подставить вместо М заданное значение момента статического Мс и решить его относительно скольжения. Следует иметь в виду, что решение даст два значения скольжения. Необходимо для дальнейших расчетов выбрать нужное значение *s* (оно должно быть больше нуля, но меньше *sk*). Затем для выбранного значения *s* по (2.7) определить угловую скорость двигателя.

Статическую электромеханическую характеристику асинхронного двигателя  $\omega = f(I_1)$  можно рассчитать, используя приближенную формулу, предложенную В. А. Шубенко, - зависимость  $I_1 = f(s)$ , и формулу связи угловой скорости и скольжения двигателя (2.7). Формула В. А. Шубенко имеет вид:

$$
I_1 \approx \sqrt{I_0^2 + (I_{1\text{HOM}}^2 - I_0^2) \cdot \frac{M \cdot s}{M_{\text{HOM}} \cdot s_{\text{HOM}}}},
$$
(2.13)

где  $I_1$  – ток фазы статора, А;

 $I_{\text{HOM}}$  – номинальный ток фазы статора двигателя, А;

 $I_0$  – ток холостого хода двигателя, А;

М, М<sub>ном</sub> – момент двигателя при скольжении *s*, который определяется при расчете механической характеристики, и номинальный момент двигателя соответственно, Н-м;

 $S, S_{HOM}$  - скольжение двигателя текущее и номинальное соответственно

Номинальный ток статора и ток холостого хода можно определить по каталожным данным асинхронного двигателя по следующим формулам:

$$
I_{\text{HOM}} = \frac{P_{\text{2HOM}}}{3 \cdot U_{\text{HOM}} \cdot \cos \varphi_{\text{HOM}} \cdot \eta_{\text{HOM}}} = \frac{P_{\text{2HOM}}}{\sqrt{3}U_{\text{HOM}} \cdot \cos \varphi_{\text{HOM}} \cdot \eta_{\text{HOM}}},
$$
(2.14)

$$
I_0 \approx I_{\text{HOM}} \left( \sin \varphi_{\text{HOM}} - \frac{1}{2 \cdot \mu_k} \cdot \cos \varphi_{\text{HOM}} \right). \tag{2.15}
$$

На рис. 2.1 представлен примерный вид статической механической характеристики асинхронного электродвигателя, рассчитанной по формулам (2.7), (2.8).

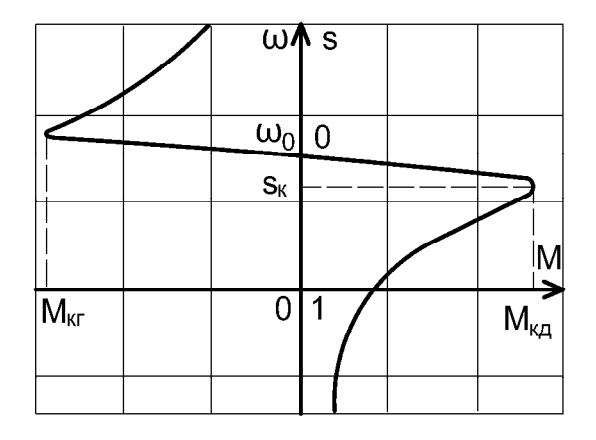

*Рис. 2.1.* Статическая механическая характеристика АД

На рис. 2.2 представлена статическая электромеханическая характеристика асинхронного электродвигателя ω = *f*(*I*1), рассчитанная по формулам (2.7), (2.13), (2.14), (2.15).

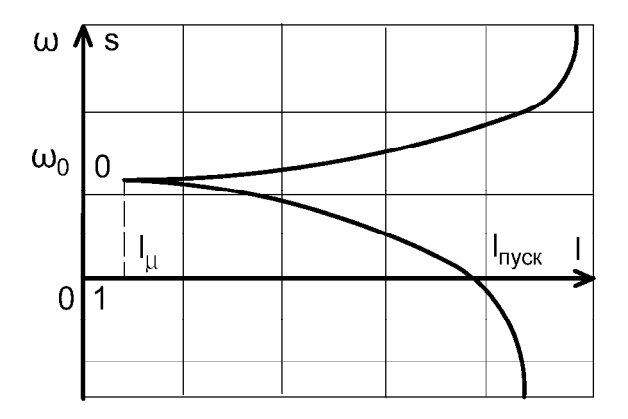

*Рис. 2.2.* Статическая электромеханическая характеристика АД

# **Методика выполнения лабораторной работы**

#### **1. Исследование естественной характеристики АД КЗ**

1.1. Собрать схему подключения широтно-импульсного преобразователя (ШИП) и инвертора (И) к сети переменного тока (рис. 2.3).

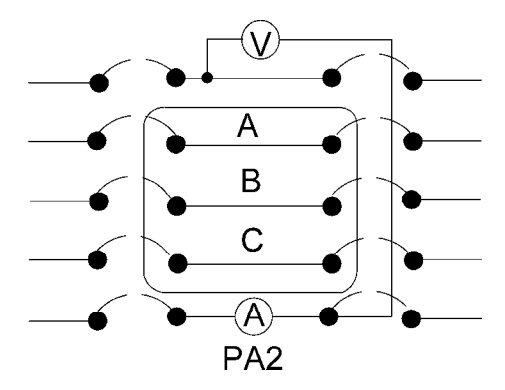

*Рис. 2.3.* Схема подключения ШИП и И к трехфазному источнику с организацией общей сети постоянного тока

1.2. Собрать схему подключения напряжения задания для ШИП (рис. 2.4).

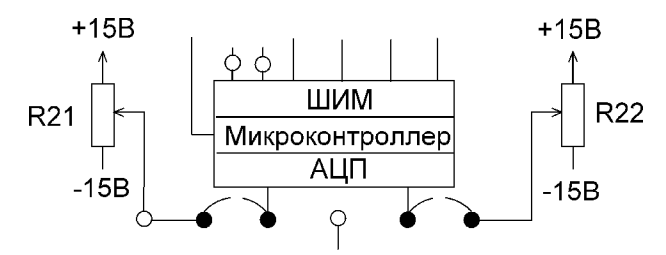

*Рис. 2.4.* Схема подключения задания для ШИП

1.3. Собрать схему подключения напряжения задания для И (рис. 2.5).

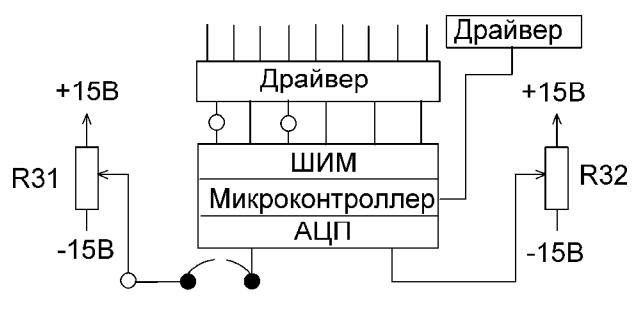

*Рис. 2.5.* Схема подключения задания для И

1.4. Собрать схему подключения якоря (Я) и обмотки возбуждения (ОВ) нагрузочной машины (ДПТ НВ) к ШИП (рис. 2.6).

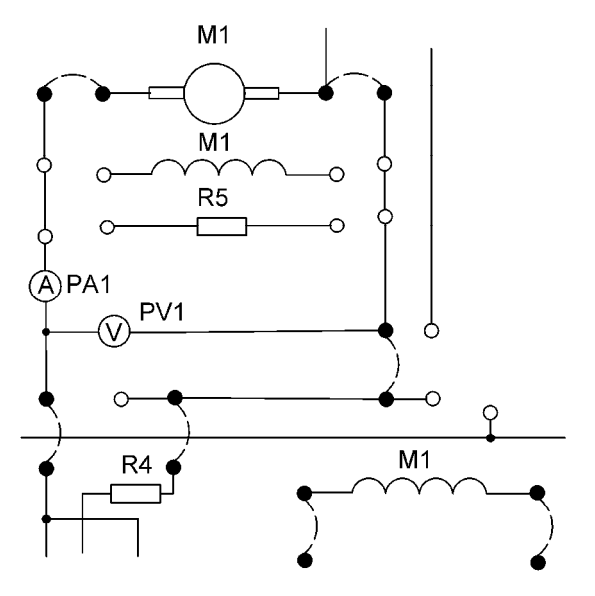

*Рис. 2.6.* Схема подключения якоря (Я) и обмотки возбуждения (ОВ) нагрузочной машины (ДПТ НВ) к широтно-импульсному преобразователю (ШИП)

1.5. Подключить стенд к трехфазной сети (включить три автоматических выключателя, расположенных в левой нижней части стенда – надпись *«Сеть»*). Перед включением стенда необходимо убедиться, что все тумблеры, управляющие включением преобразователей, находятся в положении «выключено», а также на панели стенда присутствуют только необходимые для проведения данного опыта перемычки.

1.6. Подключить релейно-контакторную схему управления (включить тумблер SA70).

1.7. Подключить исследуемый двигатель АД КЗ к инвертору И, для этого предварительно тумблером SA71 задать схему включения обмоток статора АД КЗ «звезда» (тумблер SA71 в положение выключено).

1.8. С помощью магнитного пускателя K1 подключить АД КЗ к инвертору, нажав кнопку SB70 *«Вперед»*.

1.9. Выбрать режим работы инвертора (*U-IR)/f =* Const), и плавно увеличивая частоту инвертора (прибор *«Частота, Гц»*), с помощью резистора *R31* задать частоту инвертора, равную номинальной (50 Гц)*.* При этом исследуемый двигатель разгонится до скорости холостого хода (нагрузка отсутствует). Замерить угловую скорость АД КЗ по прибору BR1, рад/с.

*Примечания:* 

1) При выбранном режиме работы инвертора (*U - IR)/f =* Const, установив по прибору *«Частота, Гц»* частоту 50 Гц, на приборе «PV3, В*»* будет отображаться номинальное напряжение на выходе инвертора.

2) Следует учесть, что прибор «PV3, В*»* измеряет действующее значение линейного напряжения на выходе инвертора.

3) Так же следует учесть, что в лабораторном стенде в качестве исследуемого асинхронного двигателя используется АД с номинальным фазным напряжением 220 В (при соединении обмоток статора в «звезду»), а используемый инвертор вырабатывает номинальное напряжение 127 В, т. е меньшее, чем требуемое для исследования естественной характеристики АД КЗ. Этот факт необходимо учитывать при обработке результатов исследований (см. Обработка результатов исследований).

1.10. Отключить исследуемый двигатель АД КЗ от преобразователя частоты, нажав кнопку SB71.

1.11. Включить ШИП возбуждения (тумблер в нижней части панели стенда, в окошке «*Скважность (возбуждение),* %») и между резистором R22 установить номинальный ток возбуждения ДПТ НВ, равный 0,18 А по прибору PA4.

1.12. Подключить якорь ДПТ НВ к ШИП якоря (подключение якоря к ШИП осуществляется с помощью контактора К5, напряжение на катушку которого подается нажатием кнопки управления SB74).

1.13. Задать симметричный режим работы ШИП якоря, для этого установить тумблер в положение *«Симметр»* (тумблер в нижней части панели стенда, в окошке «*Скважность (якорь),* %»).

1.14. Включить ШИП якоря (тумблер в нижней части панели стенда, в окошке «*Скважность (якорь),* %»).

1.15. Разогнать нагрузочный двигатель (ДПТ НВ) до скорости холостого хода АД КЗ, плавно увеличивая скважность резистором R21. Угловую скорость контролировать по прибору BR1*,* рад/с.
1.16. Подключить исследуемый двигатель АД КЗ к инвертору И, нажав кнопку управления SB70*.*

1.17. Приступить к исследованию естественной характеристики исследуемого двигателя АД КЗ.

Лабораторный стенд позволяет получить статические характеристики исследуемого двигателя АД КЗ во всех энергетических режимах работы (генераторный (рекуперативное торможение), двигательный и торможение противовключением). Для исследования статических характеристик АД КЗ необходимо на его валу создавать различную нагрузку и в установившемся режиме снимать показания приборов (угловую скорость, ток). Регулируемую нагрузку на валу АД КЗ создает ДПТ НВ, который в данной работе является нагрузочной машиной. Целесообразно проводить экспериментальные исследования статических характеристик исследуемого двигателя последовательно для всех энергетических режимов работы: генераторного, двигательного, торможения противовключением.

### *Генераторный режим работы АД КЗ*

Выполнив все действия согласно п. 1.1– п.1.17, приступают к снятию характеристики АД КЗ.

Увеличивая скважность ШИП якоря резистором R21 (если это возможно), разгоняют исследуемый двигатель АД КЗ до скорости выше скорости поля, при этом АД КЗ переходит работать в генераторный режим, преобразовывая механическую энергию за вычетом потерь в электрическую, которая через звено постоянного тока передается на ШИП, о чем свидетельствует показание амперметра PA2.

Приступают к снятию характеристики АД КЗ в генераторном режиме работы (IV квадрант плоскости {ω, М}), для этого ступенчато уменьшая скважность ШИП якоря, снимают последовательно ряд точек установившегося режима работы. Ступенчатое уменьшение скважности ШИП якоря проводят до тех пор, пока ток якоря ДПТ НВ не изменит свое направление (прибор PA1). Показания приборов BR1 (угловая скорость, рад/с), PA1 (ток якоря, А), PV1 (напряжение на якоре, В), PA3 (ток статора, А) заносят в табл. 2.1.

#### *Примечания:*

1) При проведении исследований необходимо поддерживать ток возбуждения ДПТ НВ, равный номинальному значению (прибор PA4 с помощью резистора R22), так как в процессе работы ДПТ НВ происходит его нагрев, и, следовательно, увеличивается сопротивление обмотки возбуждения, что приводит при заданном напряжении на обмотке возбуждения (*«Скважность (возбуждение), %»*) к уменьшению тока возбуждения, а, значит, и потока двигателя.

2) Если вместо схемы, представленной на рис. 2.3, собрать схему, представленную на рис. 2.7, то энергия будет сбрасываться на тормозном (сбросовом) резисторе R33.

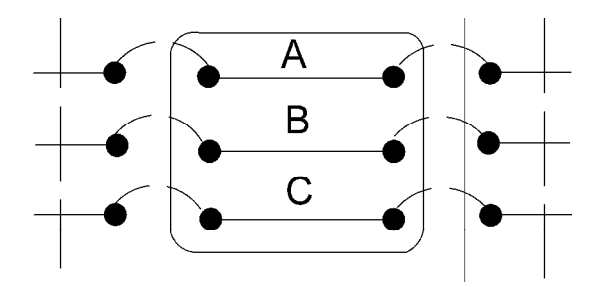

*Рис. 2.7.* Схема подключения ШИП и И к трехфазному источнику без организации общей сети постоянного тока

После снятия характеристики АД КЗ в генераторном режиме работы приступают к исследованию характеристики в двигательном режиме.

## *Двигательный режим работы АД КЗ*

Ступенчато уменьшая скважность ШИП якоря, снимают последовательно ряд точек установившегося режима работы АД КЗ в двигательном режиме (I квадрант плоскости {ω, М}). Показания приборов BR1 (угловая скорость, рад/с), PA1 (ток якоря, А), PV1 (напряжение на якоре, В), PA3 (ток статора, А) с учетом знака заносят в табл. 2.1.

Ступенчатое уменьшение скважности ШИП якоря приводит к ступенчатому увеличению нагрузки на валу АД КЗ. При этом АД КЗ работает в двигательном режиме, потребляя электрическую энергию от И, преобразует ее за вычетом потерь в механическую энергию и передает ее на вал ДПТ НВ, который работает в генераторном режиме, преобразовывая эту энергию за вычетом потерь в электрическую энергию, которая через ШИП (а он реверсивный) и звено постоянного тока передается на инвертор И, о чем свидетельствует показание амперметра PA2.

### *Примечание:*

При исследовании естественной механической характеристики АД КЗ (для определения момента потерь вращения) установить

с помощью резистора R21 нагрузку на валу АД КЗ, равную номинальной, при этом по обмотке статора будет протекать номинальный ток (прибор PA3). В этом режиме работы записать отдельно в отчет по лабораторной работе показания приборов: PA1 – ток якоря ДПТ, PV1 – напряжение на якоре ДПТ и BR1 – угловую скорость.

После снятия характеристики АД КЗ в двигательном режиме (уменьшив скважность якоря до 0) приступают к исследованию режима торможения противовключением АД КЗ.

# *Режим торможения противовключением АД КЗ*

Для исследования статических характеристик АД КЗ в режиме торможения противовключением необходимо дополнительно с помощью перемычки собрать схему (рис. 2.8), предварительно отключив ДПТ НВ от ШИП (нажав кнопку управления SB73) и отключив тумблер SA70.

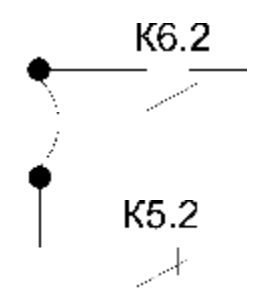

*Рис. 2.8.* Схема торможения противовключением

Подключить якорь ДПТ НВ к ШИП якоря (подключение якоря к ШИП осуществляется с помощью контактора К6, напряжение, на катушку которого подается нажатием кнопки управления SB73). При этом изменяется полярность на якоре ДПТ НВ, и нагрузочный двигатель в этом случае подключен на вращение противоположное направлению вращения исследуемого двигателя АД КЗ.

Далее приступают к снятию характеристики АД КЗ в режиме торможения противовключением (IV квадрант плоскости {ω, М}), для этого, ступенчато увеличивая скважность ШИП якоря, снимают последовательно ряд точек установившегося режима работы АД КЗ (обычно 3–4 точки). Показания приборов BR1 (угловая скорость, рад/с), PA1 (ток якоря, А), PV1 (напряжение на якоре, В), PA3 (ток статора, А) заносят в табл. 2.1.

АД КЗ, работая в режиме торможения противовключением, потребляет и электрическую энергию от инвертора И, и механическую энергию с вала ДПТ НВ, преобразовывая ее в электрическую. Вся эта энергия рассеивается в АД КЗ в виде тепла. При этом сам АД КЗ существенно греется. Дабы избежать чрезмерного нагрева АД КЗ, измерения необходимо проводить по возможности быстро.

После снятия характеристики АД КЗ в режиме торможения противовключением выключить инвертор кнопкой SB72 *«Стоп»*. Выключить ШИП якоря и ШИП возбуждения (тумблеры в нижней части панели стенда, в окошке «*Скважность (якорь),* %» и в окошке «*Скважность (возбуждение),* %» соответственно). Отключить ДПТ НВ от ШИП и АД КЗ от И.

По завершении экспериментального исследования естественной характеристики АД КЗ отключить стенд от сети (выключить автоматические выключатели, расположенные в левой нижней части стенда – надпись *«Сеть»*) и снять (если это необходимо) установленные перемычки.

# **2. Исследование искусственных характеристик АД КЗ при пониженном напряжении на статоре**

Экспериментальное исследование искусственных статических характеристик АД КЗ при пониженном напряжении на статоре проводят аналогично исследованию естественной характеристики (см. п. 1), с той лишь разницей, что, согласно п.1.9, нужно выбрать режим работы инвертора не *(U-IR)/f = Const*, а «Независимое управление» и резистором R31 задать номинальную частоту – 50 Гц (по прибору «*Частота, Гц»*), а резистором R32 по прибору PV3 установить не номинальное напряжение на статоре АД КЗ, а заданное. Например, 0,6⋅U<sub>ном</sub> или 0,4⋅U<sub>ном</sub> или другое значение, меньше чем номинальное.

Далее приступают к исследованию статической характеристики АД КЗ при пониженном напряжении на статоре последовательно для всех энергетических режимов работы: генераторного, двигательного и торможения противовключением, при этом все действия исследователя аналогичны действиям при исследовании естественной характеристики (см. п. 1).

Показания приборов BR1 (угловая скорость, рад/с), PA1 (ток якоря, А), PV1 (напряжение на якоре, В), PA3 (ток статора, А) заносят в табл. 2.1.

## **3. Исследование искусственных характеристик АД КЗ при пониженной частоте питающего напряжения**

Экспериментальное исследование искусственных статических характеристик АД КЗ при пониженной частоте питающего напряжения проводят аналогично исследованию естественной характеристики (см. п. 1), с той лишь разницей, что, согласно п. 1.9, резистором R31 по прибору *«Частота, Гц»* необходимо установить не номинальную частоту питающего напряжения, а заданную (меньше номинальной). Например, 0,6⋅*f*ном или 0,4⋅*f*ном или другое значение.

Показания приборов BR1 (угловая скорость, рад/с), PA1 (ток якоря, А), PV1 (напряжение на якоре, В), PA3 (ток статора, А) заносят в табл. 2.1.

# **4. Исследование искусственных характеристик АД КЗ при повышенной частоте питающего напряжения**

Экспериментальное исследование искусственных статических характеристик АД КЗ при повышенной частоте питающего напряжения проводят аналогично исследованию искусственной характеристики при пониженном напряжении на статоре (см. п. 2.), с той лишь разницей, что резистором R31 по прибору *«Частота, Гц»* необходимо установить не номинальную частоту питающего напряжения, а заданную (выше номинальной). Например, 1,4⋅*f*<sub>ном</sub> или 1,8⋅*f*ном или другое значение, а напряжение на выходе инвертора не должно превышать номинальное.

Показания приборов BR1 (угловая скорость, рад/с), PA1 (ток якоря, А), PV1 (напряжение на якоре, В), PA3 (ток статора, А) заносят в табл. 2.1.

### *Примечание:*

Следует иметь в виду, что при исследовании статических характеристик АД КЗ при повышенной частоте питающего напряжения не удается исследовать генераторный режим работы АД КЗ, так как угловой скорости нагрузочного двигателя ДПТ НВ недостаточно, чтобы раскрутить вал исследуемого двигателя до скорости выше скорости поля.

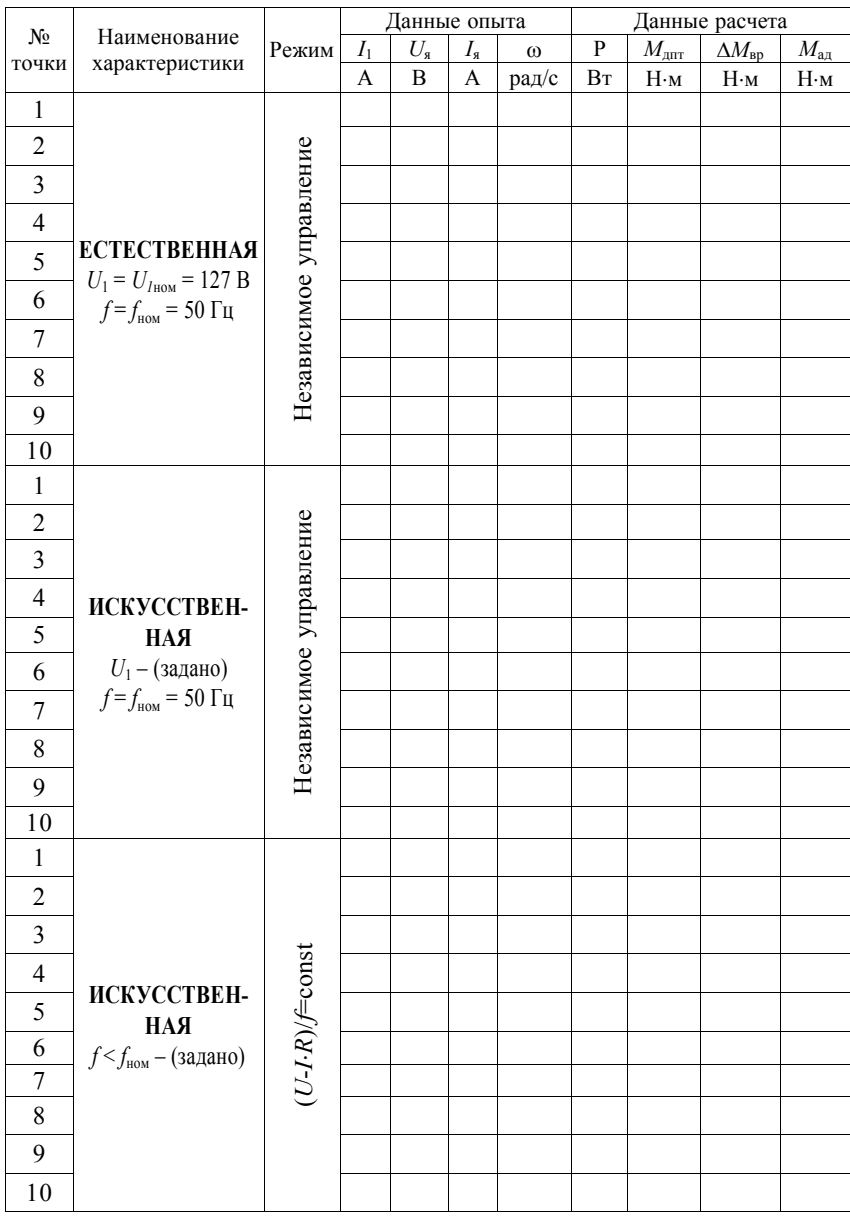

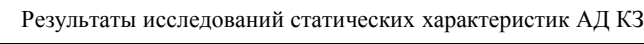

*Окончание таблицы 2.1* 

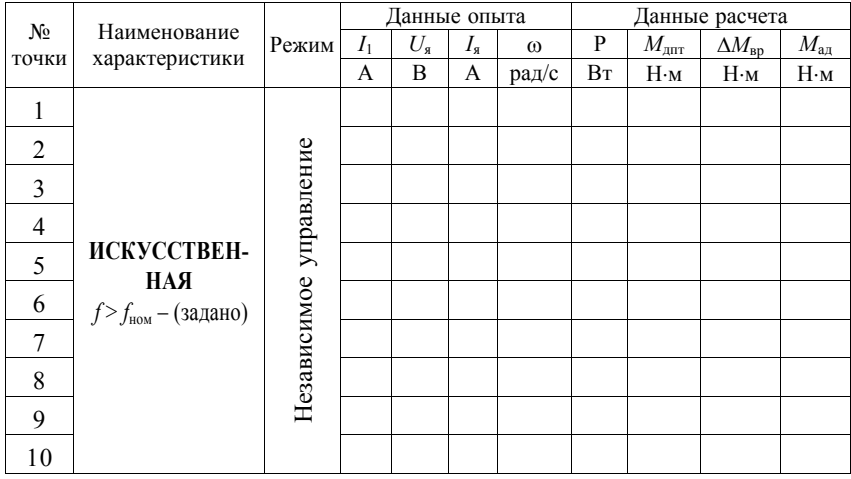

В табл. 2.1 в графы *Данные опыта* заносят значения тока якоря ДПТ НВ (показание прибора PA1), напряжения на якоре ДПТ НВ (показание прибора PV1), угловой скорости (показание прибора BR1), тока статора АД КЗ (показание прибора PA3) для каждой точки исследуемой характеристики. Данные тока якоря, напряжения якоря и угловой скорости следует заносить в таблицу с учетом их знака.

Электромеханическую характеристику АД КЗ ω = *f*(*I*1) можно построить сразу после проведения опытных исследований, так как это зависимость угловой скорости вала двигателя от тока, протекающего по обмоткам статора АД, а эти значения сняты в процессе проведения эксперимента.

Для построения статической механической характеристики ω = *f*(M) необходимо провести обработку снятых данных. Следует помнить, что различают момент электромагнитный и момент на валу (см. краткие теоретические сведения к лабораторной работе). В данной лабораторной установке экспериментально исследуется статическая механическая характеристика ω = *f*(M), где М – момент на валу исследуемого двигателя.

Для расчета момента на валу АД КЗ будем исходить из следующих соображений:

1. Вал исследуемого двигателя АДКЗ и вал нагрузочного двигателя ДПТ НВ механически соединены посредством муфты, следовательно, они имеют на валу одинаковый по значению момент (соединение абсолютно жесткое). Но если исследуемый двигатель АД КЗ работает в двигательном режиме, то у него момент на валу положительный, в то время как нагрузочный двигатель ДПТ НВ работает в тормозном (генераторном) режиме работы – и момент на его валу отрицательный.

2. Момент на валу нагрузочного двигателя ДПТ НВ и момент электромагнитный ДПТ НВ связаны соотношением:

$$
M = M_{\rm B} \pm \Delta M_{\rm{gp}},
$$

где  $\Delta M_{\text{BD}}$  – момент потерь вращения в электромашинном агрегате.

Здесь знак "+" относится к двигательному режиму работы ДПТ НВ, а знак "–" к тормозным режимам работы.

3. Электромагнитный момент М, Н⋅м, ДПТ НВ можно определить по формуле

$$
M=\frac{P}{\omega},
$$

где ω – угловая скорость ДПТ НВ, рад/с;

*Р* – электромагнитная мощность ДПТ НВ, Вт.

4. Электромагнитная мощность *Р* (Вт) определяется выражением

$$
P=U_{\rm s}\cdot I_{\rm s}\pm I_{\rm s}^2\cdot R_{\rm s},
$$

где  $U_s$  – напряжение на якоре ДПТ НВ, В; (прибор PV1);

 *I*я – ток якоря ДПТ НВ, А; (прибор *PA*1);

 $R_s$  – сопротивление якорной цепи ДПТ НВ, Ом; (см. лаб. раб.  $\mathbb{N} \times 1$ );

знак "+" относится к двигательному режиму работы ДПТ НВ; знак "–" относится к тормозным режимам работы ДПТ НВ.

5. Момент потерь вращения  $\Delta M_{\text{BD}}$  электромашинного агрегата определим следующим образом:

$$
\Delta M_{\text{ap}} = M_{\text{aa}} - M_{\text{a}}.
$$

где Мад – номинальный момент на валу АД КЗ, вычисленный по паспортным данным двигателя с учетом номинального выходного напряжения инвертора:

$$
\mathbf{M}_{\mathbf{a}\mathbf{\mathbf{A}}} = \frac{R_{2\text{ from}}}{\omega_{\text{nom}}} \cdot \left(\frac{U_{\mathbf{u}}}{U_{\text{nom}}}\right)^2,
$$

где *P*2ном – номинальная мощность на валу АД КЗ, Вт;

ωном – номинальная угловая скорость вращения вала АД КЗ, рад/с;

 $U_{\mu}$  – номинальное фазное напряжение инвертора, B; (127 B);

 $U_{\text{HOM}}$  – номинальное фазное напряжение АД КЗ, В (220 В);

 $M_{\text{max}}$  – момент электромагнитный ДПТ НВ при номинальной нагрузке; АД КЗ (номинальное значение тока статора АД).

Момент электромагнитный ДПТ НВ вычислим по формуле

$$
M_{\text{A}TT} = \frac{U_{\text{s}} \cdot I_{\text{s}} \pm I_{\text{s}}^2 \cdot R_{\text{s}}}{\omega},
$$

где  $R_a$  – сопротивление якорной цепи ДПТ НВ, Ом; (см. лаб. раб. № 1);  $U_s$ ,  $I_s$  – напряжение на якоре ДПТ НВ, В и ток якоря ДПТ НВ, А.

Показания приборов, соответственно PV1 и PA1, снятые при экспериментальном исследовании естественной статической механической характеристики при номинальной нагрузке АД КЗ (см. примечание).

Таким образом, проведя последовательно для каждой точки статической характеристики расчеты электромагнитной мощности, электромагнитного момента и момента на валу ДПТ НВ получим значение момента на валу АД КЗ (необходимо только учесть, что момент АД КЗ противоположен по знаку моменту ДПТ НВ).

ВНИМАНИЕ! При расчете момента на валу АД КЗ во всех опытах значение момента потерь вращения  $\Delta M_{\text{\tiny RD}}$  в электромашинном агрегате будем считать неизменным.

В графы *Данные расчета* заносят расчетные значения электромагнитной мощности Р (Вт), электромагнитного момента ДПТ НВ М<sub>з</sub> (Н⋅м), момента на валу ДПТ НВ М<sub>ллк</sub> (Н⋅м) и момента на валу АД КЗ М<sub>ал</sub> (Н⋅м).

*Примечания:* 

1) При расчете момента на валу АД КЗ для естественной характеристики нужно учесть, что напряжение инвертора номинальное не соответствует номинальному напряжению статора АД КЗ, поэтому, чтобы экспериментально построить естественную механическую характеристику исследуемого двигателя АД КЗ, необходимо момент на валу, рассчитанный через момент электромагнитный ДПТ НВ, умножить на коэффициент, равный квадрату отношения напряжений двигателя АД КЗ номинального и инвертора И номинального, т. е.:

$$
M_{\text{a}_{\text{A}}} = M_{\text{a}_{\text{A}}} \cdot k = M_{\text{a}_{\text{A}}} \left( \frac{U_{\text{non}}}{U_{\text{a}}} \right)^2 = M_{\text{a}_{\text{A}}} \left( \frac{220}{127} \right)^2.
$$

2) Для примера в таблице показаны лишь по одной искусственной характеристике при пониженном напряжении на статоре, при пониженной частоте питающего напряжения и при повышенной частоте питающего напряжения. В общем случае число характеристик может быть не ограничено.

После выполнения расчетов и заполнения таблицы (данные расчета) приступают к построению статических электромеханических  $ω = f(I_1)$  и механических характеристик  $ω = f(M_2)$ . Целесообразно экспериментальные характеристики строить в тех же осях, где построены и теоретические характеристики, построенные по паспортным данным АД КЗ.

### **Содержание отчета**

1. Цель работы.

2. Краткие теоретические сведения.

3. Результаты произведенных измерений (табл. 2.1).

4. Статические электромеханические  $\omega = f(I_1)$  и механические характеристики  $\omega = f(M_{a\pi})$ .

5. Выводы по работе.

# **Контрольные вопросы и задания**

1. Что показывает статическая механическая характеристика асинхронного двигателя?

2. Что такое естественная механическая характеристика? В чем разница между естественной и искусственной механической характеристикой?

3. Записать выражение естественной механической характеристики асинхронного двигателя и проанализировать его.

4. В чем разница между моментом электромагнитным и моментом на валу двигателя? Как они соотносятся, например, в двигательном режиме работы?

5. Как изменится механическая характеристика асинхронного двигателя, если напряжение, подводимое к статору, уменьшить в два раза? Начертить эти характеристики.

6. В каких квадрантах плоскости {ω, М} изображают статические характеристики в тормозных режимах работы (генераторное торможение, торможение противовключением)? Начертить эти характеристики.

7. Пояснить работу универсального лабораторного стенда при работе исследуемого двигателя в двигательном режиме.

8. Пояснить принцип создания регулируемой нагрузки на валу исследуемого двигателя в универсальном лабораторном стенде.

9. Пояснить процессы преобразования энергии в электромашинном агрегате при работе исследуемого двигателя в режиме генераторного торможения.

10. Начертить электромеханическую и механическую характеристики асинхронного двигателя. На характеристиках указать пусковой ток и пусковой момент. Почему кратность пускового тока велика, а пускового момента нет?

11. Что такое критический момент и критическое скольжение? От каких параметров двигателя и питающей сети они зависят?

12. Показать на статической механической характеристике рабочий участок. Почему он так называется?

### **Лабораторная работа № 3**

# **ПОДГОТОВКА К ПУСКУ ТРЕХФАЗНОГО АСИНХРОННОГО ДВИГАТЕЛЯ**

*Цель занятия:* изучить требования к техническому состоянию электродвигателя при подготовке его к пуску, ознакомиться со способами обнаружения повреждений в обмотках электродвигателей, ознакомиться со схемами включения трехфазного асинхронного электродвигателя в сеть.

### *Задачи занятия:*

1. Изучить конструкцию трехфазного асинхронного короткозамкнутого электродвигателя и маркировку выводов обмоток.

2. Изучить способы обнаружения повреждений обмоток и схемы включения электродвигателей в сеть.

### **Теоретические сведения**

В настоящее время в промышленности и сельском хозяйстве широко применяют асинхронные трехфазные электродвигатели серий 4АИ и АИР.

Асинхронный электродвигатель с короткозамкнутым ротором (рис. 3.1) состоит из статора *11* – неподвижного кольцевого сердечника, набранного из листов электротехнической стали, в пазах которого уложена статорная обмотка *10*; ротора *1*, вращающегося в подшипниках *2*, укрепленных в подшипниковых щитах *3*. Сердечник ротора набран также из листов электротехнической стали и укреплен на валу электродвигателя, на котором устанавливается вентилятор *5*. В пазах магнитопровода ротора *9* укладывается стержневая обмотка, накоротко замкнутая кольцами по концам.

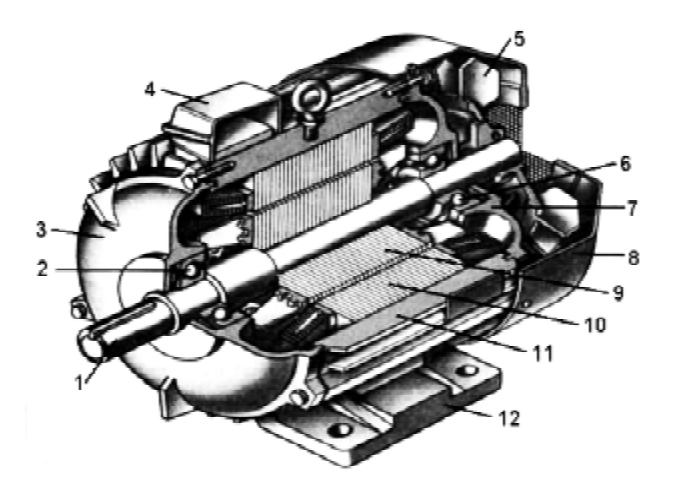

*Рис. 3.1.* Конструкция асинхронного электродвигателя

На паспортной табличке (рис. 3.2) асинхронного короткозамкнутого электродвигателя указываются его тип и номинальные данные.

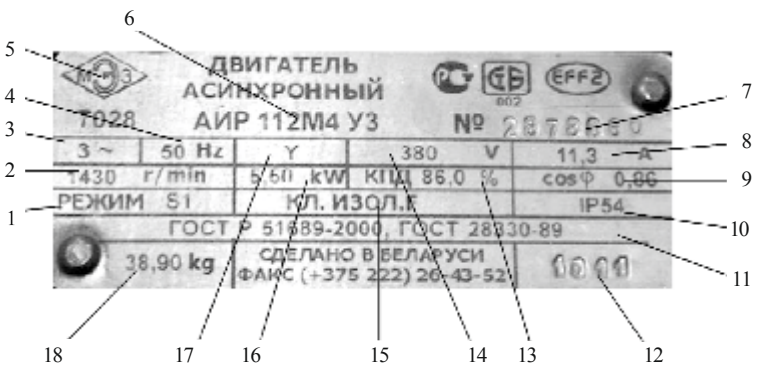

*Рис. 3.2.* Заводской щиток асинхронного электродвигателя серии АИР: – режим работы; *2* – номинальная частота вращения электродвигателя; – число фаз и род тока питающей сети; *4* – рабочая частота;

 – логотип производителя; *6* – тип двигателя; *7* – заводской номер; – номинальный ток обмоток; *9* – cos φ;

 – степень защиты оболочки от внешнего воздействия (код IP); – стандарт выполнения; *12* – дата выпуска; *13* – КПД в %;

 – номинальное напряжение обмоток; *15* – класс изоляции по [24]; – номинальная мощность электродвигателя;

– схема соединения обмоток (звезда); *18* – масса двигателя

Обозначение типа электродвигателя, например, 4А100*S*2УЗ или 4АН90*L*В8У4, расшифровывается следующим образом:

4 – номер серии;

А – вид двигателя (асинхронный);

Н – защищенный IР23 (для закрытого исполнения обозначение не дается);

А – алюминиевые станина и щиты (Х – алюминиевая станина и чугунные щиты; если станина и щиты чугунные, никакого обозначения не дается);

 $100(90)$  – высота оси вращения, мм;

*S, М, L* – установочные размеры по длине корпуса;

А, В – длина сердечника (дается в том случае, когда на одном установочном размере предусмотрены две мощности);

2, 4, 6, 8 – число полюсов;

У – климатическое исполнение;

3(4) – категория размещения.

Степень защиты IР44 (закрытое обдуваемое исполнение) не допускает попадание внутрь электродвигателя посторонних предметов диаметром больше 1 мм и воды, разбрызгиваемой с любого направления.

При установке двигателя, полученного со склада или вновь приобретенного, следует произвести операции, которые предусматриваются правилами при включении двигателя в сеть после длительного перерыва.

Согласно правилам эксплуатации сельских установок, длительным перерывом в эксплуатации электродвигателя считается месяц и более.

Проверка механической части электродвигателей производится внешним осмотром. Износ подшипников определяется по осевому и радиальному люфтам. Для подшипников качения люфт не должен наблюдаться.

Явный пробой изоляции на корпус проверяется по схеме на рис. 3.3.

Если лампочка не загорается, то замыканий обмоток на корпус нет, если же загорается, то имеется замыкание (пробой) на корпус.

Аналогично проверяют отсутствие замыканий между разными обмотками (рис. 3.4).

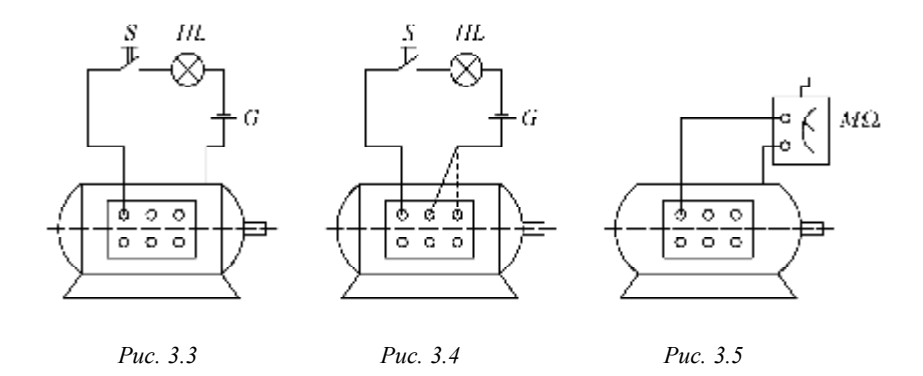

Сопротивление изоляции измеряется мегомметром (рис. 3. 5).

Качество изоляции считается хорошим и электродвигатель разрешается включать в сеть, если сопротивление изоляции по отношению к корпусу будет больше, чем 1000 Ом на каждый вольт напряжения сети. Для низковольтных двигателей (до 500 В) наименьшим допускаемым сопротивлением изоляции обычно считается 500 000 Ом (0,5 мОм).

Если сопротивление изоляции окажется меньше допустимого, но замыканий на корпус нет, двигатель должен быть подвергнут сушке.

Отсутствие обрывов и одновременное определение выводов обмоток производится при помощи омметра, или лампы, включенной последовательно с обмоткой и низковольтным источником питания.

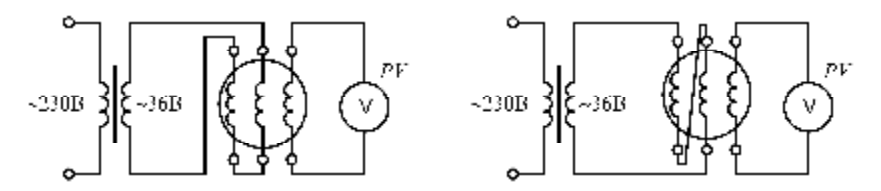

*Рис. 3.6.* Маркировка концов обмотки методом трансформации

Маркировка концов, т. е. определение «начала» и «конца» обмотки, производится методом трансформации. Для этого соединяют две любые обмотки последовательно и подключают их в сеть переменного тока на пониженное напряжение, а к третьей обмотке подключают вольтметр (рис. 3.6).

Один из выводов обмотки статора принимают за начало одной из фаз. Если наведенная в третьей обмотке ЭДС равна нулю, то обмотки первых двух фаз соединены одноименными выводами. В этом случае магнитные потоки первой и второй обмоток складываются так, что суммарный магнитный поток направлен перпендикулярно оси третьей обмотки и не наводит в ней э. д. с. (рис. 3.7). Если соединены разноименные выводы обмоток, результирующий магнитный поток направлен вдоль оси третьей обмотки и наводит в ней э. д. с.; вольтметр при этом покажет наличие напряжения.

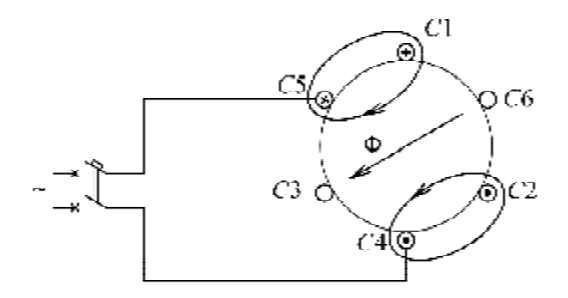

*Рис. 3.7.* Определение «начала» и «конца» обмотки методом трансформации

Для двигателей мощностью до 3 кВт можно применить метод подбора. Для этого после определения принадлежности выводов соответствующим фазам обмоток три вывода обмоток, принятые условно за «концы» соединяют вместе, а три вывода («начала» обмоток) присоединяют к выводам сети. Если после включения двигатель работает без рывков, не гудит, то выводы подобраны правильно. При неправильном включении обмоток двигателя по ним протекает ток, значительно превышающий нормальное значение при холостом ходе, а двигатель при этом гудит. Меняя местами выводы фаз, добиваются нормальной работы двигателя, после чего маркируют выводы следующим образом:

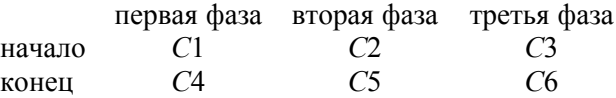

Однофазные асинхронные электродвигатели выпускаются мощностью до 0,6 кВт. Они имеют меньший КПД, чем трехфазные.

При необходимости в однофазном режиме можно использовать обычные трехфазные электродвигатели. Известны различные схемы включения трехфазных электродвигателей в однофазную сеть.

Если напряжение в однофазной сети 230 В, а в паспорте электродвигателя указаны напряжения 230/400 В, то его обмотки соединяют по схеме (рис. 3.8).

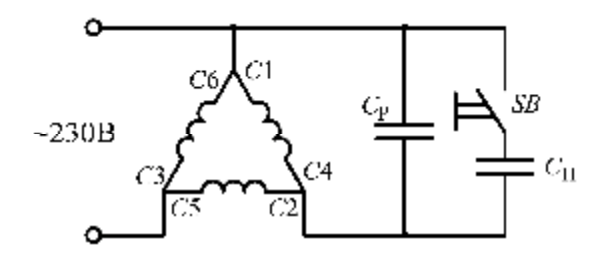

*Рис. 3.8*. Схема включения трехфазного АД в однофазном режиме с использованием конденсаторов

Емкость рабочего конденсатора *С*р, (мкФ) для этой схемы при напряжении 230 В и частоте 50 Гц определяют по формуле

$$
C_{\rm p} = 66P_{\rm H},
$$

где *Р*н – номинальная мощность электродвигателя, кВт.

Если двигатель при такой емкости конденсатора не запускается, подключают пусковой конденсатор *С*п, емкость которого *С*п = (2.5...3) *С*р.

Допустимое напряжение конденсаторов должно быть больше напряжения сети примерно в 1,5 раза.

В качестве рабочих рекомендуется применять конденсаторы типа МБГ4, в качестве пусковых допускается использование электролитических конденсаторов.

Применение конденсаторов позволяет получить от трехфазного электродвигателя при питании от однофазной сети 65 %–70 % его номинальной мощности.

Включение трехфазного асинхронного электродвигателя в однофазном режиме можно осуществить с помощью активного сопротивления (резистора), включаемого последовательно с одной из обмоток (рис. 3.9).

Величину активного сопротивления, включаемого последовательно с обмоткой, можно определить по приближенной формуле

$$
R_{\rm n}=22/P_{\rm n}.
$$

Пусковой резистор *R*<sup>п</sup> включают кнопкой SВ только на время пуска.

Двигатель, включенный по схеме рис. 3.9, развивает 45 %–50 % мощности, указанной в паспорте для трехфазного режима.

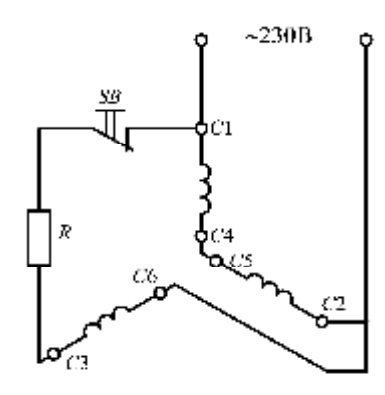

*Рис. 3.9.* Схема включения трехфазного АД в однофазном режиме с использованием резистора

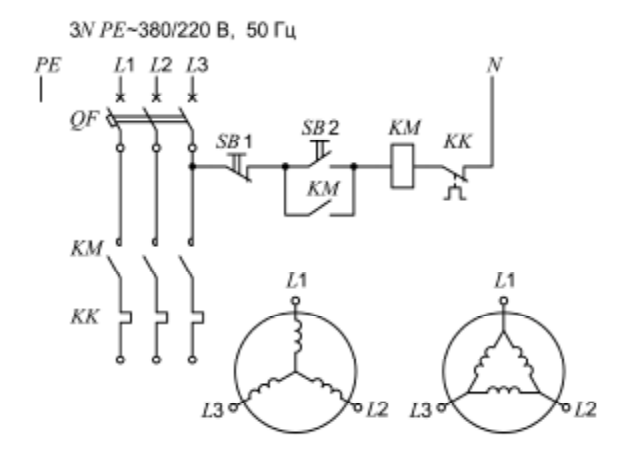

*Рис. 3.10.* Схема включения электродвигателя в сеть «звездой» или «треугольником».

### **Методика выполнения лабораторной работы**

1. Произвести проверку обмоток статора электродвигателя на обрыв, на короткие замыкания между обмотками и между обмотками и корпусом двигателя. Для проверки можно пользоваться омметром или источником пониженного напряжения и лампой накаливания.

2. При помощи мегомметра измерить сопротивление изоляции между обмотками, а также между обмотками и корпусом. Сделать заключение о состоянии изоляция электродвигателя.

3. Произвести маркировку выводов обмотки статора трансформаторным методом. Для этого собрать схему в соответствии с рис. 3.6.

4. Собрать схему для включения электродвигателя в сеть «звездой» и «треугольником» (рис. 3.10). Пуск электродвигателя в каждом случае производить после проверок схем преподавателем. Сравнить рабочие токи электродвигателя при включении его «звездой» и «треугольником».

### **Содержание отчета**

1. Цель работы.

2. Паспортные данные электродвигателя.

3. Перечень и технические данные используемых приборов и оборудования.

4. Электрические схемы и рисунки.

5. Заключение о состоянии обмоток и электрической изоляции электродвигателя.

## **Контрольные вопросы**

1. Как осуществляется проверка механических узлов электродвигателя?

2. Как осуществляется проверка обмоток статора электродвигателя на наличие обрывов, междуфазных замыканий и замыканий на корпус?

3. Как выполняется проверка состояния изоляции электродвигателя?

4. Как выполняется маркировка выводов обмоток статора электродвигателя способом подбора?

5. Как выполнить маркировку выводов обмоток статора трансформаторным методом?

# **Лабораторная работа № 4**

# **ИССЛЕДОВАНИЕ НАГРЕВА И ОХЛАЖДЕНИЯ ЭЛЕКТРОДВИГАТЕЛЕЙ**

*Цель занятия:* экспериментально установить характер процессов нагревания и охлаждения электродвигателя, изучить методы определения постоянной времени нагрева и охлаждения электродвигателя.

#### *Задачи занятия:*

1. Ознакомиться с лабораторной установкой. Записать технические данные электродвигателя лабораторной установки.

2. Провести опыт нагревания электродвигателя.

3. Провести опыт охлаждения электродвигателя.

4. Провести обработку результатов исследований и построить кривые нагрева и охлаждения.

5. Оформить отчет по лабораторной работе.

### **Теоретические сведения**

Решающую роль при определении мощности электродвигателя играет нагрев его обмоток. Теплота при работе электродвигателя выделяется обмотками и стальным сердечником. Теплообмен между обмоткой и сердечником происходит через слой изоляции. Теплота рассеивается в окружающую среду в результате продувания охлаждающей среды через воздушный зазор между статором и ротором по специальным воздушным каналам.

Полное использование электродвигателя происходит при предельно допустимой температуре изоляции обмоток (Θ), которую определяют как сумму предельно допустимого превышения температуры для конкретного класса изоляции  $(\tau_{\text{non}})$  и температуры окружающей среды ( $t_{\text{cn}}$ ):

$$
\Theta = \tau_{\text{AOD}} + t_{\text{cp}},\tag{4.1}
$$

Если температура изоляции обмоток электродвигателя равна температуре окружающей среды или превышает ее на 3 ºС, то считают, что электродвигатель находится в холодном состоянии.

Температура окружающей среды, в которой может работать электродвигатель, составляет от – 50 °С до +50 °С. Следовательно, мощность, которую может обеспечить рассчитываемый электродвигатель, без перегрузок сверх допустимых пределов, ограничена используемой в нем изоляцией и будет различной. Поэтому принимают расчетную температуру окружающей среды 40 °С.

Изменение превышения температуры электродвигателя примет вид (рис. 4.1):

$$
\tau = \tau_{\text{ycr}} \left( 1 - e^{-t/T_{\text{H}}}\right) + \tau_{\text{Hau}} e^{-t/T_{\text{H}}}, \tag{4.2}
$$

где  $\tau_{\text{ver}}$  – установившаяся температура электродвигателя,  $\tau_{\text{ver}} = Q/A$ ;  *Q* – количество теплоты, сообщенное в единицу времени;

*А* – теплоотдача – количество теплоты, рассеиваемое теплоотдающей поверхностью электродвигателя в единицу времени при разности температур 1 ºС. За установившуюся температуру принимают температуру, которая может измениться за один час на один градус;

*Т*н – постоянная времени нагрева – время, в течение которого двигатель нагрелся бы до туст, не отдавая теплоту в окружающую среду,  $T<sub>H</sub> = C/A$ ;

*С* – теплоемкость ЭД, т. е. количество теплоты, необходимое для повышения температуры ЭД на 1 ºС, кДж/град. Постоянную времени нагрева определяют методом касательной, по трем точкам экспериментальной кривой нагрева и аналитически.

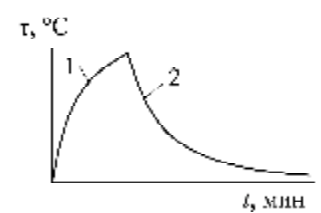

*Рис. 4.1.* Кривые нагрева 1 и охлаждения 2 ЭД.

Если начальная температура равна нулю, то

$$
\tau = \tau_{\text{ycr}} \left( 1 - e^{-t/T_{\text{H}}}\right). \tag{4.3}
$$

Установившееся значение температуры превышения можно найти опытным путем.

Если опыт проводят в течение 25…5 минут, то получить установившуюся температуру двигателя не удается, так как температура машины считается установившейся, если ее изменение в течение часа не превышает одного градуса. Но, имея часть кривой нагрева, можно графическим построением найти установившуюся температуру двигателя (рис. 4.2).

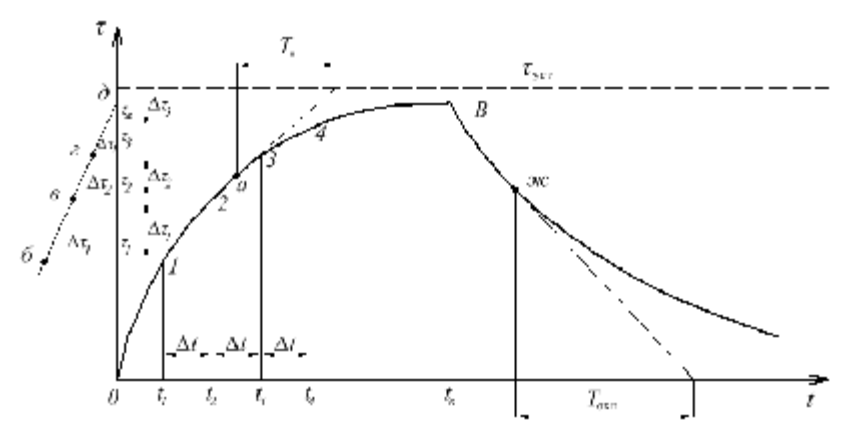

*Рис. 4.2*. Кривые нагрева и охлаждения электродвигателя

Для этого находят приращение превышения температуры  $\Delta \tau_1$ ,  $\Delta \tau_2$ ,  $\Delta \tau_3$  и т. д. за равные промежутки времени  $\Delta t$ . Через точки кривой нагрева 1, 2, 3, 4 проводят горизонтальные линии и на них влево от оси ординат откладывают или истинные величины τ<sub>н</sub>, или пропорциональные им. Получают точки *б*, *в*, *г*, через них проводят прямую до пересечения с осью τ в точке *д*. Отрезок *од* в выбранном масштабе равен установившемуся превышению температуры  $\tau_{\text{ver}}$ . Горизонтальная прямая, проведенная через точку *д*, будет асимптотой для кривой нагрева.

Постоянную времени нагрева находят следующими методами:

1) аналитически, по формуле

$$
T_{\rm H} = \frac{6m \tau_{\rm ycr} \eta_{\rm HOM}}{P_{\rm HOM} (1 - \eta_{\rm HOM})},
$$
(4.4)

где *m* – масса электродвигателя, кг;

2) методом касательной. По экспериментальной кривой нагрева, лучше во второй ее половине, например, в точке *а* на рис. 4.2, проводят касательную. Длина отрезка по оси абсцисс между точкой а и пересечением касательной с прямой, соответствующей установившейся температуре, численно равна постоянной времени нагрева  $T_{\text{H}}$ . Если по оси ординат отложить  $\tau = 0.632 \tau_{\text{ver}}$ , то, используя кривую нагрева, находят, что этому превышению температуры соответствует время, равное *Т*н. Аналогично, откладывая по кривой охлаждения  $\tau = 0.368\tau_{\text{ver}}$ , находят  $T_{\text{oxm}}$ .

3) по трем точкам экспериментальной кривой нагрева

$$
T_{\rm H} = \frac{\Delta t}{\ln\left[\left(\tau_2 - \tau_1\right) / \left(\tau_3 - \tau_2\right)\right]},\tag{4.5}
$$

где  $\Delta t$  – отрезок времени;

 $\tau_1 \leq \tau_2 \leq \tau_3$  – превышение температуры.

Если нагретый электродвигатель отключить от сети, то он начнет охлаждаться. При этом уравнение охлаждения имеет вид:

$$
\tau = \tau_{\text{Hau.OXJ}} e^{-t/T_{\text{OXJ}}}, \qquad (4.6)
$$

где *Т*охл – постоянная времени охлаждения двигателя, *Т*охл = *С*/*А*охл.

Практически без большой погрешности можно принять, что в длительном режиме работы температура нагрева электродвигателя устанавливается, т. е. не отличается от средней за время  $(3...5)T_{\text{H}}$ , а при охлаждении – за время (3...5)*Т*охл. При этом

$$
T_{\text{ox},\text{I}} = T_{\text{H}}/\beta. \tag{4.7}
$$

Коэффициент β (табл. 4.1) учитывает условия охлаждения двигателя.

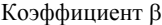

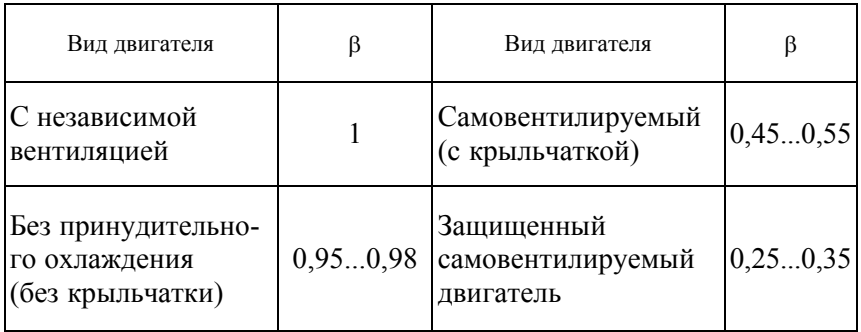

Незначительное превышение рабочей температуры изоляции над предельно допустимой  $(\Theta_{\text{non}})$  резко сокращает срок ее службы. Например, перегрев на 8 °С...10 °С сокращает срок службы обмоток в 2 раза.

Двигатели малой и средней мощности, применяемые ранее в сельском хозяйстве серии А02, выполнялись главным образом с изоляцией класса *А* и *E*, а современные двигатели серии 4А и АИР с изоляцией класса *B* и *F*.

Каждый класс изоляции характеризуется своей предельно допустимой температурой,  $\Theta_{\text{non}}$ , до которой изоляция не теряет своих диэлектрических свойств (*Е* – 120 °С; *В* – 130 °C; *F* – 155 °С ).

Однако предельно допустимая температура отдельных частей электрической машины, например, обмотки или сердечника, принимается меньшая, чтобы учесть некоторый запас на неточность измерения.

Нормированное превышение температуры  $\tau_u$  изоляции обмоток электрических машин следующее: *А* – 60 °С; *Е* – 75 °С; *В* – 80 °С;  $F - 100$  °C.

В соответствии с ГОСТ принимают следующие типовые режимы работы электроприводов:

Продолжительный режим (типовой режим *S*1) – режим работы с постоянной нагрузкой и продолжительностью, достаточной для достижения теплового равновесия (рис. 4.3).

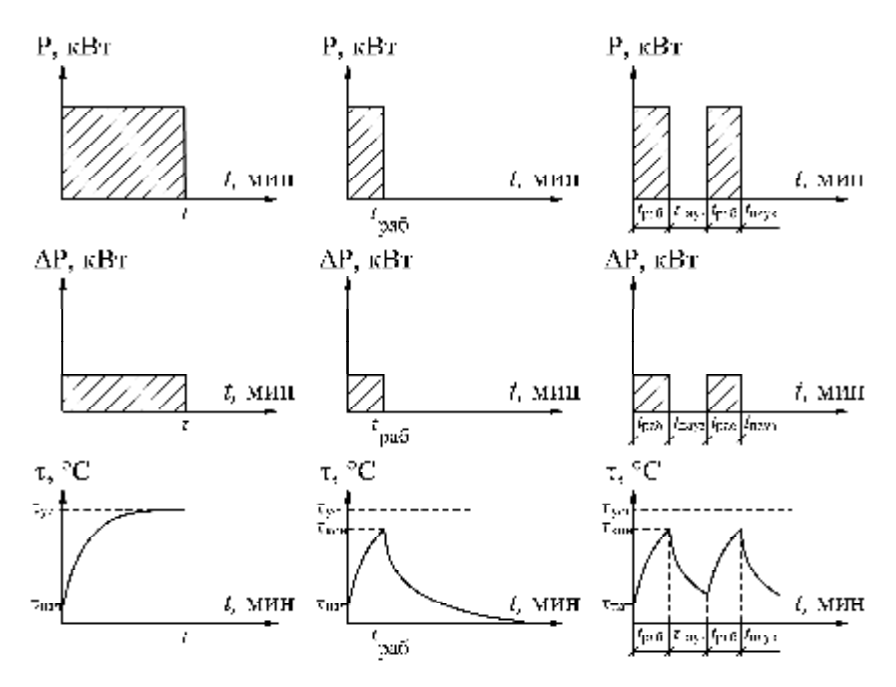

*Рис. 4.3.* Продолжительный *Рис. 4.4*. Кратковременный *Рис. 4.5*. Периодичережим работы ЭП режим работы ЭП ский кратковременный

режим работы ЭП

Кратковременный режим (типовой режим S2) – режим работы с постоянной нагрузкой в течение определенного времени ( $t_{\text{pa}0}$ ), недостаточного для достижения теплового равновесия, за которым следует состояние покоя в течение времени ( $t<sub>nav3</sub>$ ), достаточного для того, чтобы температура машины сравнялась с температурой охлаждающей среды с точностью до 2К. Характерной величиной в этом режиме служит продолжительность работы, составляющая 10, 30, 60 и 90 мин (рис. 4.4).

*Периодический кратковременный режим* (типовой режим S3) – последовательность одинаковых рабочих циклов, каждый из которых состоит из периода работы с постоянной нагрузкой и периода покоя. За время работы машины (*t*раб) двигатель не успевает нагреться до установившейся температуры, а за время паузы ( $t_{\text{max}}$ ) не успевает охладиться до температуры окружающей среды. В этом режиме цикл работы таков, что пусковой ток не оказывает заметного влияния на превышение температуры. При этом продолжительность цикла недостаточна для теплового равновесия (рис. 4.5).

Важная характеристика этого режима – продолжительность включения (ПВ):

$$
\Pi B = \frac{t_{\text{pa6}}}{t_{\text{pa6}} + t_{\text{nays}}} \cdot 100\%.
$$
 (4.8)

ПВ принимает следующие значения: 15, 25, 40, 60 %. Если нет оговорок, то продолжительность одного цикла (*t*раб + *t*пауз) принимают равной 10 мин.

### **Методика выполнения лабораторной работы**

В лабораторной установке исследуются нагревание и охлаждение асинхронного электродвигателя марки АИР90*L*4У3. Для измерения температуры обмотки используются термодатчики HEL*-*700 – тонкопленочные линейные терморезисторы с диапазоном температур  $-200$ °С…+540 °С, которые подключены по четырехпроводной схеме к измерителю температуры «СОСНА-004». Он передает измеренные по всем каналам значения температур на компьютер через заданный промежуток времени (30 секунд).

Приборы серии ИР «СОСНА-004» предназначены для измерения, управления и сигнализации в составе автоматизированных систем управления технологическими процессами. Приборы измеряют технологические параметры с помощью первичных преобразователей, вырабатывают управляющие и информационные сигналы для других элементов систем управления.

1. Ознакомиться с оборудованием, аппаратурой управления и измерительными приборами (рис. 4.6.). Изучить установку для исследования электродвигателя. Цепи термодатчиков и измерителя «Сосна-004» собирать не надо.

2. Для снятия кривой нагревания и охлаждения электродвигателя пользуются показателями измерителя «Сосна-004» и ручными часами (табл. 4.2).

3. Записать температуру окружающей среды (термометр закреплен на лабораторном стенде).

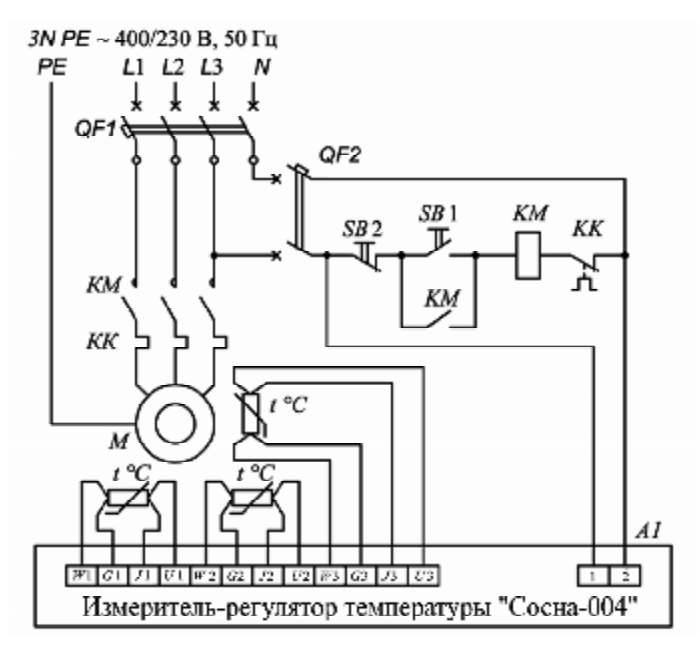

*Рис. 4.6*. Схема лабораторной установки

4. Подать питающее напряжение на лабораторный стенд, включив вводной автоматический выключатель QF1.

5. Подать напряжение на схему управления автоматическим выключателем QF2. Включить электродвигатель, нажав кнопку SB1.

6. Записывать показания измерителя-регулятора A1 через время, указанное в табл. 4.2.

7. Отключить электродвигатель и снять кривую охлаждения электродвигателя (до конца занятия). Данные записать по форме табл. 4.3.

*Таблица 4.2* 

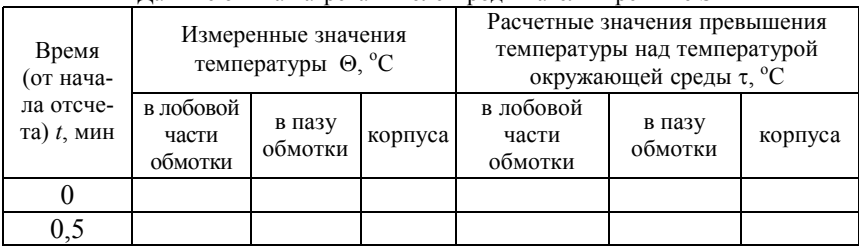

Данные опыта нагревания электродвигателя в режиме S1

*Окончание таблицы 4.2* 

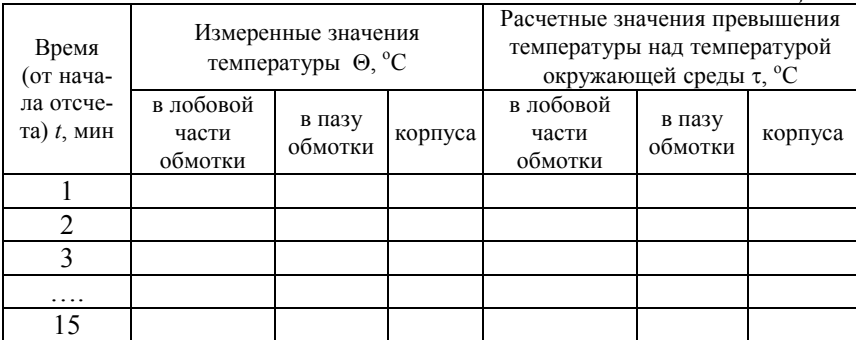

*Таблица 4.3* 

Данные опыта охлаждения электродвигателя

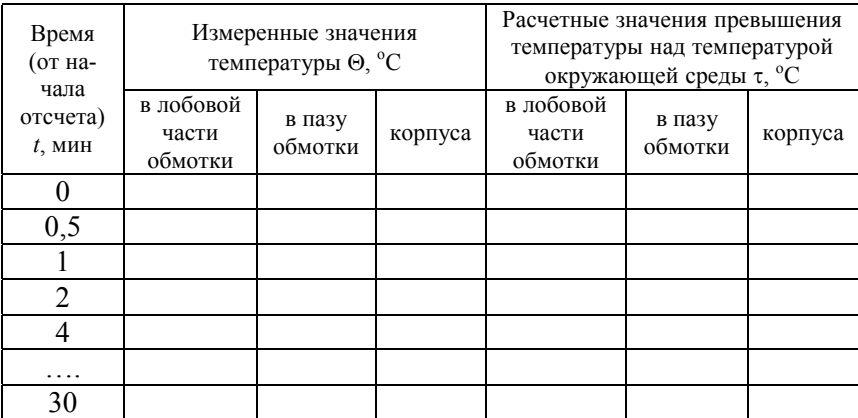

# **Обработка результатов исследований**

1. По формуле  $\tau = \Theta - \Theta_{\text{osc}}$  найти превышение температуры соответствующих частей электродвигателя над температурой окружающей среды  $\Theta_{\text{osp.cp}}$  и занести полученные значения в табл. 4.2 и 4.3.

2. Построить на одном графике  $t = f(\tau)$  кривые нагрева обмотки в лобовой и пазовой частях электродвигателя и его корпуса.

3. По методу, указанному преподавателем, рассчитать постоянную времени нагрева и сравнить ее с табличным значением.

4. Построить на одном графике *t* = *f*(τ) кривые охлаждения обмотки в лобовой и пазовой частях электродвигателя и его корпуса.

5. По формуле 4.7 рассчитать постоянную времени охлаждения.

## **Содержание отчета**

1. Цель работы.

2. Краткие теоретические сведения.

3. Результаты произведенных измерений (табл. 4.2, 4,3).

4. Графики кривых нагрева и охлаждения.

5. Рассчитать постоянные времени нагрева и охлаждения, сравнить с табличными значениями.

6. Выводы по работе.

# **Контрольные вопросы и задания**

1. Какие классы изоляции применяются в современных электрических машинах? Какие их допустимые температуры?

2. Каким способом можно определить температуру обмоток электрических машин?

3. Напишите уравнение теплового баланса электродвигателя.

4. Каким уравнением описывается процесс нагрева электродвигателя?

5. Какой физический смысл имеет постоянная времени нагрева?

6. Назовите методы определения постоянной времени нагрева.

7. Как определить время нагрева электродвигателя до установившегося значения превышения температуры?

8. Почему для самовентилируемых электродвигателей постоянная времени охлаждения больше постоянной времени нагрева?

9. Что называется коэффициентом ухудшения теплоотдачи?

# **Лабораторная работа № 5**

# **ИССЛЕДОВАНИЕ АППАРАТОВ И СХЕМ УПРАВЛЕНИЯ ЭЛЕКТРОДВИГАТЕЛЯМИ**

*Цель занятия:* изучить конструкцию электрических аппаратов ручного управления; исследовать электромагнитные контакторы; исследовать реле времени; исследовать аппараты защиты электрических цепей от сверхтоков; изучить типовую схему дистанционного управления асинхронным электродвигателем.

#### *Задачи занятия:*

1. Научиться разбирать и собирать электрические аппараты ручного управления.

2. Исследовать свойства контактора переменного тока ПМЛ-1100 с номинальным напряжением катушки 230 В, частотой 50 Гц.

3. Произвести расчет параметров испытанных электромагнитных контакторов.

4. Изучить принцип действия электромагнитных, пневматических, электронных и микропроцессорных реле времени.

5. Освоить способы настройки реле времени на заданную выдержку времени.

6. Произвести расчет погрешности срабатывания реле времени.

7. Произвести исследование автоматического выключателя.

8. Простроить защитную (времятоковую) характеристику теплового расцепителя автоматического выключателя.

9. Вычертить схемы управления электродвигателями (по индивидуальному заданию), изучить условные обозначения и принцип работы схем.

#### **Теоретические сведения**

Контактными коммутационными электрическими аппаратами ручного управления являются рубильники и переключатели, выключатели-разъединители, пакетные выключатели, кулачковые и универсальные переключатели, кнопки управления, контроллеры и командоконтроллеры.

**Кнопки управления** (рис. 5.1) предназначены для подачи оператором управляющего воздействия при управлении различными электромагнитными аппаратами (реле, пускатели, контакторы), а также для коммутирования цепей управления, сигнализации, электрической блокировки и других цепей постоянного и переменного тока при напряжениях соответственно 440 и 660 В.

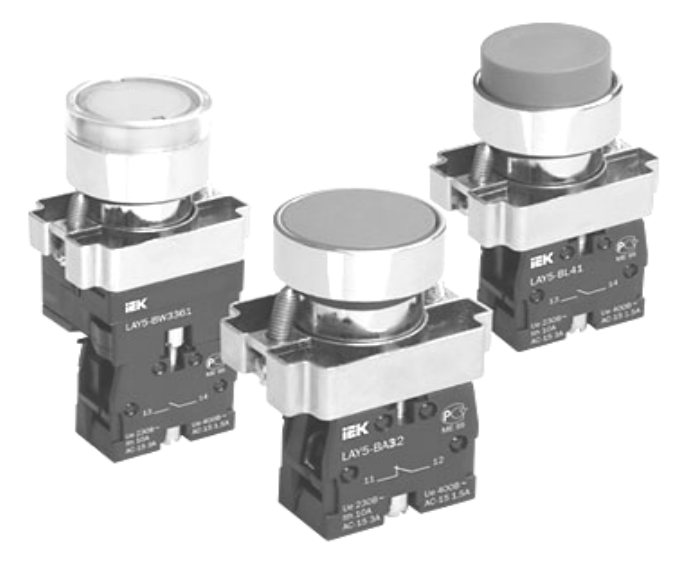

*Рис. 5.1.* Общий вид кнопок управления

Различают кнопки управления открытого исполнения (КЕ); переключатели открытого исполнения (ПЕ); кнопочные посты управления на 2, 3, 4 и более кнопочных элементов (ПКЕ).

Основной частью кнопок управления является кнопочный элемент (рис. 5.2), в пластмассовом корпусе *3* которого установлены неподвижные контакты *5*. На стержне *8* закреплен контактный мостик *6*, который поджат пружинами *7*, обеспечивающими нажатие контактов. При свободном толкателе (кнопка не нажата) нижняя пружина прижимает контактный мостик к верхним неподвижным контактам, а если толкатель утоплен, к нижним контактам. В исходное положение толкатель возвращает пружина *2*, которая установлена между диском *4* и выточкой толкателя. Кнопка крепится к панели гайкой *9*. Контакты кнопочных элементов изготавливают

из металлокерамики или делают посеребренными. Они рассчитаны на 40 000 циклов включений-отключений под нагрузкой.

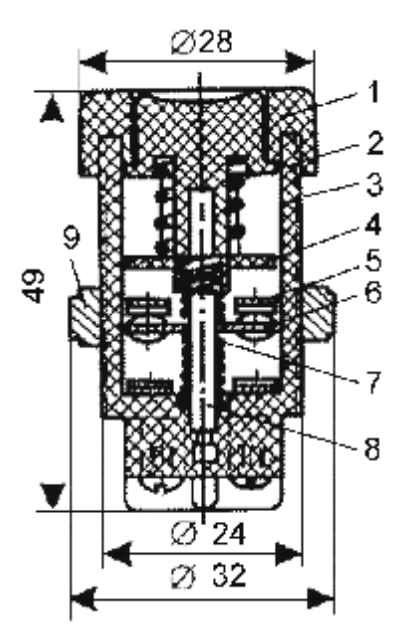

*Рис. 5.2*. Конструкция кнопки управления:

*1* – толкатель; *2* – пружина; *3* – корпус; *4* – диск; *5* – неподвижные контакты;

*6* – контактный мостик; *7* – пружина; *8* – стержень; *9* – гайка

**Рубильник** простейший электрический коммутационный аппарат с ручным приводом и металлическими ножевыми контактами, входящими в неподвижные пружинящие контакты (гнезда), применяемый в электротехнических цепях для включения/отключения нагрузки с большой силой тока.

Существует несколько типов рубильников и переключателей:

Р (П) – рубильник (переключатель);

РБ (РП) – рубильник (переключатель) с боковой рукояткой (рис. 5.3);

РПБ (ППБ) – рубильник (переключатель) с боковым рычажным приводом;

РПЦ (ППЦ) – рубильник (переключатель) с центральным рычажным приводом.

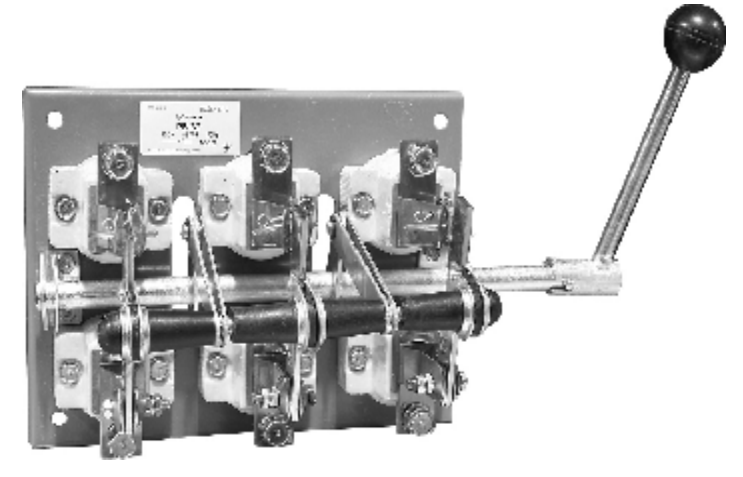

*Рис. 5.3.* Общий вид рубильника РБ с боковой рукояткой

Коммутирующим элементом рубильников является подвижный нож *2* (рис. 5.4), который входит в губки контактных стоек *3*. Переключатель отличается наличием дополнительных неподвижных контактов *6* с выводами *5*, что обеспечивает переключение подходящих к нему электрических цепей с одной на другую.

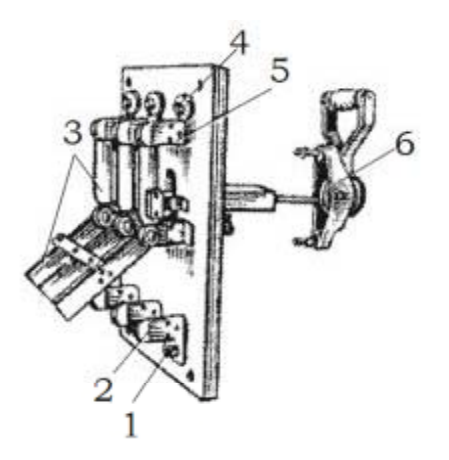

*Рис. 5.4*. Конструкция рубильника-переключателя РПЦ с центральным рычажным приводом: *1, 4* – контактные выводы; *2, 5* – контактные стойки;

**Пакетные выключатели и переключатели** применяются для коммутации в цепях управления и сигнализации, в схемах пуска и реверса ЭД небольшой мощности под нагрузкой в цепях постоянного тока напряжением до 230 В и переменного тока напряжением 400 В. Представляют собой малогабаритные многоцепные аппараты поворотного типа. Выпускаются пакетные выключатели, рассчитанные на ток 4–400А и 15–20 включений, имеют одно-, двух и трехполюсную конструкцию в открытом, защищенном и герметическом исполнении (рис. 5.5).

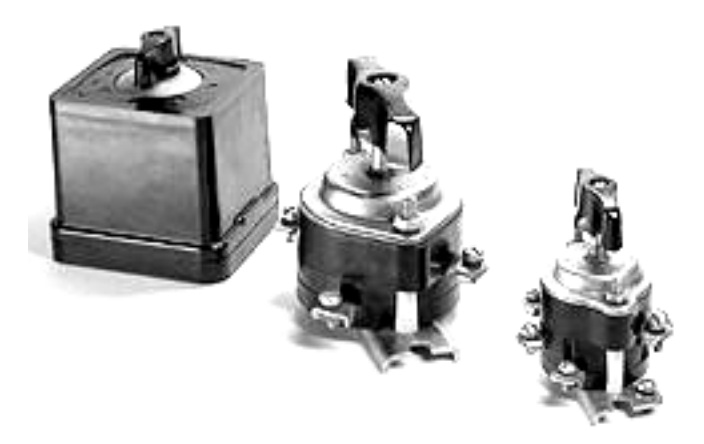

*Рис. 5.5.* Общий вид пакетных выключателей

Типы пакетных выключателей и переключателей имеют следующие буквенные обозначения: ПВ – пакетный выключатель; ПВМ – то же, малогабаритный; ГПВМ – герметический малогабаритный. Следующие после букв цифры обозначают количество полюсов и номинальный ток аппарата.

Пакеты разных полюсов набираются на скобе *4* (рис. 5.6) со стяжными шпильками *3*. На валике с рукояткой *1* зафиксированы подвижные контакты *7*, имеющие профильное отверстие *5*. Неподвижные контакты *8* находятся между изоляционными дисками *6*. Контактные нажатия происходят под действием пружинящих подвижных контактов. Дуга, возникающая при замыкании и размыкании контактов, гасится в закрытой крышкой *2* камере, которая находится между пакетами при наличии искрогасительных шайб.

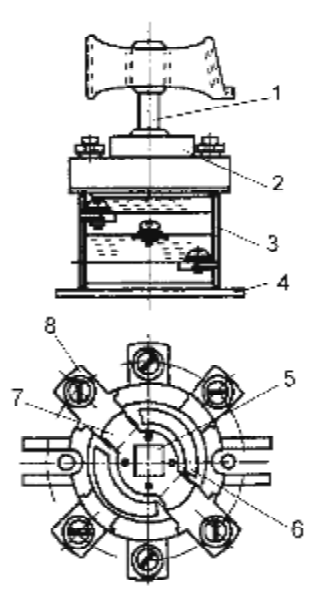

*Рис. 5.6.* Конструкция пакетного выключателя: *1* – рукоятка; *2* – крышка; *3* – стяжная шпилька; *4* – скоба; *5* – профильное отверстие; *6* – изоляционный диск; *7* – подвижный контакт; *8* – неподвижный контакт

**Универсальные переключатели** (рис. 5.7) типа УП имеют два и более положения рукоятки, от 2 до 16 секций (8 исполнений) и устанавливаются на щитах и пультах управления, служат для ручного переключения цепей управления напряжением до 440 В постоянного и до 500 В переменного тока.

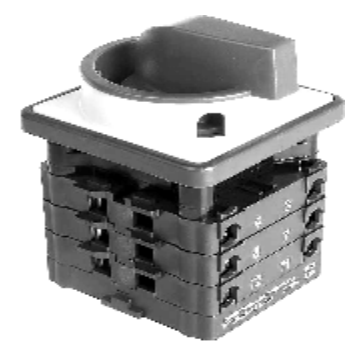

*Рис. 5.7.* Общий вид универсального переключателя

Универсальные переключатели выпускаются в открытом (серия УП 5300), водо- (серия УП 5400) и взрывозащищенном (серия УП 5800) исполнении.

Основной частью переключателя УП 5300 являются стянутые шпильками рабочие секции (рис. 5.8). Через секции проходит валик, на одном конце которого находится пластмассовая рукоятка. Для закрепления переключателя на панели в его передней стенке сделаны три выступа с отверстиями под установочные винты. Коммутация электрических цепей осуществляется имеющимися контактами.

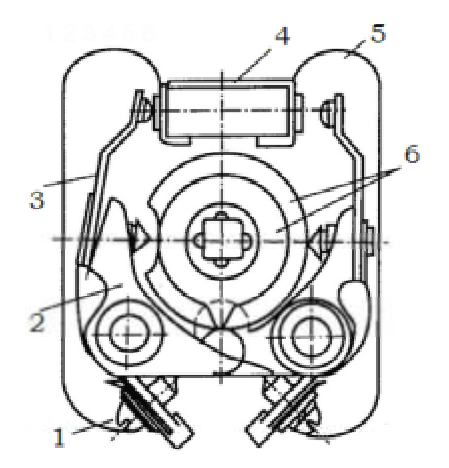

*Рис. 5.8*. Конструкция рабочей секции универсального переключателя УП: *1* – зажим; *2* – скоба; *3* – палец; *4* – контактная скоба; *5* – пластмассовая перегородка; *6* – кулачковые шайбы

Каждая секция состоит из пластмассовой перегородки *2*, контактной скобы *1* с двумя приваренными серебряными контактами, двух скоб *5*, взаимодействующих с пальцами *6*, зажимов *4* для подключения проводов и кулачковых шайб *3*, насаженных на центральный валик. В каждой секции находятся по три кулачковые шайбы, одна из которых предназначена для перемещения левого пальца, другая − для перемещения правого пальца, средняя − для разведения обоих пальцев.

Когда валик поворачивается в одну сторону, выступы рабочей поверхности крайней левой или правой шайбы нажимают на хвостовик
скобы *5* и соответствующий палец соприкасается с неподвижным контактом скобы *1*. При этом шипы пальцев входят во впадины средней шайбы. Разведение пальцев происходит, когда выступ рабочей поверхности средней шайбы нажимает на шипы. Хвостовик скобы *5* в это время оказывается во впадине соответствующей левой или правой крайней шайбы. Фиксация переключателя осуществляется специальным устройством, которое находится на его передней стенке.

**Контакторы** – это коммутационные аппараты, предназначенные для частых включений и отключений электрических цепей при нормальных режимах работы. Контакторы применяются в цепях напряжения до 500 В переменного тока и 600 В постоянного тока.

Контакторы подразделяют на:

а) электромагнитные, которые срабатывают при помощи электромагнита;

б) постоянного тока – линейные и ускорения;

в) переменного тока промышленной частоты;

г) переменного тока повышенной частоты (до 10 кГц ).

Контакторы, служащие для замыкания или размыкания электрических цепей, называют линейными, а контакторы, служащие для закорачивания отдельных ступеней пускового реостата, – ускорения.

Основные узлы любого электромагнитного контактора:

- электромагнитный механизм;
- главные контакты;
- дугогасительное устройство;
- блок-контакты.

Принцип действия контакторов заключается в следующем: при подаче напряжения на обмотку электромагнита якорь притягивается. Подвижный контакт, связанный с якорем, замыкает или размыкает главную цепь. Дугогасительная система обеспечивает быстрое гашение дуги. Вспомогательный блок-контакт используется для согласования работы контактора с другими аппаратами.

Тяговая характеристика электромагнита переменного тока близко подходит к противодействующей характеристике, в результате контакторы переменного тока обладают высоким коэффициентом возврата (0,6...0,7), что дает возможность осуществить защиту объекта от падения напряжения.

Контакторы выполняют свои функции удовлетворительно, если напряжение на зажимах катушки:

$$
U = (0,85...1,1)U_{\text{HOM}}.\tag{5.1}
$$

Снижение напряжения ниже 0,85 *U*ном*.* уменьшает силу, удерживающую якорь, в результате чего при некотором напряжении отпадания *U*отп., происходит отрыв якоря от полюсов. Наименьшее напряжение *U*ср., при котором происходит включение контактора, называют напряжением срабатывания.

Отношение  $K = U_{\text{out}} / U_{\text{on}}$  называют коэффициентом возврата.

**Магнитный пускатель** – это контактор переменного тока, предназначенный для дистанционного управления и защиты от понижения напряжения питающей сети и токов перегрузки асинхронных двигателей малой и средней мощности.

*Реле времени* – это электрический аппарат, предназначенный для создания независимой выдержки времени и обеспечения определенной последовательности работы элементов схемы.

*По принципу действия* различают реле времени следующих видов:

1) электромагнитное постоянного тока;

2) пневматическое;

3) электронное или микропроцессорное.

*Электромагнитное реле времени* постоянного тока состоит из неподвижной части магнитопровода *2* (рис. 5.9) и подвижной части магнитной системы – якоря *6*. На неподвижной части магнитопровода установлена катушка *1*. Реле имеет неподвижные контакты *8* и подвижные *9,* укрепленные на подвижной части.

Реле включается, как обычное электромагнитное реле. При подаче напряжения на катушку реле *1* якорь *6* притягивается к сердечнику *2*.

Выдержка времени обеспечивается за счет замедления возврата якоря в исходное положение при отключении напряжения с катушки. Замедление обеспечивает медная гильза *3*, которая и создает выдержку времени. Спадающий магнитный поток создает в гильзе, по закону Ленца, ЭДС и ток, направленный таким образом, чтобы поток, создаваемый гильзой, препятствовал уменьшению магнитного потока в магнитопроводе. Замедленное уменьшение потока создает выдержку времени при отпускании якоря, т. е. якорь на некоторое время

удерживается на сердечнике магнитопровода, а затем отрывается возвратной пружиной от сердечника. Следовательно, происходит и переключение контактов реле с выдержкой времени.

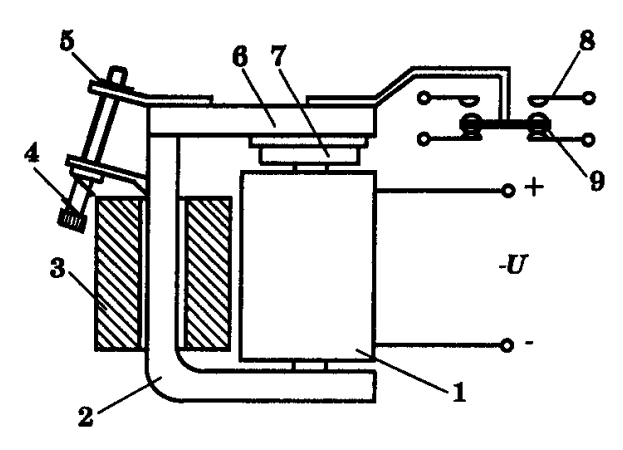

*Рис. 5.9.* Конструкция электромагнитного реле времени постоянного тока: *1* – катушка; *2* – магнитопровод; *3* – медная гильза; *4* – винт натяжения пружины; *5* – гайка; *6* – якорь; *7* – прокладка немагнитная; *8* – контакт; *9* – подвижный мостиковый контакт

Выдержка времени зависит от размеров гильзы *3*, а также толщины немагнитной прокладки *7*, закрепленной на якоре *6* (уменьшение толщины прокладки вызывает увеличение выдержки реле, и наоборот). Предусмотрена и плавная регулировка за счет изменения натяжения пружины с помощью гайки *5*. Чем меньше затянута пружина, тем больше выдержка времени, и наоборот.

*Пневматическое реле времени* типа РВП 72 (рис. 5.10) состоит из электромагнита, пневматического демпфера (замедлителя) и микропереключателя. При подаче напряжения на катушку *3* якорь электромагнита *4*, двигаясь по направляющим *2*, втягивается внутрь катушки и освобождает хвостовик *5*, связанный с диафрагмой *10*. Нижняя полость *7* диафрагмы свободно сообщается с атмосферой, а верхняя полость *11* – через регулируемое отверстие (дроссель *14* и выпускной клапан *9*). В связи c этим скорость перемещения хвостовика зависит от сечения дросселя, так как через него поступает воздух из воздушной камеры *12* (через отверстие *14*) в верхнюю полость диафрагмы.

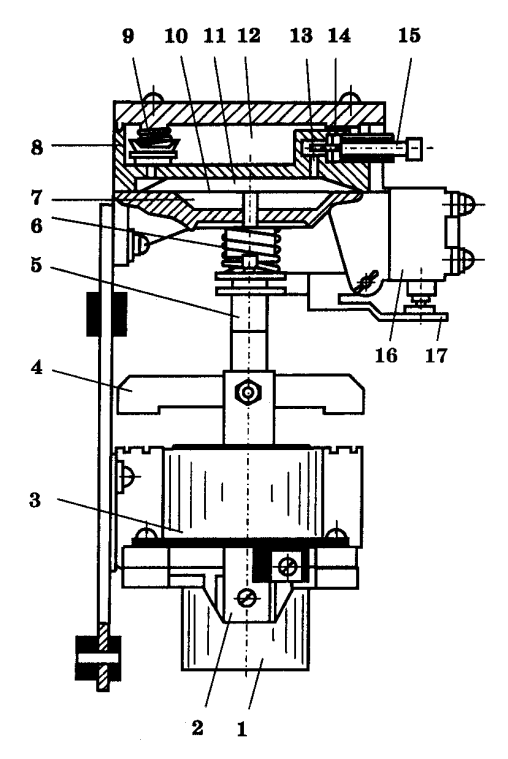

*Рис. 5.10*. Конструкция пневматического реле времени: –*2* – направляющие; *3 –* катушка; *4 –* якорь электромагнита; *5* – хвостовик; – пружина; *7* – нижняя полость; *8* – корпус пневматической камеры; – выпускной клапан; *10* – диафрагма; *11* – верхняя полость; – воздушная камера; *13* – игла; *14* – дроссель; *15* – гайка; – микропереключатель; *17* – рычаг

Сечение дросселя регулируется с помощью иглы *13* и гайки *15*, причем, чем больше сечение дросселя, тем меньше выдержка времени реле. Переключение контактов происходит в тот момент, когда хвостовик опускается в крайнее нижнее положение и рычагом *17* нажимает кнопку переключателя *16*.

Пневматическое реле имеет низкую точность, большую массу и значительные габариты.

*Электронные реле времени* получили широкое распространение благодаря большому диапазону выдержек времени (0,1 с…100 ч), высокой точности и малым габаритам. Простейшее электронное реле времени показано на рис. 5.11.

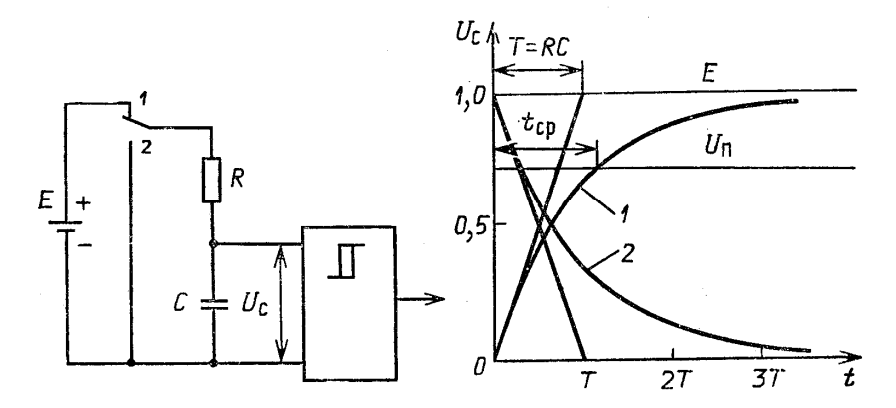

*Рис. 5.11*. Принципиальная схема простейшего электронного реле времени и процессы заряда (разряда) конденсатора *С*

При замыкании контакта 1 напряжение на конденсаторе *С* растет по экспоненте с постоянной времени *Т = RC*. Напряжение конденсатора  $U_c$  подается на пороговый элемент. При равенстве  $U_c$ пороговому напряжению *U*<sup>п</sup> пороговый элемент срабатывает, выдержка времени  $t_{\rm cn}$  прекращается, сигнал с порогового реле через усилитель подается на катушку выходного реле (на рис. 5.11 не показано). При замыкании контакта *2* начинается процесс разряда конденсатора на сопротивление *R*. Процесс разряда идет по экспоненте (кривой 2) (см. рис. 5.11). По достижении  $U_c$  ниже порогового значения пороговый элемент прекращает выдавать сигнал, выходное реле обесточивается.

Выдержку времени регулируют за счет изменения сопротивления *R* или емкости конденсатора *С*. Максимальная выдержка времени таких реле 10 с. При большей выдержке времени увеличивается погрешность реле. В таких простейших электронных реле времени ток заряда (разряда) вначале большой, потом уменьшается и стремится к нулю.

*Микропроцессорные (цифровые) реле времени*. В таких реле выдержка времени осуществляется при помощи счетчика импульсов, на который подаются импульсы, вырабатываемые генератором.

На рис. 5.12 представлена структурная схема реле времени ВЛ-45, ВЛ-46, ВЛ-47.

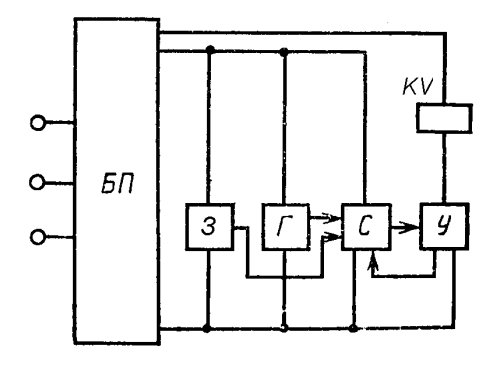

*Рис. 5.12.* Структурная схема цифрового реле времени: БП – блок питания; Г – генератор; С – счетчик; З – блок установки исходного состояния; У – усилитель

При подаче напряжения на блок питания (БП) запускается генератор (Г), импульсы с которого подаются на счетчик (С). С помощью схемы установки исходного состояния (З) импульсы отсчитываются счетчиком до тех пор, пока их число не будет соответствовать уставке времени. После этого счетчиком выдается сигнал на усилитель (У), в рабочей цепи которого включено выходное реле КV. После срабатывания усилителя счетчик останавливается. При снятии входного сигнала с БП реле возвращается в исходное состояние.

Описанные выше реле серии ВЛ позволяют получать выдержки времени до 10 ч, с погрешностью ± 5 %. Коммутационная износостойкость составляет не менее 4·106 циклов.

*К электрическим аппаратам защиты* электрических цепей от сверхтоков относятся предохранители и автоматические выключатели.

*Предохранитель* – это аппарат, который вследствие расплавления одного или нескольких специально спроектированных и рассчитанных элементов размыкает цепь, в которую он включен, отключая ток, превышающий заданное значение в течение определенного времени. Предохранитель является простейшим аппаратом токовой защиты с зависимой характеристикой выдержки времени.

*Автоматический выключатель* **–** коммутационный аппарат, способный включать, проводить и отключать токи при нормальных условиях цепи, включать и проводить токи в течение определенного промежутка времени и прерывать их при определенных аномальных условиях цепи, например, при коротких замыканиях или перегрузках.

Автоматические воздушные выключатели, как правило, управляются вручную, но могут иметь дистанционное управление. Они отключают электрическую цепь автоматически с помощью расцепителей при возникновении сверхтока или других аварийных режимов в цепи.

*Расцепители автоматических выключателей* определяют их характеристики и функциональные возможности.

В автоматических выключателях встречаются следующие расцепители:

1) *электромагнитный максимального тока* (предназначен для защиты проводников и электрооборудования от токов КЗ);

2) *электромагнитный максимального тока с гидравлическим замедлением срабатывания* (обеспечивает зависимую от тока выдержку времени – защищает от токов перегрузки и КЗ);

3) *электронный* (применяется для защиты электрических цепей от перегрузки и токов КЗ. Главное его *преимущество* состоит в широких диапазонах регулирования токов и времени срабатывания, а также более тонкой и точной регулировке токов и времени срабатывания);

4) *тепловой* (предназначен для защиты электрической цепи от токов перегрузок. Он аналогичен по конструкции и принципу действия тепловым реле);

5) *комбинированный* (максимального тока и тепловой);

6) *минимального напряжения*;

7) *независимый*;

8) *электромагнитный максимального тока в нулевом проводе*;

9) *электромагнитный максимального тока для цепей управления*.

Первые 5 типов расцепителей автоматических выключателей основные, остальные – дополнительные расцепители.

#### **Методика выполнения лабораторной работы**

1. Провести внешний осмотр выданного преподавателем аппарата ручного управления, определить его состояние. По внешним признакам определить исправность аппарата.

2. При помощи отвертки, гаечных ключей произвести разборку аппарата, одновременно определяя техническое состояние отдельных деталей.

3. Сделать эскиз указанных преподавателем деталей аппарата.

4. Собрать аппарат.

5. На основании общих сведений, изложенных в лабораторной работе, изучить назначение, устройство, технические данные, характеристики и параметры электромагнитных контакторов, магнитных пускателей.

6. Исследовать свойства контактора переменного тока ПМЛ-1100 с номинальным напряжением катушки 230 В, частотой 50 Гц.

6.1. Собрать электрическую схему согласно рис. 5.13.

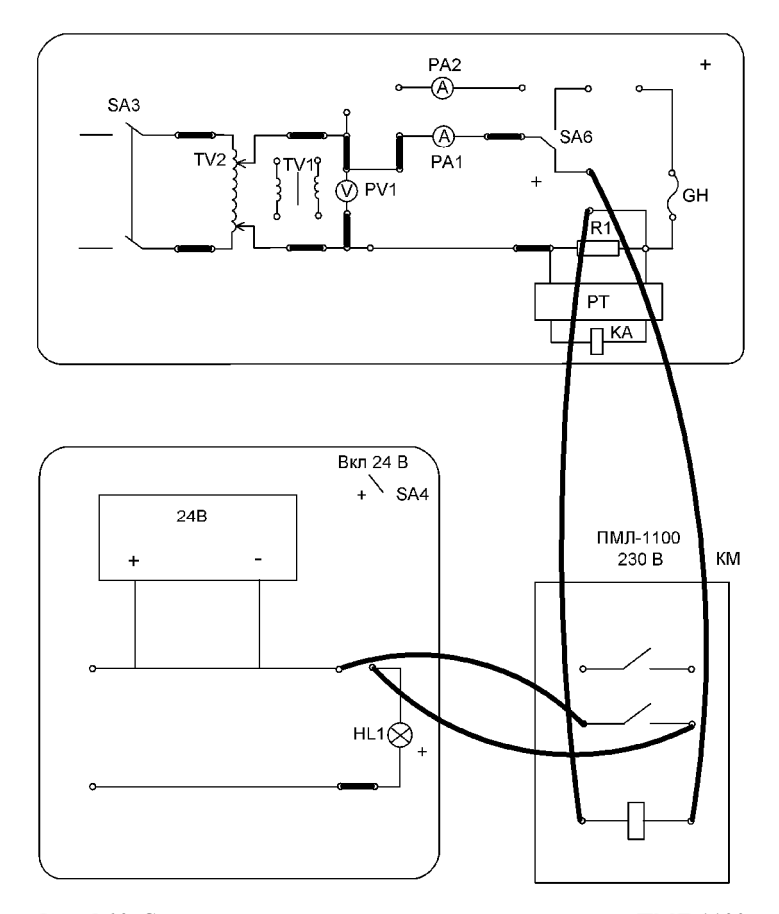

*Рис. 5.13.* Схема испытания контактора переменного тока ПМЛ-1100 с номинальным напряжением катушки 230 В

6.2. Включить стенд, включить источник питания 24 В. Подать напряжение на ЛАТР переключателем SA3.

6.3. При помощи ЛАТРа увеличивать величину подаваемого напряжения на катушку контактора КМ, контролировать показания приборов PA1 и PV1.

6.4. В момент, когда якорь втянется в катушку, зафиксировать показания PA1 и PV1, при этом загорится светосигнальный индикатор HL1. Полученные значения занести в табл. 5.1.

6.5. При помощи ЛАТРа увеличить напряжение на катушке контактора КМ до номинальной величины 230 В, снять показания PA1 и PV1 и занести их в табл. 5.1.

6.6. Уменьшать напряжение на катушке контактора КМ до момента отпускания якоря.

6.7. В момент отпускания якоря катушки зафиксировать показания PA1 и PV1 и полученные значения занести в табл. 5.1.

*Таблица 5.1* 

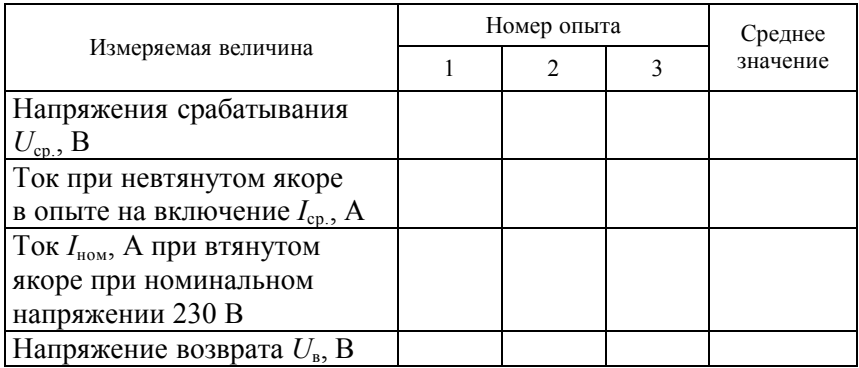

Результаты испытания контактора ПМЛ-1100 с номинальным напряжением катушки 230 В

6.8. Повторить пп. 6.3…6.7 несколько раз. Во избежание перегрева катушки контактора не допускать длительной работы катушки с не втянутым якорем, а также делать паузу между опытами.

7. Произвести расчет параметров контакторов по следующим формулам:

коэффициент возврата:

$$
K_{\rm B} = U_{\rm B}/U_{\rm cp},\tag{5.1}
$$

кратность пускового тока к номинальному:

$$
K = I_{\rm cp}/I_{\rm nom},\tag{5.2}
$$

номинальная активная мощность, Вт:

$$
P_{\text{HOM.}} = I_{\text{HOM}} \cdot R, \tag{5.3}
$$

где *R* – активное сопротивление катушки контактора, для ПМЛ-1100 с *U*н = 230 В, *R* = 518 Ом.

Номинальная полная мощность катушки, В·А:

$$
S_{\text{HOM.}} = I_{\text{HOM.}} \cdot U_{\text{HOM.}} \tag{5.4}
$$

8. На основании общих сведений изучить принцип действия электромагнитных, пневматических, электронных и микропроцессорных реле времени.

9. Освоить способы настройки реле времени на заданную выдержку времени.

9.1. Собрать схему согласно рис. 5.14.

9.2. Включить стенд выключателем «Сеть».

9.3. Включить секундомер тумблером «Вкл. СЕК».

9.4. Произвести включение схемы тумблером SA4. Тумблер SA4 служит для одновременного запуска электронного секундомера и самого реле времени. Секундомер будет производить отсчет времени до момента срабатывания реле времени.

9.5. Когда реле времени сработает, секундомер прекратит отсчет времени. Занести показания секундомера в табл. 5.2.

*Таблица 5.2* 

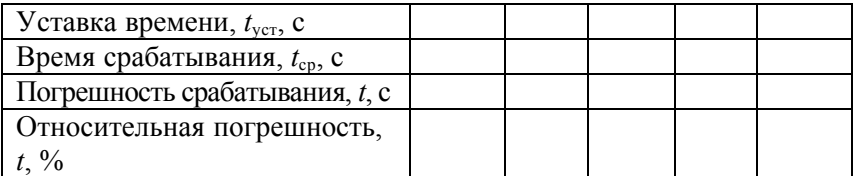

Результаты исследования реле времени ВЛ-69

9.6. Выключить тумблер SA4, обнулить показания секундомера и повторить опыт при различных уставках времени (устанавливается переключателями на лицевой панели реле времени ВЛ-69).

9.7. По окончании опытов выключить стенд выключателем «Сеть».

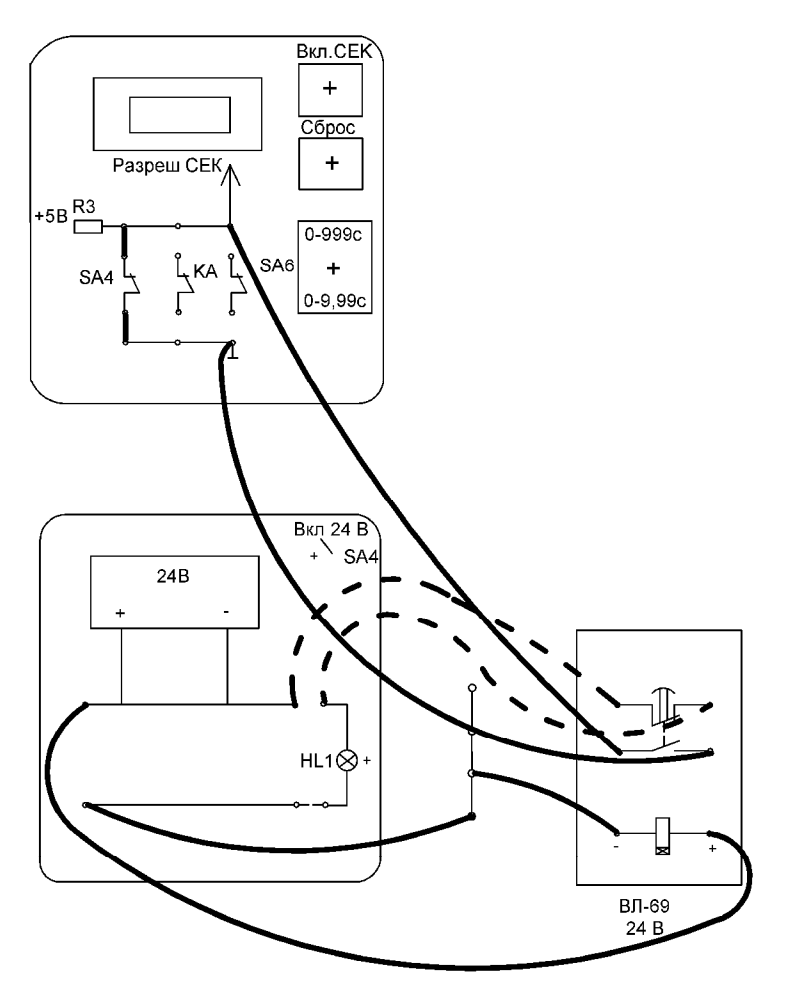

*Рис. 5.14.* Схема испытания реле времени

10. По полученным результатам измерений произвести расчет погрешности срабатывания реле времени.

10.1. Абсолютную погрешность срабатывания реле времени определить по формуле

$$
\Delta t = t_{\text{ver}} - t_{\text{cp}}.\tag{5.5}
$$

10.2. Рассчитать относительную погрешность,  $\Delta t$ , %, по формуле

$$
\Delta t = t_{\rm cp} / t_{\rm ver}.\tag{5.6}
$$

10.3. Определить среднюю относительную погрешность по формуле

$$
\Delta_{\rm cp} = t_{\rm cp}/n,\tag{5.7}
$$

где *п* - число измерений.

11. Произвести измерения и расчеты по пунктам 9.2.9.7 при пониженном напряжении питания катушки реле времени ВЛ. Произвести расчет погрешностей срабатывания реле времени при пониженном напряжении питания. Данные измерений и расчетов занести в табл. 5.3.

Таблица 5.3

Результаты исследования реле времени ВЛ-69 при пониженном напряжении питания

| Уставка времени, $t_{\text{ver}}$ , с |  |  |  |
|---------------------------------------|--|--|--|
| Время срабатывания, $t_{\rm cp}$ , с  |  |  |  |
| Погрешность                           |  |  |  |
| срабатывания, t, с                    |  |  |  |
| Относительная                         |  |  |  |
| погрешность, $t, \%$                  |  |  |  |

12. Ознакомиться с устройством плавких предохранителей и автоматических выключателей, размещенных на стендах. Найти основные элементы предохранителей и автоматических выключателей, зарисовать эскиз плавкой ставки предохранителя.

13. Произвести исследование автоматического выключателя.

13.1. Собрать схему стенда, показанную на рис. 5.15. При этом в блоке схемы с секундомером (на рисунке не показан) замкнуть цепь «+5 В» - «земля» через контакт переключателя SA6.

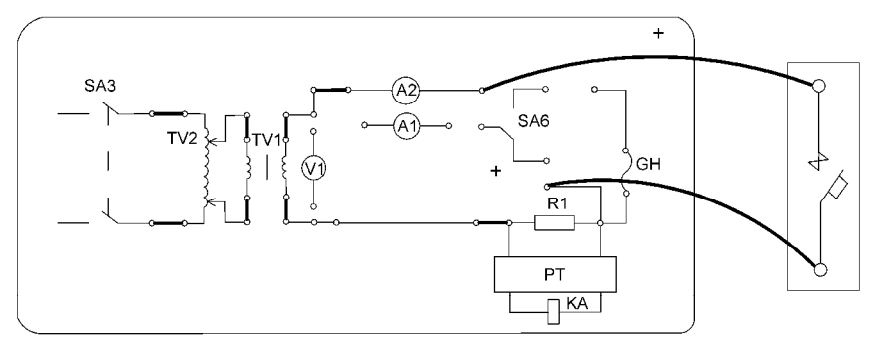

*Рис. 5.15.* Схема стенда для испытания теплового расцепителя автоматического выключателя

13.2. С целью получения более точных данных вначале необходимо «прогреть» исследуемый выключатель. Для этого установить переключатель ЛАТРа T2 «точная регулировка» в положение «10 В», а переключатель ЛАТРа T2 «грубая регулировка» – в положение «150 В».

13.3. Включить испытуемый автоматический выключатель, перевести предел измерения амперметра А2 на 5 А.

13.4. Включить тумблер «Сеть», затем – тумблер SA3. По токоведущей цепи автоматического выключателя потечет ток. В данном опыте показания секундомера РТ снимать не требуется.

13.5. В момент срабатывания автоматического выключателя на переносном секундомере засечь 5 минут. За это время перевести переключатель ЛАТРа T2 «грубая регулировка» в положение «210 В» и обнулить секундомер РТ.

13.6. По истечении 5 минут согласно показаниям переносного секундомера (п. 2.5) включить автоматический выключатель и снять показания амперметра А2, учитывая предел измерения прибора. Полученное значение  $I_{\rm cn}$  занести в табл. 5.4.

*Таблица 5.4* 

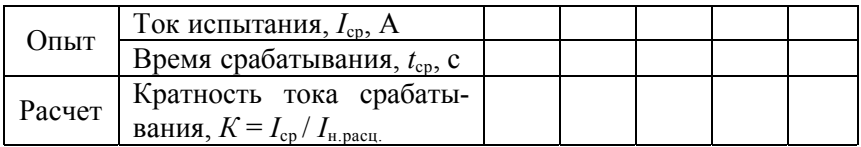

Результаты испытания автоматического выключателя

13.7. В момент срабатывания автоматического выключателя засечь 5 минут на переносном секундомере, при этом записать в табл. 5.4 время срабатывания автоматического выключателя *t*ср по данным секундомера PT, перевести переключатель ЛАТРа T2 «грубая регулировка» в положение «180 В» и обнулить секундомер РТ.

13.8. По истечении 5 минут согласно показаниям переносного секундомера (п. 2.7) включить автоматический выключатель и снять показания амперметра *РА*2, учитывая предел измерения прибора.

13.9. Повторить п. 13.7, 13.8 при положении переключателя ЛАТРа T2 «грубая регулировка» для значений 150 В, 120 В, 90 В. Результаты испытаний занести в табл. 5.4.

13.10. Найти на корпусе испытуемого автоматического выключателя запись, указывающую на номинальный ток теплового расцепителя. Зная номинальный ток теплового расцепителя  $I_{\text{H}}$ <sub>н расп</sub>, определить кратность тока срабатывания автоматического выключателя К, результаты расчетов занести в табл. 5.4.

14. На основании данных табл. 5.4 построить защитные (времятоковые) характеристики теплового расцепителя автоматического выключателя  $t_{\rm cn} = f(I_{\rm cn})$ ;  $t_{\rm cn} = f(K)$ .

15. Исходя из результата опытов, сделать вывод о влиянии величины тока на время срабатывания автоматического выключателя.

16. Вычертить схему 5.16 и описать ее работу.

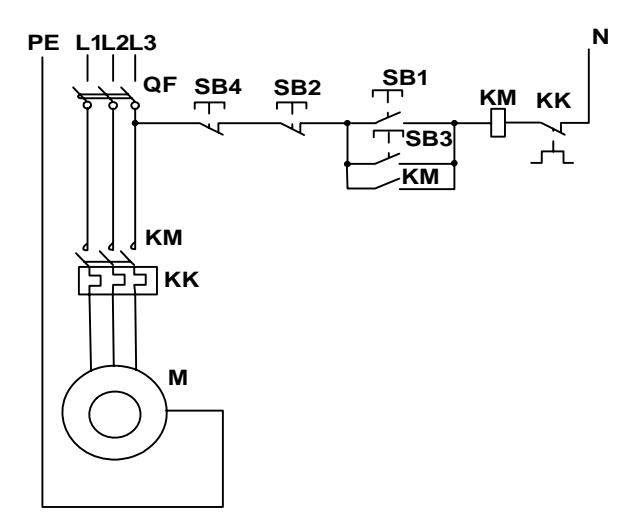

*Рис. 5.16.* Схема управления трехфазным асинхронным электродвигателем (нереверсивная)

Пуск двигателя производится нажатием кнопки SB1 или SB3, остановка – нажатием кнопки SB2 или SB4.

Перед пуском электродвигателя М включают автоматический выключатель QF, в результате чего на схему управления подается напряжение. При нажатии кнопки SB1 или SB3 ток течет по катушке магнитного пускателя КМ, пускатель срабатывает и замыкает свои силовые контакты КМ в цепи электродвигателя и блокконтакты, шунтирующие кнопки пуска SB1, SB3. При отпускании кнопки пуска ее контакт размыкается, но катушка КМ останется включенной через блок-контакт КМ*.*

Электродвигатель останавливается кратковременным нажатием кнопки SB2 или SB4, при этом цепь катушки КМ разрывается, контакты КМ в цепи электродвигателя размыкаются. Размыкается также блок-контакт КМ.

В цепь электродвигателя включены нагревательные элементы *теплового реле* КК, которое конструктивно объединено с электромагнитным пускателем и служит для защиты электродвигателя от длительных перегрузок. Размыкающий контакт теплового реле КК включен в цепь катушки КМ. Если ток в цепи электродвигателя превысит уставку теплового реле, то в результате нагрева элементов КК произойдет размыкание контакта КК в цепи катушки КМ и электродвигатель отключится магнитным пускателем. Повторный пуск электродвигателя будет возможен только после возврата контакта теплового реле КК в замкнутое состояние нажатием кнопки на тепловом реле (после его охлаждения). Защита от коротких замыканий в силовой цепи осуществляется автоматическим выключателем QF.

Схема (рис. 5.16) обеспечивает так называемую *нулевую защиту.* При исчезновении напряжения в сети или при его значительном снижении эта защита обеспечивает отключение электродвигателя и предотвращает его самопроизвольное включение (самозапуск) после восстановления напряжения.

#### **Содержание отчета**

1. Цель работы.

2. Описание устройства и принципа действия выданного преподавателем аппарата ручного управления, расшифровка его буквенно-цифрового обозначения.

3. Схема испытания контактора переменного тока.

4. Таблицы 5.1–5.4 с результатами опытов и расчетными данными.

7. Формулы, используемые при расчетах.

6. Принципиальная схема простейшего электронного реле времени.

7. Структурная схема цифрового реле времени.

8. Схема испытания реле времени.

9. Таблицы с результатами исследования реле времени ВЛ-69.

10. Таблица с результатами испытания автоматического выключателя.

11. Графические зависимости:  $t_{cp} = f(I_{cp})$ ;  $t_{cp} = f(K)$ .

12. Рисунок 5.16, краткое описание работы схемы.

### **Контрольные вопросы и задания**

1. Укажите назначение кнопок управления, рубильников, пакетных выключателей и переключателей.

2. Как устроена кнопка управления?

3. Из каких деталей состоит рубильник?

4. Из каких деталей состоит пакетный выключатель?

5. Каково назначение контакторов и магнитных пускателей?

6. Какова конструкция контакторов и магнитных пускателей?

7. Каково назначение теплового реле в магнитном пускателе?

8. Каким образом можно регулировать выдержку времени срабатывания реле времени?

9. Укажите не менее пяти расцепителей, использующихся в автоматических выключателях.

# **Лабораторная работа № 6**

# **ИССЛЕДОВАНИЕ РЕГУЛИРУЕМОГО ЭЛЕКТРОПРИВОДА ОСЕВОГО ВЕНТИЛЯТОРА**

*Цель занятия:* исследовать зависимости мощности, момента сопротивления и КПД осевого вентилятора от частоты вращения при регулировании частоты питающего тока, исследовать энергетические характеристики электродвигателя серии АИР при регулировании питающего тока в цепи статора.

### *Задачи занятия:*

1. Изучить конструкции и технические характеристики электропривода осевого вентилятора из комплекта оборудования «Климат 4М».

2. Изучить технические характеристики асинхронного трехфазного электродвигателя повышенного скольжения серии Д1006П.

3. Провести исследования электропривода вентилятора при регулировании питающего напряжения.

### **Теоретические сведения**

Исследуемый осевой вентилятор ВО-Ф с электродвигателем Д100L6П предназначен для привода осевого вентилятора, используемого в комплекте оборудования «Климат 4М».

Комплекты «Климат 4М», применяемые для вытяжной вентиляции животноводческих и птицеводческих помещений, обеспечивают автоматическое регулирование частоты вращения вытяжных вентиляторов при отклонении температуры воздуха в помещении от заданной.

Частота вращения вентиляторов регулируется изменением напряжения питания обмотки статора электродвигателя.

Регулирование напряжения может быть ступенчатым (при помощи автотрансформатора с отводами обмоток) или плавным (при помощи тиристорного регулятора).

Электродвигатели Д10016П имеют повышенное скольжение 10 %...17 % против 5 %...9 % в нормальных короткозамкнутых электродвигателях. Их критическое скольжение достигает 30 %…70 %. Такое большое критическое скольжение позволяет расширить диапазон регулирования скорости вентиляторов, но требует завышения установленной мощности электродвигателя в 1,5...2 раза из-за увеличения потерь в роторе (потерь скольжения):

$$
\Delta P = \mathbf{M}\omega_0 s,\tag{6.1}
$$

где ω<sub>α</sub> – синхронная скорость вращающегося магнитного поля, рад/с;

 *s* – скольжение ротора;

М – момент электромагнитный (приближенно равный моменту на валу,  $H \cdot M$ ).

Повышенное скольжение обеспечивается использованием ротора с увеличенным активным сопротивлением обмотки.

При регулировании частоты вращения асинхронных электродвигателей с вентиляторной нагрузкой на валу изменением напряжения, максимальные потери в роторе имеют место при скольжении 0,33...0,34, т. е. при  $\omega = (0.66...0.67) \omega_{0}$ . Численные значения этих потерь составляют  $(0,13...0,17)$   $P_{\text{H}}$ , где  $P_{\text{H}}$  – номинальная нагрузка на валу (при номинальной угловой скорости). Потери в роторе не зависят от его конструкции, но при повышенном сопротивлении ротора обеспечивается большее критическое скольжение  $s_{\kappa n}$  и меньший ток ротора  $I'_2$ . Это объясняется тем, что потери  $\Delta P$ <sup>2</sup> определяются не только уравнением (6.1), но и уравнением

$$
\Delta P = 3(I_2')r_2',\tag{6.2}
$$

где  $I'_{2}$  – приведенный (к статору) ток ротора, A;

<sup>2</sup>*r*′ **–** приведенное активное сопротивление ротора, Ом.

Из (6.2) следует, что те же потери могут иметь место при большем значении  $r'_2$  и меньшем значении  $I'_2$ . Но поскольку ток, потребляемый электродвигателем из сети, определяется выражением (6.3), то для его уменьшения нужно иметь меньшее значение *İ*1:

$$
I_1 = I_0 + I_2, \tag{6.3}
$$

где  $\dot{I}_0$  – ток холостого хода электродвигателя.

При меньшем токе статора будут меньше потери в обмотке, следовательно, и нагрев электродвигателя.

При скольжении 0,33...0,34 потери и ток ротора максимальны. Максимум тока соответствует напряжению, при котором достигается скольжение  $s = 0.33...0.34$ , при этом ток двигателя превышает номинальное значение.

Особенности механических характеристик электродвигателей с повышенным скольжением позволяют обеспечить диапазон регулирования подачи воздуха 1:6 при их использовании для привода осевых вентиляторов в системах микроклимата.

В табл. 6.1 приведены основные параметры специальных электродвигателей с повышенным скольжением, предназначенных для привода осевых вентиляторов.

Таблица 6.1

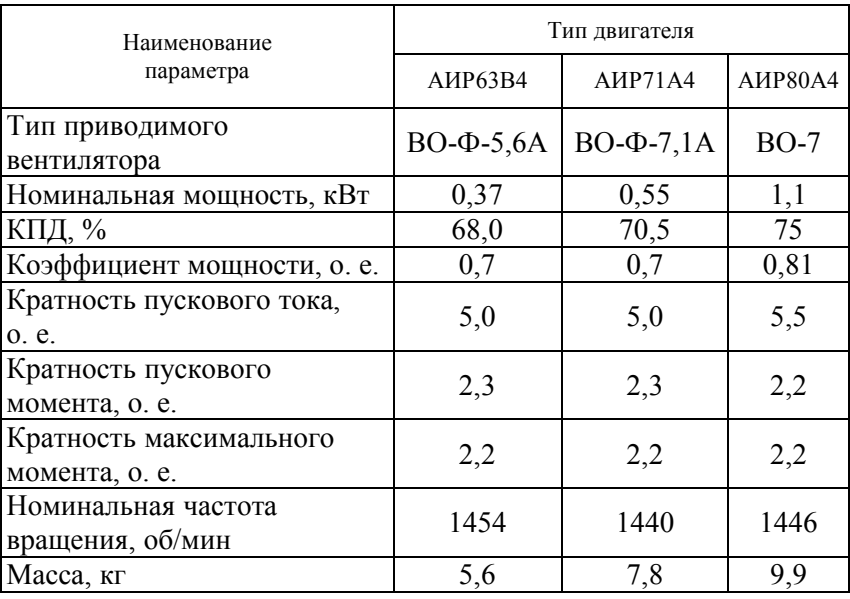

Технические характеристики электродвигателей

Электродвигатели осевых вентиляторов имеют конструктивные особенности. Они крепятся на кронштейнах, коробка выводов расположена в торцевой крышке, смазка подшипников производится без разборки двигателя, отсутствует собственный вентилятор на валу. Электродвигатели имеют степень защиты IP55.

Лабораторная установка состоит из исследуемого вентилятора, трехфазного регулятора напряжения, ваттметра, амперметра и вольтметра. Частота вращения вентилятора измеряется цифровым тахометром.

## **Методика выполнения лабораторной работы**

1. Записать паспортные данные электродвигателя и измерительных приборов. Вычертить электрическую схему лабораторной установки (рис. 6.1).

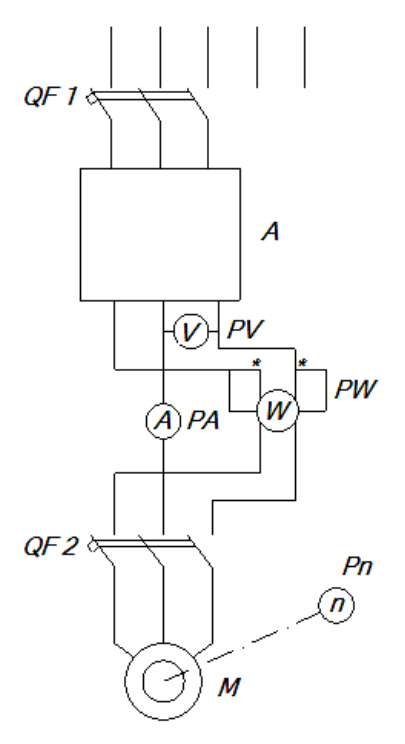

*Рис. 6.1.* Электрическая схема лабораторной установки

2. Включить автоматический выключатель QF1 и регулятором напряжения установить напряжение 230 В по вольтметру PU1.

3. Подать напряжение на обмотку статора электродвигателя выключателем ОГ2.

4. Провести измерения для определения энергетических показателей электропривода вентилятора. Для этого записать показания приборов при различных частотах вращения вентилятора. Частоту вращения изменять регулятором напряжения. Зафиксировать максимальную, минимальную частоту вращения и 4-5 промежуточных. Данные измерений и расчетов занести в табл. 6.2.

ЗРЕН~50 Гц, 400/230 В.

#### L1 L2 L3 PE N

Таблица 6.2

Результаты измерений и расчетов по определению энергетических показателей электропривода вентилятора

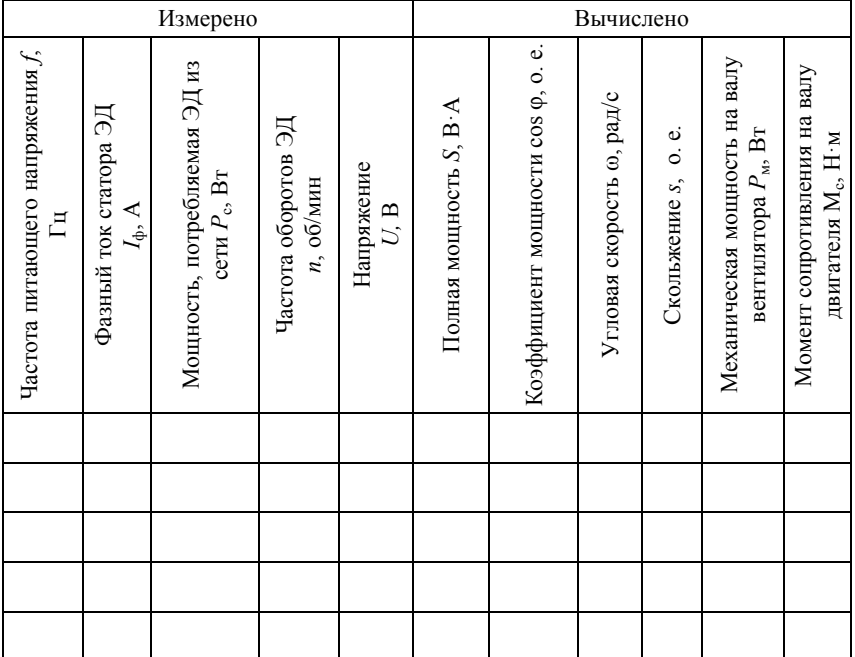

5. Произвести расчеты по формулам:

$$
S = \sqrt{3} \cdot U \cdot I,\tag{6.4}
$$

$$
s = \frac{n_0 - n}{n_0},
$$
\n(6.5)

$$
n_0 = \frac{60 \cdot f}{p},\tag{6.6}
$$

$$
\omega = \frac{\pi \cdot n}{30},\tag{6.7}
$$

$$
\cos \omega = \frac{P}{S},\tag{6.8}
$$

$$
P_{\rm M} = P - 3 \cdot I^2 \cdot R_{\phi} - P_0, \tag{6.9}
$$

$$
P = 3P_{\phi} - 3 \cdot I_{\phi}^{2} \cdot R_{\phi}, \qquad (6.10)
$$

$$
M_c = \frac{P_{\rm M}}{\omega},\tag{6.11}
$$

где *Р*<sup>м</sup> *–* механическая мощность на валу вентилятора, Вт;

<sup>ф</sup>*I –* фазный ток статора электродвигателя, А;

*R*<sup>ф</sup> *–* омическое сопротивление фазы статора, Ом (принять  $R_{\rm th} = 7.9 \text{ OM}$  );

*P*<sup>0</sup> *–* потери холостого хода, определяются из опыта холостого хода (принять  $P_0$  =10 Вт);

 $M_c$  – момент сопротивления на валу двигателя, Нм;

 *f –* частота питающего тока, Гц;

 *n –* частота вращения электродвигателя, об/мин.

# **Содержание отчета**

1. Цель работы.

2. Паспортные данные приборов, аппаратов, оборудования.

3. Электрическая схема лабораторной установки.

4. Таблица с данными опытов и расчетов.

5. Графические зависимости *P = f(*ω*)*; *I = f(U)*; ω = *f(U)*.

# **Контрольные вопросы и задания**

1. Каким способом регулируется частота вращения вентилятора в лабораторной установке?

2. Назначение элементов лабораторной установки.

3. Какие особенности имеют электродвигатели для привода осевых вентиляторов?

4. Перечислить способы регулирования подачи вентиляторов.

5. В каком соотношении находятся подача вентилятора *Q* и угловая скорость ω, мощность вентилятора *Р* и угловая скорость ω?

6. Записать формулу механической характеристики вентилятора.

7. Указать наиболее тяжелый режим для двигателя вентилятора по результатам измерений.

8. Какие устройства используют для регулирования частоты питающего тока асинхронных электродвигателей вентиляторов?

# **ИССЛЕДОВАНИЕ ЭЛЕМЕНТНЫХ ВОДОНАГРЕВАТЕЛЕЙ**

*Цель занятия: и*зучить устройство, принцип действия, правила монтажа и эксплуатации элементных водонагревателей.

#### *Задачи занятия:*

1. Изучить краткие теоретические сведения об устройстве, принципе действия, правилах монтажа и эксплуатации элементных водонагревателей.

2. Изучить методику выбора элементных водонагревателей и схемы их включения.

3. Экспериментально определить энергетические параметры аккумуляционного (емкостного) водонагревателя.

### **Теоретические сведения**

По способу нагрева электрические водонагреватели подразделяются на элементные (косвенного нагрева), электродные (прямого нагрева) и индукционные. По принципу действия различают проточные (прямоточные, быстродействующие) и непроточные (аккумуляционные или емкостные) водонагреватели. Проточные водонагреватели позволяют получать горячую воду сразу же после их включения, однако имеют следующие недостатки: сравнительно высокую установленную мощность при низком коэффициенте использования. Емкостные водонагреватели способны запасать (аккумулировать) горячую воду, имея меньшую установленную мощность на единицу полезного объема, могут включаться в часы провалов суточных графиков нагрузки подстанций и сетей, обеспечивая при этом высокие экономические показатели нагрева воды.

Элементные водонагреватели выполняют с герметическими резистивными нагревателями (ТЭНами), поэтому они более безопасны в эксплуатации по сравнению с электродными, не загрязняют воду, имеют практически неизменную мощность. Однако они менее надежны из-за ограниченного срока службы нагревателей; имеют более высокие стоимостные показатели. По сравнению

с электродными водонагревателями элементные имеют невысокую мощность и используются для горячего водоснабжения сравнительно небольших рассредоточенных потребителей. Элементные водонагреватели применяют при повышенных требованиях к электробезопасности.

Элементный аккумуляционный водонагреватель состоит из цилиндрического бака с теплоизоляцией и металлического кожуха. В баке установлены трубчатые электронагреватели (ТЭНы), терморегулятор и термометр. Для забора воды из водопровода открывают вентиль на входном патрубке. При этом вода поступает в нижнюю часть бака и вытесняет из верхней части водонагревателя теплую воду. Как правило, в комплект водонагревателя входит шкаф управления. В сельском хозяйстве используются емкостные водонагреватели типов УАП, ВЭТ, САОС, ЭВА, проточные САЗС, ВНС, ВЭП, ЭВ-Ф-15, ЭВПЗ-15.

*Таблица 7.1* 

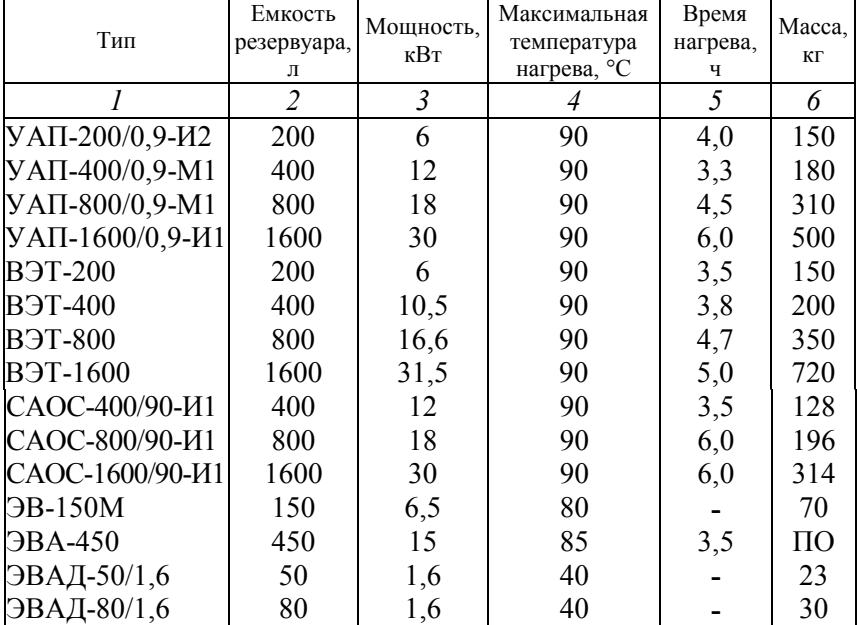

Технические характеристики элементных водонагревателей

Окончание таблииы 7.1

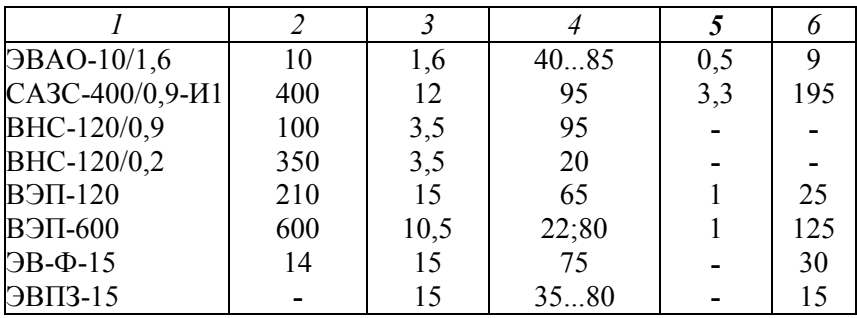

#### Техническое описание водонагревателя

Водонагреватели аккумуляционные с термоизоляцией вентилируемой марки ЭВАО-10/1,6 «Гейзер» и ЭВАО 10/1,25 «Гейзер» предназначены для использования в быту для нагрева воды ниже точки кипения, длительного хранения нагретой воды и автоматического поддержания заданной потребителем температуры в течение всего времени включения водонагревателя.

Водонагреватели могут эксплуатироваться в любых бытовых помещениях с температурой окружающего воздуха от 1 до 35 °С (вид климатического исполнения - УХЛ4 по ГОСТ 15150-69).

Перед началом эксплуатации следует внимательно ознакомиться с техническими характеристиками водонагревателя и правилами техники безопасности водонагревателей серии ЭВАО-10.

Основные правила ввода водонагревателя в эксплуатацию заключаются в следующем:

- перед вводом в действие необходимо убедиться в правильности подключения нагревателей, плотности контактных соединений и проверить надежность заземления;

- проверить мегомметром на 1000 В сопротивление изоляции электрических нагревателей, которое должно быть не менее 10 МОм, а сопротивление изоляции токоподводов относительно корпуса водонагревателя не менее 220 кОм. Если сопротивление изоляции электроводонагревателей снизилось, их необходимо тщательно просушить до тех пор, пока сопротивление изоляции не войдет в норму, и залить компаундом узлы соединений трубок с изоляторами выводов. При просушке температура поверхности нагревателей не должна превышать 150 °С.

– на подходящем и отходящем патрубках водопроводной сети должны быть изолирующие вставки из резинового или пластмассового шланга;

– проверить электропитание щита управления, а также его работоспособность.

Основные правила техники безопасности при обслуживании элементных водонагревателей следующие:

– корпус водонагревателя должен быть заземлен. В сети напряжением 400/230 В с заземленной нейтралью для заземления корпус присоединяют к защитному (РЕ) проводу сети;

– запрещается эксплуатация водонагревателя в неисправном состоянии, а также при отсутствии защиты и предохранительных устройств;

– запрещается включать не заполненный водой водонагреватель в сеть, так как в этом случае из-за уменьшения теплоотдачи ТЭНы перегорают.

# *Требования безопасности:*

– по типу защиты от поражения электрическим током водонагреватель соответствует 1 классу по ГОСТ 27570.0–87, ГОСТ Р МЭК 335-1, а по степени защиты от доступа воды IPX по ГОСТ 14254–96;

– эксплуатация водонагревателя разрешается только после проверки надежности его закрепления на стене, отсутствия течей и соблюдения правил техники безопасности в соответствии с настоящим руководством по эксплуатации;

– зануление или заземление водонагревателя обязательно.

При вводе в жилое строение должно быть выполнено заземление нулевого провода. Сопротивление заземляющего устройства – не более 30 Ом. Проводник зануления (заземления) сечением не менее фазного провода должен быть надежно прикреплен к заземляющему контакту розетки и щитку учета электроэнергии со стороны ввода питающей сети. Запрещается использовать для заземления металлоконструкций водопроводных, отопительных и газовых сетей.

При отсутствии естественных заземлений необходимо использовать искусственные заземлители.

В качестве искусственных заземлителей применяются горизонтальные и вертикальные заземлители – стальные стержни диаметром

10–16 мм длиной 4,5–5 м или угловая сталь с толщиной стенки не менее 4 мм и длиной 2,5*–*3 м. Верхний конец вертикального заземления должен быть заглублен на 0,6–0,7 м от поверхности земли. Горизонтальные заземлители должны быть проложены на глубине 0,5*–* 0,7 м. При величине сопротивления заземлителя больше 10 Ом необходимо установить несколько заземлителей. Соединение заземлителей между собой, а также соединение заземлителей с заземляющим проводником следует выполнять сваркой.

Перед включением водонагревателя в сеть убедитесь в исправности шнура питания, вилки и розетки. Не следует вставлять мокрыми руками штепсельную вилку шнура питания в розетку.

Все работы по ремонту и чистке производите только при отключенном от электросети водонагревателе.

#### **Устройство водонагревателя ЭВАО 10/1,6 «Гейзер»**

Водонагреватель (рис. 7.1) состоит из нержавеющего резервуара *1*, размещенного в кожухе *7*. Между резервуаром и кожухом находится теплоизоляция *6.* Кожух с двух сторон закрыт крышками *2*, *10*. В верхней части кожуха установлена воронка *5* для залива воды в водонагреватель. Сверху воронка закрыта крышкой *4*. На боковой стенке резервуара закреплен нагревательный элемент *13*, баллон терморегулятора, термовыключатель *17*, отключающий нагрев в случае выхода из строя терморегулятора *15* и ограничивающий нагрев воды до температуры не более 90 °С, а также датчик уровня *12*. Внутри резервуара расположена переливная труба *3*, служащая для перелива излишков воды при заполнении резервуара. На лицевой стороне кожуха находится светосигнальная арматура *8*, а также ручка терморегулятора *9*. На внутренней стороне кожуха расположен датчик уровня *16*, не позволяющий включаться нагревательному элементу при отсутствии воды в резервуаре и отключающий нагрев при понижении уровня воды ниже датчика уровня. На задней стенке кожуха имеются отверстия для крепления водонагревателя к стене с помощью шурупов и дюбелей, входящих в комплект поставки.

Подсоединение водонагревателя к электросети производится с помощью шнура питания с вилкой 11, имеющей заземляющий контакт.

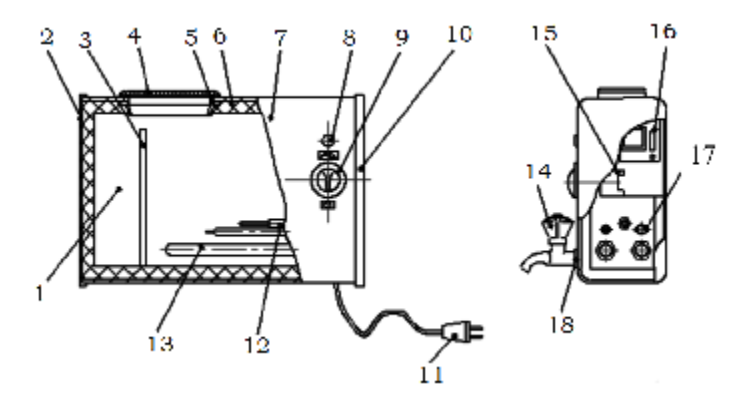

*Рис. 7.1.* Общий вид элементного водонагревателя

С лицевой стороны кожуха крепится водоразборный кран *14* с облицовочной шайбой *18*.

# **Методика выполнения лабораторной работы**

1. Изучить схему лабораторной установки, приведенной на рис. 7.2. Установка подключается к однофазной сети при помощи автоматического выключателя QF. Напряжение на водонагревателе и сила тока в цепи трубчатого электроводонагревателя измеряются вольтметром PV1 и амперметром РА1. Мощность, потребляется водонагревателем, измеряется однофазным ваттметром PW1. Термовыключатель (термоконтакт) SK1 отключает ТЭН при разогреве его поверхности до температуры выше 95 ºС. Терморегулятор SK2 предназначен для поддержания заданной температуры воды. Датчик уровня SL отключает ТЭН при понижении уровня воды в баке ниже допустимого. Корпус водонагревателя соединен с защитным проводником *РЕ*.

2. Ознакомиться с оборудованием и измерительными приборами лабораторной установки.

3. Изучить устройство и принцип действия элементного водонагревателя.

4. Изучить схему управления элементным водонагревателем. Начертить принципиальную электрическую схему лабораторной установки и таблицу результатов опытов (измерений и вычислений).

3N PE-380/220 B. 50 Fu

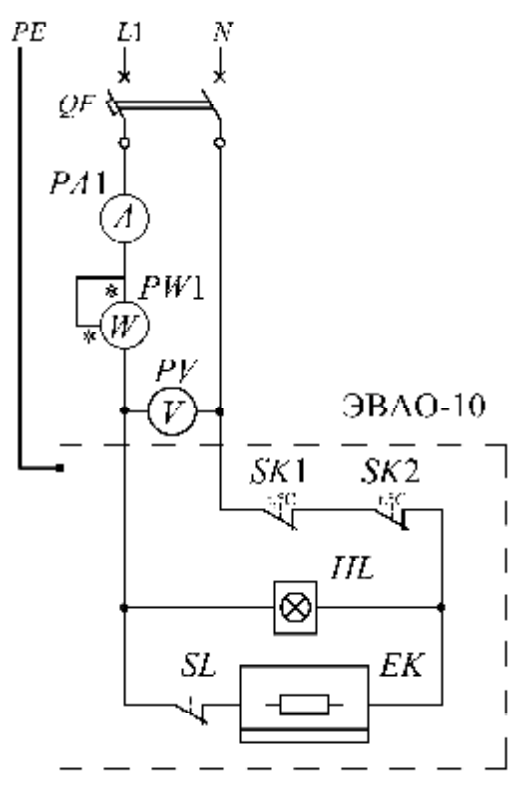

*Рис. 7.2.* Схема лабораторной установки с элементным водонагревателем: QF *–* автоматический выключатель; РА *–* амперметр; PW *–* ваттметр; PV *–* вольтметр; *SK*I.*.. SK*2 *–* термоконтакты; *SL* – датчик уровня воды; *ЕК* – трубчатый электронагреватель (ТЭН); *HL* – сигнальная лампа.

5. Включить установку в сеть и приступить к непосредственному испытанию водонагревателя. Снять показания измерительных приборов и данные измерений (напряжение  $U_c$  по вольтметру PV1, ток *I* по амперметру РА1). Измерения проводить через 10 минут. Результаты измерений занести в табл. 7.2.

6. Исходя из результатов проведенных опытов, вычислить и записать в табл. 7.2 величину мощности, подводимую к водонагревателю Р.

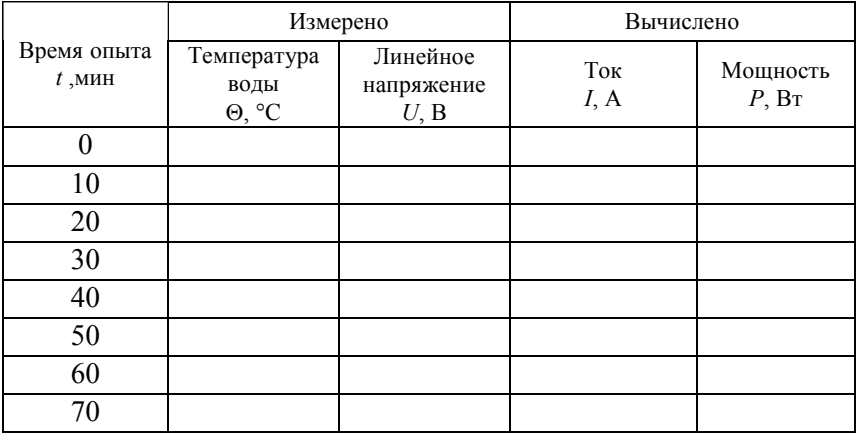

#### Результаты измерений

7. Определить по опытным данным для водонагревателя производительность q, к.п.д и удельный расход электроэнергии  $A_{\text{val}}$ .

Расчеты произвести по формулам:

- мощность, Р, кВт, подводимая к водонагревателю:

$$
P = U_c I \tag{7.1}
$$

где  $U_c$  – напряжение сети, В;

 $I$  – ток в цепи нагревателя, А;

 $q$  - производительность водонагревателя, л/мин:

$$
q = 60V/t, \tag{7.2}
$$

где  $V$  – объем нагреваемой воды, м<sup>3</sup>;

 $t$  – общее время нагрева, мин;

п - к.п.д. водонагревателя:

$$
\eta = \frac{m \cdot C(\Theta_{\text{XOH}} - \Theta_{\text{Hau}})}{60 \cdot P_{\text{cp}} \cdot t},
$$
\n(7.3)

где  $m$  – масса нагреваемой воды, кг;

 $C$  – теплоемкость воды (C=4186 Дж/кг °С);

 $\Theta_{\text{row}}$ ,  $\Theta_{\text{max}}$ , - соответственно, конечное и начальное значение температуры нагреваемой воды, °С;

 $A_{\rm vu}$  – удельный расход электроэнергии, кДж/кг:

$$
A_{\rm ya} = P_{\rm cp}/q,\tag{7.4}
$$

 $P_{\rm cn}$  – средняя мощность нагревателя (кВт):

$$
P_{cp} = (P_{\text{Hau}} + P_{\text{KOH}})/2. \tag{7.5}
$$

8. По полученным данным построить графическую зависимость  $P = f(t), \Theta = f(t).$ 

#### Содержание отчета

1. Таблицы с паспортными данными электроизмерительных приборов, аппаратуры управления.

- 2. Схема установки.
- 3. Таблица с результатами измерений.
- 4. Расчетные данные: производительность, средняя мощность, КПД.
- 5. Графики зависимостей  $P=f(t)$ ,  $\Theta = f(t)$ .
- 6. Выводы, пояснения.

### Контрольные вопросы и задания

1. Устройство и принцип действия аккумуляционного (емкостного) водонагревателя.

2. В чем заключается особенность эксплуатации и каковы основные правила техники безопасности при использовании элементных водонагревателей?

3. Объяснить работу принципиальной электрической схемы лабораторной установки с элементным водонагревателем.

4. Дать сравнительную характеристику элементного и электродного водонагревателей.

# ИССЛЕДОВАНИЕ КОМПЕНСАЦИОННЫХ УСТРОЙСТВ

Цель занятия: изучить различные способы компенсации реактивной мошности.

#### $3$ адачи занятия

1. Ознакомиться с лабораторной установкой, записать паспортные данные приборов и оборудования.

2. Ознакомиться со схемами включения статических конденсаторов.

3. Изучить правила техники безопасности при эксплуатации статических конденсаторов.

#### Теоретические сведения

Полная мощность S, кВА, потребляемая асинхронным электродвигателем из сети, определяется но формуле

$$
S = \sqrt{3} \cdot U \cdot I,\tag{8.1}
$$

$$
I = \frac{P}{\sqrt{3} \cdot U \cdot \cos \varphi \cdot \eta},
$$
 (8.2)

где  $P$  – активная мощность, потребляемая электродвигателем из сети, кВт;

I - ток, потребляемый из сети, А.

Следовательно, чем ниже соз ф, тем больше ток I и полная мощность S, потребляемые электродвигателем при неизменной активной мощности Р, что ведет к завышению установленной мощности трансформатора или генератора и к увеличению сечения проводов питающих линий.

Коэффициент мощности cos φ характеризует сдвиг вектора тока *I* относительно вектора питающего напряжения *U* за счет наличия намагничивающего тока  $I_{\text{H}}$ , отстающего от напряжения на 90° (рис. 8.1). Ток, текущий в питающих проводах, является геометрической суммой тока активного *I*<sup>а</sup> и реактивного *I*н. Активный ток меняется в зависимости от загрузки двигателя. Ток реактивный *I*<sup>н</sup> остается практически неизменным. Поэтому при изменении степени загрузки двигателя меняется cos φ. Чем больше загружен двигатель, тем меньше угол сдвига φ между векторами тока и напряжения *U* (следовательно, больше cos φ)*.* Загружая электродвигатель до номинального значения P<sub>H</sub> можно увеличить коэффициент мощности до значения cos φн, соответствующего паспортным данным.

Анализ векторной диаграммы (см. рис. 8.1) показывает, что увеличить значение cos φ таким способом мы можем только до номинального значения (0,70...0,95). Дальнейшее повышение cos φ возможно только за счет применения специальных технических средств. Чаще всего используются для этих целей статические конденсаторы, позволяющие компенсировать реактивный ток индуктивного характера *I*н.

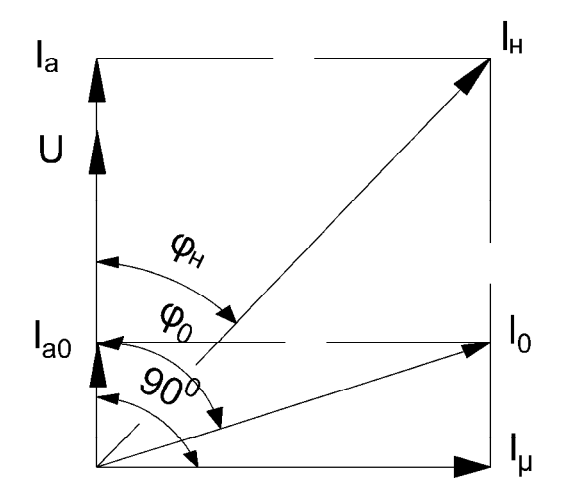

*Рис. 8.1.* Векторная диаграмма

Конденсаторы подключаются параллельно электродвигателю. Так как емкостной ток *I*<sup>c</sup> опережает напряжение питания на 90°,

то он оказывается противоположно направленным току  $I_{\text{H}}$ . В результате геометрического сложения общий реактивный ток  $I_p$ уменьшается или становится равным 0. Эффект действия статических конденсаторов показан на рис. 8.2.

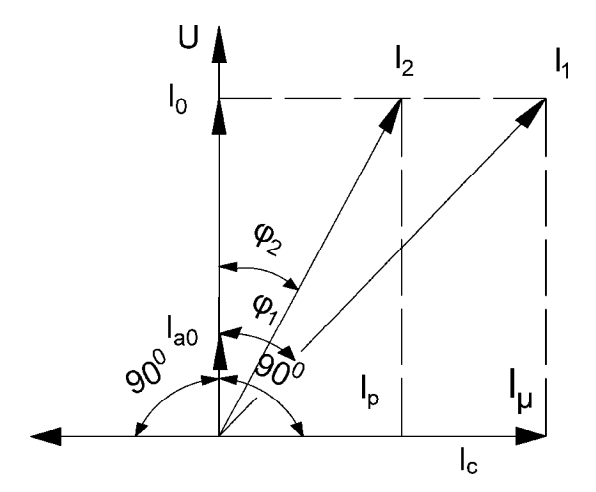

Рис. 8.2. Векторная диаграмма действия статических конденсаторов

Следовательно, задача компенсации реактивной мощности сводится к подбору конденсаторных батарей, имеющих реактивный ток  $I_c$  равный в предельном случае реактивному току  $I_{\text{H}}$ .

В общем случае необходимая мощность О, квар, статических конденсаторов определяется по формуле

$$
Q = P(\text{tg}\varphi_1 - \text{tg}\varphi_2),\tag{8.3}
$$

где  $P$  – активная мощность двигателя или двигателей, кВт;

 $\varphi_1$  - угол сдвига до компенсации реактивной мощности, о. е.;

 $\varphi_2$  - угол сдвига после компенсации реактивной мощности (желаемый) о. е.

Емкость трехфазной батареи статических конденсаторов (в микрофарадах) определяют по следующей формуле

$$
3C = \frac{Q \cdot 10^9}{\omega \cdot U^2},\tag{8.4}
$$

где *U –* напряжение на конденсаторе, В;

ω–угловая скорость, ω= 314.

При отключении конденсаторов в целях безопасности они должны замыкаться на разрядные сопротивления *R* (рис. 8.3).

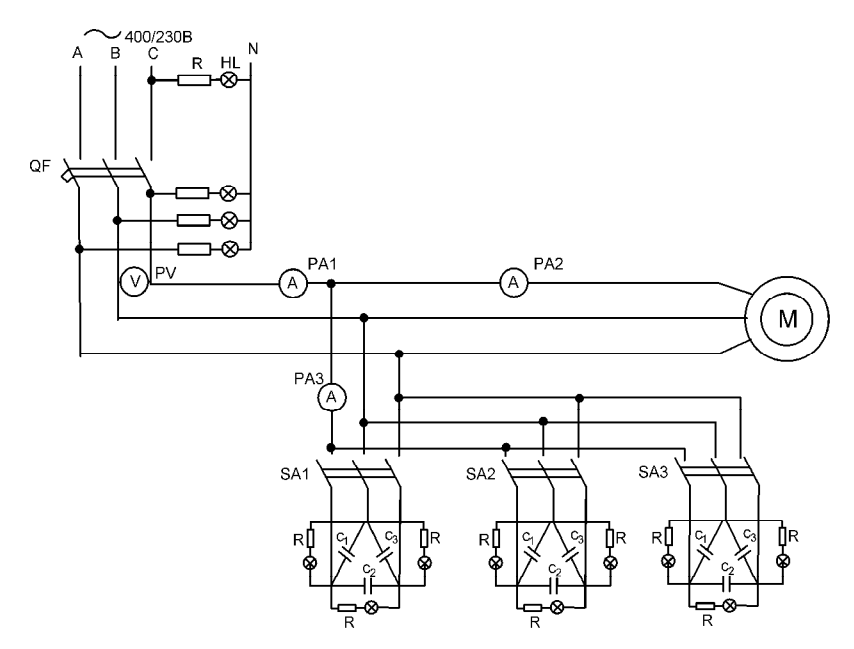

*Рис. 8.3*. Схема лабораторной установки

# **Методика выполнения лабораторной работы**

Перед выполнением работы необходимо ознакомиться с техническими характеристиками электродвигателя, пусковой и защитной аппаратурой, приборов и записать их технические данные в табл. 8.1–8.3.

*Таблица 8.1* 

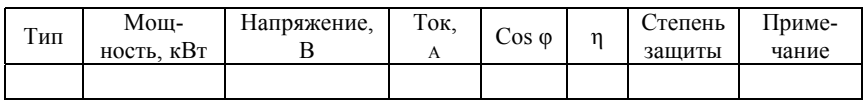

Технические данные электродвигателя
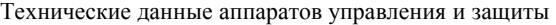

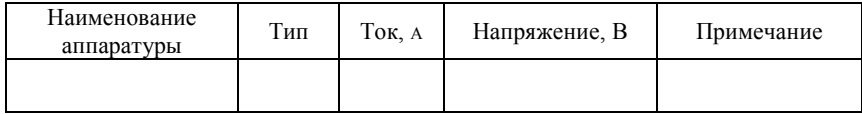

*Таблица 8.3* 

#### Технические данные приборов

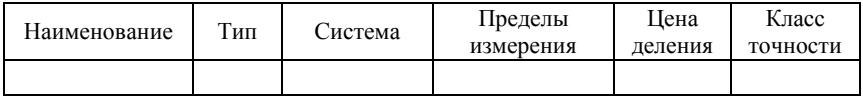

Записать показания приборов при отключенных конденсаторах.

Затем поочередно включать конденсаторную батарею, разделенную на три секции (рис. 8.4). В первой секции конденсаторы C1, С2, СЗ, во второй и третьей – С4, С5, C6 и С7, С8, С9.

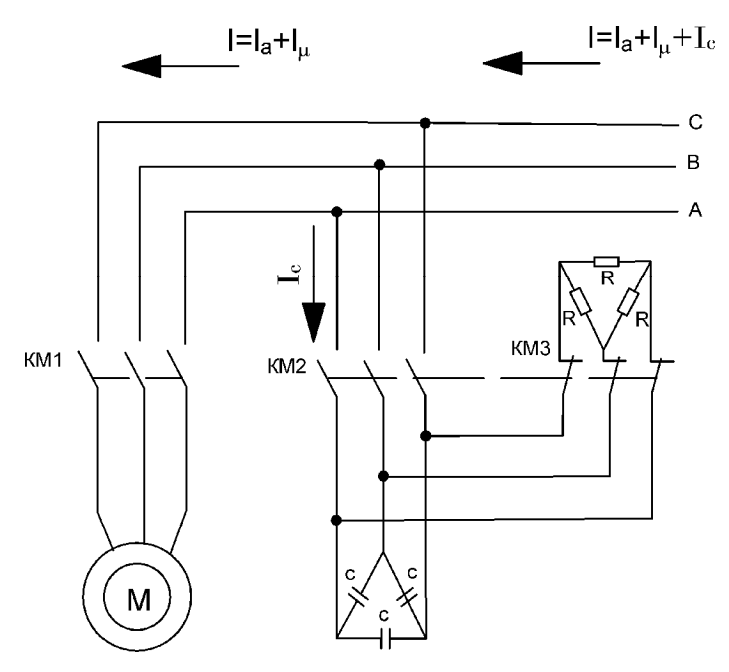

*Рис. 8.4.* Схема включения одной секции конденсаторов

Каждый раз записывать показания приборов в табл. 8.4.

*Таблица 8.4* 

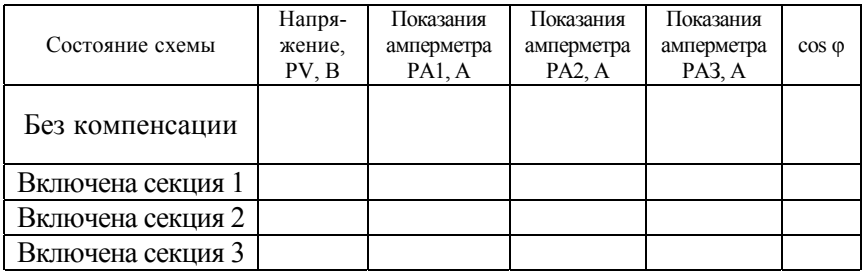

Результаты измерений

По данным опыта построить векторную диаграмму для различной емкости конденсаторной батареи.

#### **Содержание отчета**

1. Цель работы.

2. Технические данные электродвигателя, приборов, пусковой и защитной аппаратуры.

3. Электрическая схема установки.

4. Таблица с данными опытов.

5. Формулы для выбора конденсаторных батарей.

6. Векторные диаграммы.

7. Расчет мощности и выбор конденсаторных батарей.

8. Выводы, пояснения.

## **Контрольные вопросы**

1. В чем причина пояснения реактивного тока?

2. Что такое коэффициент мощности?

3. Как влияет загрузка электродвигателя на величину cos φ?

4. Какие существуют технические средства компенсации реактивной мощности?

5. Какие правила техники безопасности при обслуживании конденсаторных батарей?

### **Лабораторная работа № 9**

# **ИССЛЕДОВАНИЕ ВОДОСНАБЖАЮЩИХ ВОДОНАСОСНЫХ УСТАНОВОК**

*Цель занятия:* исследовать электропривод насосной установки с управлением по уровню.

#### *Задачи занятия:*

1. Изучить технологическую схему башенной насосной установки и режимы ее работы, управление одноагрегатными насосными установками.

2. Ответить в письменном виде на следующие вопросы:

От каких параметров зависит частота включения насосного агрегата, подающего воду в водонапорную башню? Какие датчики уровня используются в комплекте станции «Каскад» управления насосным агрегатом?

### **Теоретические сведения**

Стенд предназначен для проведения экспериментальных исследований систем автоматического регулирования (САР) электроприводов, применяемых в водоснабжении:

– с регулированием по уровню;

– с регулированием по давлению.

Общий вид стенда представлен на рис. 9.1.

В состав насосной установки входят центробежный насос (Н) и однофазный приводной электродвигатель. Номинальная мощность электродвигателя – 600 Вт. Тип насоса – КРМ 80.

Модули гидравлического и электрического управления, представляющие собой конструктивно законченные устройства, предназначены для управления, измерения регистрируемых величин и контроля работы стенда.

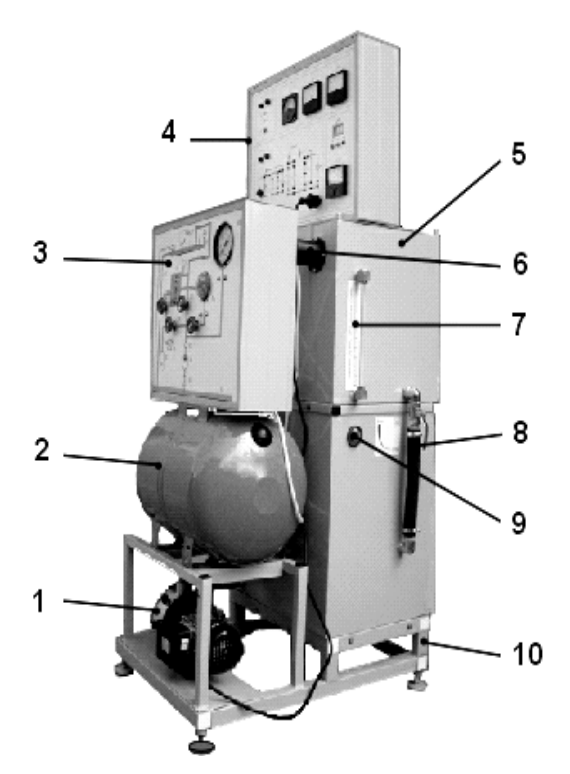

*Рис. 9.1.* Общий вид лабораторного стенда: – насосная установка; *2* – пневматический бак (ПБ); – модуль гидравлического управления (МГУ); – модуль электрического управления; *5* – гидробак верхний (Б2); – потенциометрический датчик уровня (ДУ); – указатель уровня воды в верхнем гидробаке (УУ); *8* – гидробак нижний (Б1); – указатель уровня воды в нижнем гидробаке (заменен на трубчатый указатель); – рама стенда

На рис. 9.2 приведена гидравлическая схема стенда (эта же схема показана на передней панели модуля гидравлического управления). В корпусе модуля гидравлического управления установлены все устройства, которые на гидравлической схеме (см. рис. 9.2) изображены внутри прямоугольника, выделенного штрихпунктирной линией. Это следующие устройства: КО – клапан обратный; РД – реле давления; В1…В5 – вентили; П – имитатор потребителей воды; Т – датчик температуры; РА – расходомер; МН – манометр.

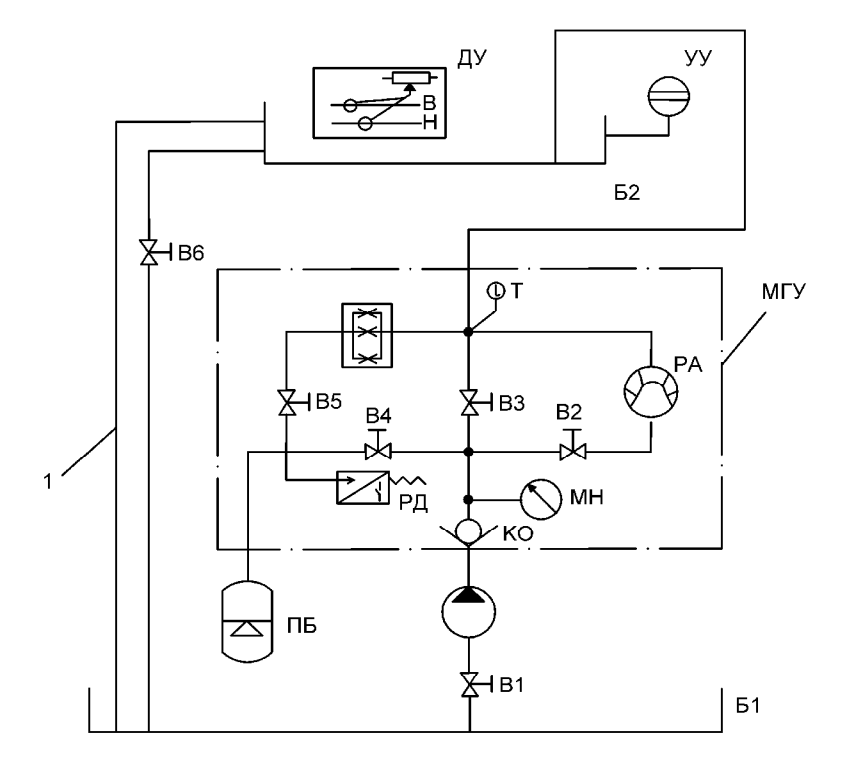

*Рис. 9.2.* Гидравлическая схема стенда: ДУ – потенциометрический датчик уровня; УУ – указатель уровня воды в верхнем гидробаке; Б2 – гидробак верхний; В1…В6 – вентили; Т – датчик температуры; МГУ – модуль гидравлического управления; РА – расходомер; РД – реле давления; КО – клапан обратный; МН – манометр; ПБ – пневматический бак; П – имитатор потребителей воды; Б1 – гидробак нижний

Обратный клапан в напорную линию насоса установлен с целью предотвращения утечек воды из пневматического бака ПБ через неработающий гидронасос Н в нижний гидробак Б1.

Вентиль В1 установлен во всасывающем трубопроводе, соединяющем нижний гидробак с насосом. Этот вентиль в процессе эксплуатации стенда всегда открыт. Закрывают вентиль при демонтаже насоса и проведении ремонтных работ. Вентиль В6 установлен в трубопроводе, соединяющем верхний и нижний гидробаки.

В дно верхнего гидробака вварена труба перелива (гидролиния 1 на рис. 9.2) с большим внутренним диаметром. Перелив предусмотрен на высоте 0,26 м от дна верхнего гидробака. Таким образом, максимальный уровень воды в верхнем гидробаке составляет 0,26 м. Вода из верхнего гидробака через трубу перелива перетекает в нижний гидробак. Благодаря этому при любых ситуациях, которые только могут возникнуть при работе стенда, в нижнем гидробаке всегда есть вода, что предотвращает выход из строя гидронасоса Н, так как работа насоса всухую невозможна.

На передней панели стенда размещен электронный секундомер, имеющий трехразрядное цифровое табло (СЕК) и кнопки управления секундомером («Вкл.» – включение питания; «Счет» – включение и выключение секундомера; «Сброс» – сброс показаний цифрового табло).

**Внимание!** При работе секундомера (когда идет подсчет времени) *запрещается нажимать* кнопку «Сброс».

В нижнем правом углу панели модуля электрического управления установлен прибор, регистрирующий температуру рабочей жидкости (*t*, ºС).

В линиях питания электрической системы стенда (на входе) установлены предохранители  $FU1$ ,  $FU2$ ,  $FU3$  и  $FU4$ , а также предусмотрена световая индикация исправности электрической системы (*HL*1).

Структурирование электрической системы стенда, которое необходимо выполнять перед началом каждой новой лабораторной работы, осуществляется путем установки перемычек со штекерами в гнезда, установленные на передней панели модуля электрического управления. Установка перемычек производится в соответствии со схемой электрических соединений, приводимой в методических указаниях к каждой лабораторной работе. Места установки перемычек на схемах отмечены «жирной» штриховой линией.

Включение питания стенда осуществляется путем установки тумблера «СЕТЬ» в верхнее положение. Тумблер расположен в верхнем левом углу передней панели модуля электрического управления.

## **Методика выполнения лабораторной работы**

1. Заправить нижний гидробак стенда водой. Для этого необходимо снять крышку (с установленным на ней модулем электрического управления) верхнего гидробака и через трубу перелива заполнить нижний гидробак. заправка бака осуществляется до верхней отметки указателя уровня, установленного в нижнем гидробаке (поз. 9, см. рис. 9.1).

2*.* Заземлить корпус стенда.

3. Перед включением установки необходимо собрать схему (рис. 9.3) (на передней панели модуля электрического управления). Напряжение питания силовой части стенда составляет 230 В переменного тока, 50 Гц. Напряжение питания потенциометрического датчика уровня – 12 В, ток постоянный.

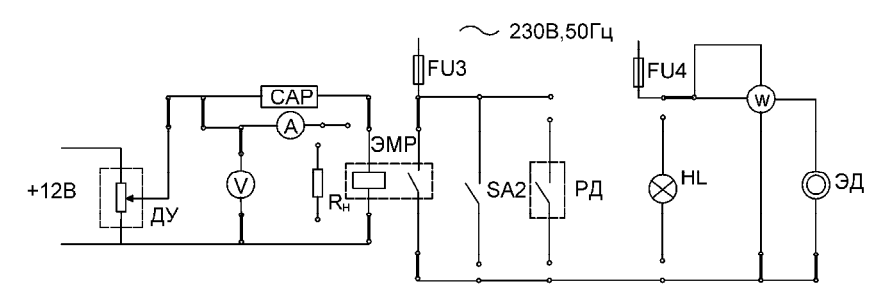

*Рис. 9.3*. Электрическая схема лабораторного стенда:

ДУ – потенциометрический датчик уровня (установлен в верхнем гидробаке, поз. 6 на рис. 9.1); ЭМР – электромагнитное реле; РД – реле давления (установлено в корпусе модуля гидравлического управления);

ЭД – электродвигатель привода гидронасоса;  $R_H$  – сопротивление нагрузки; *РА*, *РV*, *РW* – амперметр, вольтметр, ваттметр соответственно; *HL*2 – световой индикатор

4. На модуле гидравлического управления закрыть вентили В3, В4 и В5 (закрытие вентиля осуществляется путем вращения маховичка управления по часовой стрелке), а вентиль В2 – открыть. При работе насоса вода из нижнего бака будет подаваться в верхний бак через расходомер *РА*.

5. Включить на модуле электрического управления питание электронного секундомера (нажать кнопку «Вкл»).

6. Провести четыре опыта при различных степенях открытия вентиля В6.

6.1. В первом опыте вентиль В6 закрыть полностью.

6.2. Зафиксировать начальное показание скоростного расходомера (РА) – *V*нач. Результаты испытаний записать в табл. 9.1.

| Номер<br>опыта | Порядко-<br>вый номер<br>срабатыва-<br>ния насос-<br>ной<br>установки | Время работы Потребляе-<br>насосной<br>установки при<br>і-м срабаты-<br>вании, $t_{\text{pi}}$ , с | мая мощ-<br>ность, $P$ ,<br>кВт | Начальное<br>показание<br>расходоме-<br>pa,<br>$V_{\text{Hau}}$ , $M^3$ | Конечное<br>показание<br>расходоме-<br>pa, $V_{\text{KOH}}$ , $M^3$ | Продолжи-<br>тельность<br>опыта, $t_{\text{on}}$ , с |
|----------------|-----------------------------------------------------------------------|----------------------------------------------------------------------------------------------------|---------------------------------|-------------------------------------------------------------------------|---------------------------------------------------------------------|------------------------------------------------------|
|                |                                                                       |                                                                                                    |                                 |                                                                         |                                                                     |                                                      |
|                | $\mathfrak{D}$                                                        |                                                                                                    |                                 |                                                                         |                                                                     |                                                      |
|                |                                                                       |                                                                                                    |                                 |                                                                         |                                                                     |                                                      |
|                | $\mathfrak{D}$                                                        |                                                                                                    |                                 |                                                                         |                                                                     |                                                      |
|                |                                                                       |                                                                                                    |                                 |                                                                         |                                                                     |                                                      |
|                |                                                                       |                                                                                                    |                                 |                                                                         |                                                                     |                                                      |
|                |                                                                       |                                                                                                    |                                 |                                                                         |                                                                     |                                                      |
|                |                                                                       |                                                                                                    |                                 |                                                                         |                                                                     |                                                      |

Результаты опытов

7. Включить электрическое питание стенда. Для этого тумблер «Сеть» на модуле электрического управления необходимо установить в верхнее положение и одновременно включить электронный секундомер, нажав кнопку «Счет». При этом насосная установка начнет подавать воду в верхний бак.

8. Отключить секундомер, нажав на кнопку «Пуск», в момент отключения насоса датчиком уровня. Зафиксировать показание скоростного расходомера *V*кон и время работы установки *t*р. Отключить питание стенда тумблером «Сеть».

9. Во втором опыте открыть В2 почти полностью (при этом рукоятку управления вентилем необходимо установить почти параллельно оси трубопровода).

10. Включить электрическое питание стенда в нижнем положении воды в баке. Для этого тумблер «Сеть» на модуле электрического управления необходимо установить в верхнее положение и одновременно включить электронный секундомер, нажав кнопку «Счет». При этом насосная установка начнет подавать воду в верхний бак. Одновременно вода будет вытекать из верхнего бака через вентиль В6. В дальнейшем она будет работать в автоматическом режиме.

11. При каждом срабатывании насосной установки необходимо (не останавливая секундомера) фиксировать время *t*р i, в течение

которого работает насосная установка, а также мощность  $W_{\text{on}}$ ; потребляемую из сети.

Примечание: Для получения мощности в ваттах показания ваттметра *W* необходимо умножать на 100.

12. Опыт закончить в момент полного опорожнения верхнего бака (или в момент третьего включения насосной установки). Нажав кнопку «Пуск», остановить секундомер. Тем самым фиксируется время проведения опыта  $t_{on}$  (двух включений). Зафиксировать показание скоростного расходомера  $V_{\text{KOH}}$ .

13. Для проведения третьего опыта (с двумя включениями) прикрыть вентиль В6 и добиться заметного уменьшения расхода воды из верхнего бака в нижний. Затем необходимо дождаться полного опорожнения верхнего бака, включить стенд (тумблер «Сеть») и нажать кнопку «Сброс» секундомера. Далее действовать согласно пункту 7.

14. После проведения четырех опытов (по два включения) необходимо отключить электрическое питание стенда и снять перемычки со штекерами с модуля электрического управления.

#### Расчетные формулы к табл. 9.2

Средняя подача насоса:

$$
Q_{\rm cp, \max} = \frac{V_{\rm KOH} - V_{\rm Hau}}{t_{\rm p1} + t_{\rm p2}},\tag{9.1}
$$

где  $t_{p1}$ ,  $t_{p2}$  – время работы насосной установки в каждом опыте при первом и втором включениях, с.

Средний расход (потребителя):

$$
Q_{\rm cp,nac} = \frac{V_{\rm son} - V_{\rm Hau}}{t_{\rm on}},
$$
\n(9.2)

Потребляемая в течение опыта энергия:

$$
W = \sum_{i=1}^{2} P_i (t_{p1} + t_{p2}).
$$
\n(9.3)

При вычислении *W* необходимо значение  $P_i$  подставлять в кВт, а  $t_{\rm pi}$  – в часах.

Число включений в час:

$$
Z = \frac{3600}{\frac{t_{\text{on}}}{2}}.
$$
 (9.4)

Регулируемый объем верхнего бака:

$$
V = V_{\text{KOH}} - V_{\text{Hau}}.\tag{9.5}
$$

Максимальное число включений в час:

$$
Z_{\text{max}} = \frac{Q_{\text{cp,nac}}}{4V}.
$$
 (9.6)

*Таблица 9.2* 

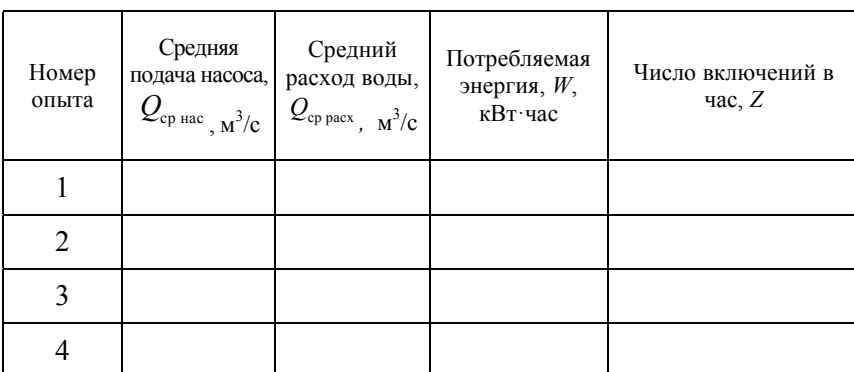

Результаты расчетов

### **Содержание отчета**

- 1. Цель работы.
- 2. Ответы на контрольные вопросы.
- 3. Технологическая схема стенда.

4. Таблицы 9.1 и 9.2.

5. Расчеты по формулам 9.1–9.6.

6. Графические зависимости *W = f(Q*ср.расх.); *Z* = *f(Q*ср.расх.).

## **Контрольные вопросы и задание**

1. Где устанавливается обратный клапан? Для чего он используется?

2. Как устроен датчик уровня, применяемого в лабораторном стенде?

3. Как объяснить графические зависимости  $W = f(Q_{cp, \text{pack}});$ *Z* = *f(Q*ср.расх. ), полученные в результате опытов?

4. Объясните название и назначение элементов функциональной схемы САР насосной установки с управлением по уровню.

## **ИССЛЕДОВАНИЕ АСИНХРОННОГО РЕГУЛИРУЕМОГО ЭЛЕКТРОПРИВОДА С ПРЕОБРАЗОВАТЕЛЕМ ЧАСТОТЫ**

*Цель занятия:* исследовать преобразователь частоты ОВЕН ПЧВ-1.

#### *Задачи занятия:*

1. Ознакомиться с общей структурной схемой преобразователей частоты.

2. Произвести визуальный осмотр, изучить схему соединений преобразователя частоты с векторным управлением (ПЧВ) ОВЕН ПЧВ-1.

3. Произвести быстрый запуск управления преобразователя частоты с локальной панели оператора (ЛПО).

4. Изучить и воспроизвести типовые конфигурации ПЧВ для управления электродвигателем.

5. Произвести программирование и управление преобразователем частоты ОВЕН ПЧВ-1 с персонального компьютера (ПК).

### **Теоретические сведения**

*Преобразователь частоты* (ПЧ) – это устройство, предназначенное для преобразования переменного тока (напряжения) одной частоты в переменный ток (напряжение) другой частоты.

Схема ПЧ в общем случае состоит из силовой и управляющей частей. Силовая часть преобразователей обычно выполняется на тиристорах или транзисторах, работающих в режиме электронных ключей. Управляющая часть выполняется на цифровых микропроцессорах и обеспечивает управление силовыми электронными ключами, а также решение большого количества вспомогательных задач (контроль, диагностика, защита).

ПЧ, применяемые в регулируемом электроприводе, в зависимости от структуры и принципа работы силовой части разделяются на *два класса*:

1) преобразователи частоты с непосредственной связью (НПЧ), без промежуточного звена постоянного тока;

2) преобразователи частоты с промежуточным звеном постоянного тока.

В лабораторной работе производится исследование преобразователя частоты с промежуточным звеном постоянного тока. Структурная схема такого преобразователя частоты изображена на рис. 10.1. Сначала переменный ток частотой 50 Гц преобразуется в постоянный выпрямленный ток выпрямителем *UZ*, а затем этот ток преобразуется с помощью инвертора в переменный ток различной частоты. Фильтр Ф предназначен для сглаживания пульсаций выпрямленного тока, состоит из дросселя *L* и конденсатора *С*.

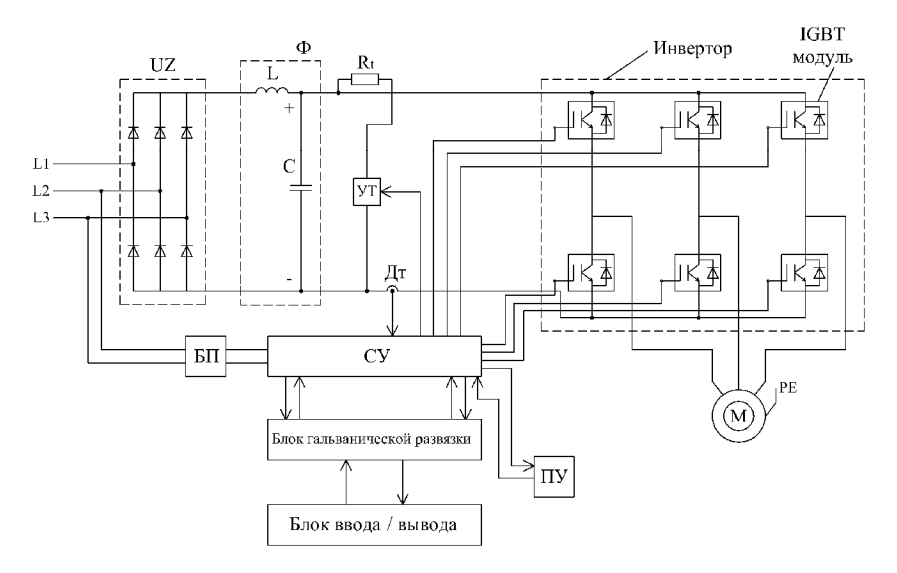

*Рис. 10.1.* Структурная схема преобразователя частоты с автономным инвертором: *UZ* – неуправляемый выпрямитель; *УТ* – узел торможения;  $R_t$  – тормозной резистор;  $BT$  – блок питания;  $CY$  – система управления; *ПУ* – пульт управления; *L* – дроссель; *С* – конденсатор; *ДТ* – датчик тока; *М* – электродвигатель

Система управления (СУ) строится на базе быстродействующих микропроцессоров. Система управления обеспечивает управление *IGBT* модулями, узлом торможения (УТ) с тормозным резистором *Rt.* Система управления связана с пультом управления (ПУ), с блоком ввода/вывода через блок гальванической развязки.

Инвертор состоит их шести IGBT модулей. Модуль состоит из IGBT транзисторов, шунтируемых быстродействующими диодами обратного тока. Преобразование инвертором постоянного напряжения в переменное с различной частотой осуществляется при помощи широтно-импульсной модуляции (ШИМ). Суть ШИМ заключается в изменении длительности высокочастотных импульсов. следующих с одинаковой несущей частотой, в зависимости от заданного (модулирующего) сигнала.

Таким образом, переменная трехфазная частота тока на выходе инвертора получается из постоянного тока в результате поочередного, с большой частотой, открытия IGBT модулей в каждой фазе по определенному закону управления, выбираемого микропроцессорной системой управления.

КПД современных преобразователей частоты достигает 95 %... 98 %.

### Метолика выполнения лабораторной работы

1. Изучая общие сведения к данной лабораторной работе, ознакомиться с общей структурной схемой преобразователей частоты.

2. Произвести визуальный осмотр, изучить схему соединений преобразователя частоты с векторным управлением (ПЧВ) ОВЕН ПЧВ-1.

2.1. Внешний вид исследуемого преобразователя частоты ОВЕН ПЧВ-1 представлен на рис. 10.2, а также на стенде лабораторной установки.

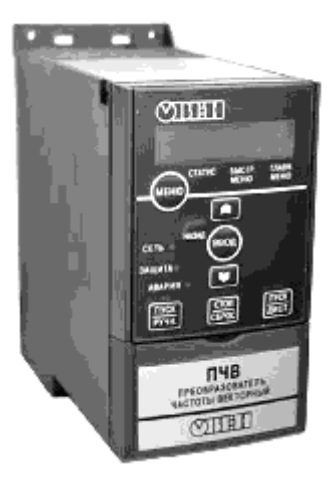

Рис. 10.2. Внешний вид преобразователя частоты ОВЕН ПЧВ-1

2.2. Схема соединений преобразователя частоты показана на рис. 10.3.

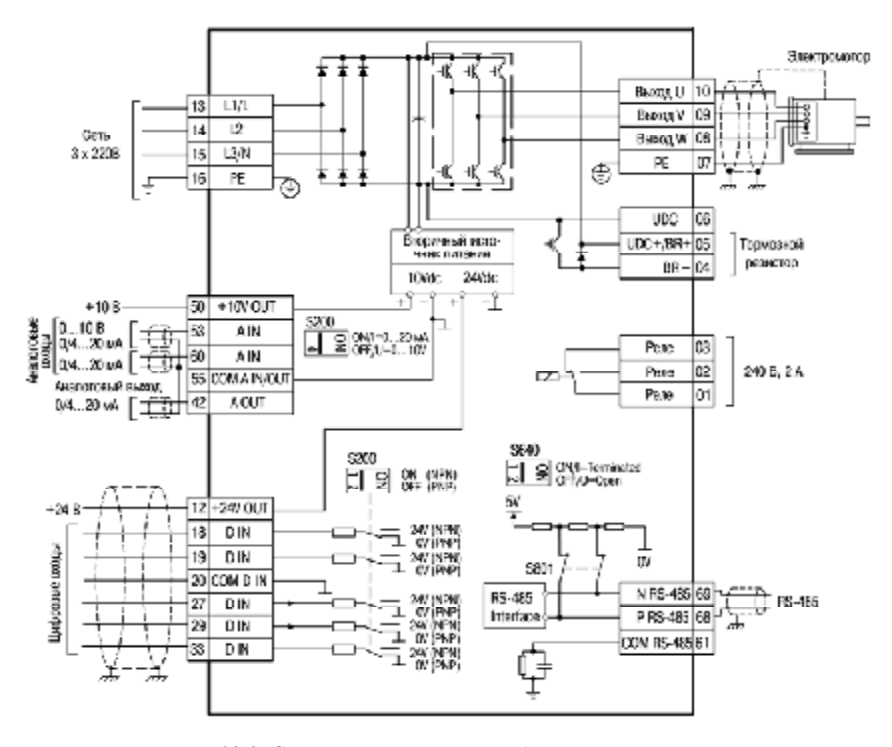

*Рис. 10.3.* Схема соединений преобразователя частоты

Согласно схеме, каждая клемма, к которой производится подключение внешних устройств, имеет свое цифровое обозначение. Например, электродвигатель подключается к клеммам 07…10, причем защитный проводник РЕ – к клемме 07, а силовые проводники – к клеммам 08, 09, 10. Связь с компьютером осуществляется по интерфейсу RS-485 через клеммы 68, 69. Преобразователь имеет аналоговые и цифровые входы, с помощью которых можно осуществлять управление преобразователем частоты с внешних устройств.

3. Изучить назначение органов управления и элементов индикации локальной панели оператора преобразователя частоты.

Съемная локальная панель оператора (ЛПО) (рис. 10.4) имеет собственные органы управления и предназначена для программирования и отображения режимов работы и значений параметров прибора на встроенном жидкокристаллическом индикаторе (ЖКИ). Запрограммированный прибор может функционировать и без ЛПО.

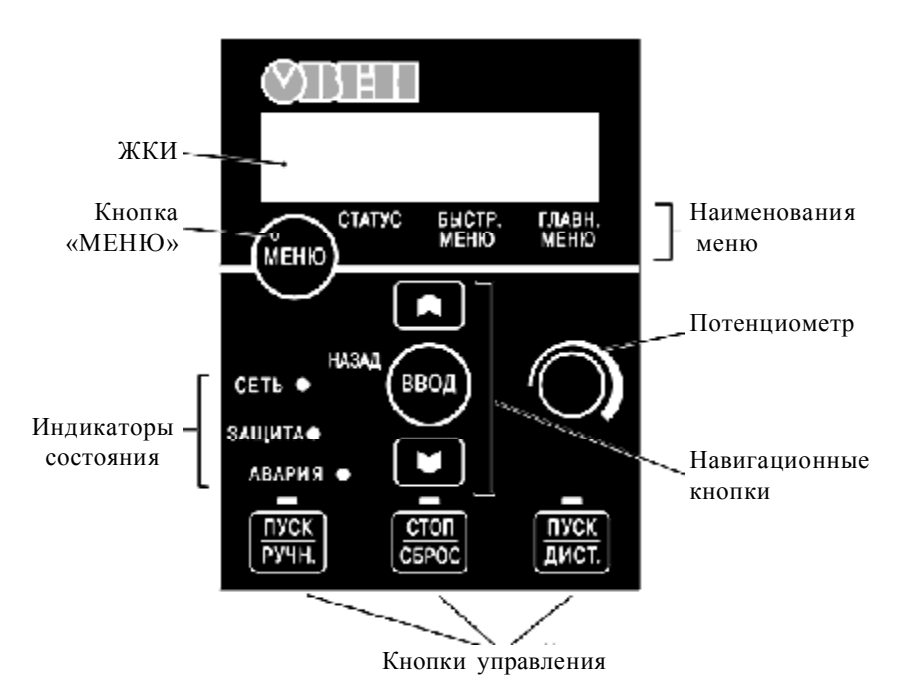

*Рис. 10.4.* Локальная панель оператора

3.1. **Жидкокристаллический индикатор** используется для отображения следующей информации:

– Номер набора параметров («*Setup* #»). Отображаются номера активного и редактируемого наборов параметров.

Если текущий набор параметров является одновременно и активным (действующим), и редактируемым, то на ЖКИ отображается только номер активного (действующего) набора.

Если активный и редактируемый наборы разные, то на ЖКИ отображаются оба номера (наборы 1 и 2). Мигающая цифра соответствует редактируемому набору параметров.

– Номер текущего (редактируемого) параметра отображается небольшими цифрами в левой части ЖКИ («3–11» на рис. 10.5).

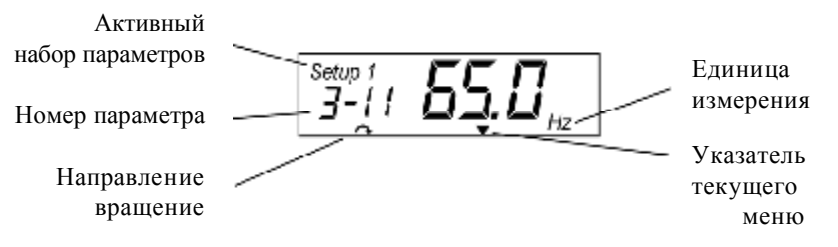

*Рис. 10.5.* Отображение информации на ЖКИ

– Значение выбранного параметра отображается крупными цифрами в середине ЖКИ («65.00» на рис. 10.5).

– Единицы измерения текущего (редактируемого) параметра отображаются справа от его значения: «*Hz* (Гц)», «*А* (А)», «*V* (В)», «*kW* (кВт)», «*hp* (л. с.)», «%», «*s* (с)» или «*rpm* (об/мин)».

3.2. **Кнопка «Меню».** Каждое нажатие кнопки «Меню» приволит к послеловательной смене активности меню  $\text{J} \Pi \text{O}$ :

«Статус» – активируется при включении прибора. В режиме «ПУСК/ДИСТ» на ЖКИ отображается значение выбранного навигационными кнопками параметра прибора. В режиме «ПУСК/РУЧН» на дисплее отображается локальное задание ЛПО.

– «Быстр. меню» – на ЖКИ отображаются параметры быстрого меню и их настройки. Параметры могут просматриваться и редактироваться.

– «Главное меню» – на ЖКИ отображаются все параметры прибора и их настройки. Параметры могут просматриваться и редактироваться.

3.3. **Световые индикаторы***.* Свечение индикаторов означает:

– Зеленый светодиод «Сеть»: питание преобразователя частоты включено.

– Желтый светодиод «Защита»: предупреждение активно.

– Мигающий красный светодиод «Авария»: аварийный сигнал активен.

### 3.4. **Навигационные кнопки:**

– «Назад» – возврат на предыдущий шаг или уровень в структуре перемещений по списку параметров.

«[▲] и [▼]» – переход вверх или вниз между группами или значениями параметров.

– «Ввод» – выбор параметра и принятие изменений.

3.5. **Кнопки управления режимами** расположены в нижней части ЛПО и снабжены желтыми индикаторами. Свечение индикатора маркирует активную кнопку и режим работы:

– «ПУСК/РУЧН» – локальное (с ЛПО) управление ПЧВ и АД.

– «Стоп/Сброс» – останов АД, программный сброс событий.

– «ПУСК/ДИСТ» – управление по цифровым входам/шине.

3.6. **Потенциометр** в зависимости от активности режима выполняет две функции:

– В режиме «ПУСК/ДИСТ» потенциометр действует в качестве программируемого аналогового входа.

– В режиме «ПУСК/РУЧН» потенциометр управляет активным заданием.

4. Произвести быстрый запуск преобразователя частоты при управлении им с локальной панели оператора.

4.1. Включить на панели стенда автоматический выключатель.

4.2. Войти в быстрое меню преобразователя частоты для ввода основных настроек.

Для входа в быстрое меню следует нажимать кнопку «Меню» до перемещения курсора на надпись «Быстрое меню», затем нажать кнопку «Ввод». Для перехода между параметрами используются кнопки «[▲] и [▼]». Для выбора требуемого параметра следует нажать кнопку «Ввод». Для изменения значения параметра используются кнопки «[▲] и [▼]». Чтобы принять новое значение параметра, следует нажать кнопку «Ввод». Для выхода из быстрого меню следует дважды нажать кнопку «Ввод» для перевода прибора в меню «Статус» или нажать кнопку «Меню» для перевода прибора в «Главное меню».

4.3. Согласно табл. 10.1 ввести паспортные данные двигателя в соответствующий параметр быстрого меню.

*Таблица 10.1* 

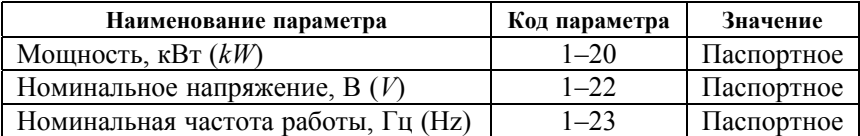

Параметры электродвигателя быстрого меню

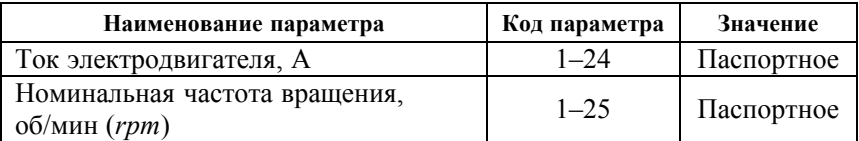

4.4. Провести автоматическую адаптацию асинхронного электродвигателя (ААД):

– Установить для параметра 1–29 значение (2) – «ААД. Включено».

– Нажать кнопку «ВВОД» – на ЖКИ появится сообщение «*PUSH hand*».

– Нажать кнопку «ПУСК/РУЧН.» для запуска процесса ААД.

– После автоматического выполнения последовательности операций на ЖКИ появится сообщение «PUSH OK».

– Автоматическая адаптация завершается после нажатия кнопки «ВВОД».

4.5. Провести пробный пуск ПЧВ с электродвигателем. Для этого нажать кнопку «ПУСК/РУЧН», затем вращением ручки потенциометра на ЛП01 или кнопками «БОЛЬШЕ/МЕНЬШЕ» на ЛП02 управлять скоростью вращения АД. После опробования ПЧВ готов к работе или дальнейшему программированию.

5. Изучить и воспроизвести типовые конфигурации ПЧВ для управления электродвигателем.

5.1. *Плавный разгон и торможение АД*. Осуществить внешним потенциометром *R* в режиме «ПУСК/ДИСТ». Для этого обратить внимание на рис. 10.6 (характеристики разгона/торможения) и на рис. 10.7 (схема подключений конфигурации):

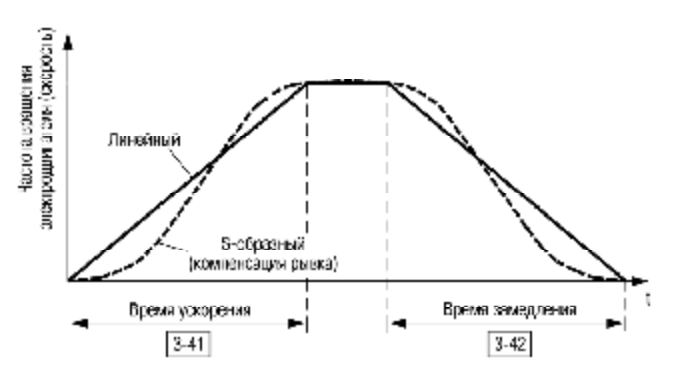

*Рис. 10.6.* Характеристики разгона

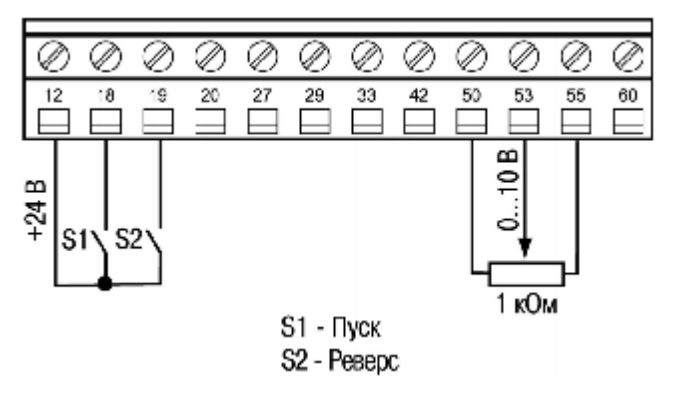

*Рис. 10.7.* Схема подключений торможения конфигурации

– подсоединить элементы управления согласно рис. 10.7; – внести значения в параметры, указанные в табл. 10.2.

*Таблица 10.2* 

Программная конфигурация для установки плавного разгона/торможения АД

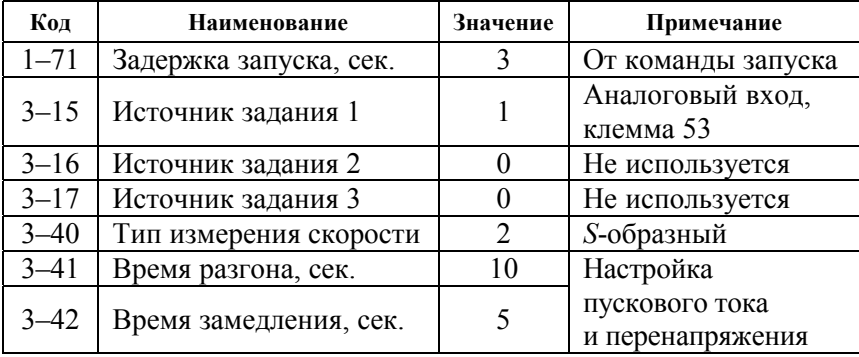

– «пуск/останов» АД осуществлять замыканием/размыканием *S*1.

– «реверс» осуществлять замыканием *S*2.

– регулирование установленной частоты осуществлять потенциометром *R*.

5.2. *Управление скоростью АД по цифровым входам.* Конфигурация предназначена для управления скоростью АД по цифровым входам, от 0 до 50 Гц, без подключения внешнего потенциометра, с разомкнутым контуром процесса и векторным принципом управления.

В режиме «ПУСК/ДИСТ» для цифровых входов заданы функции:

– фиксации задания или выхода, в параметрах 5–11(19 или 20) соответственно;

– цифрового потенциометра «увеличение», в параметрах 5–12 (21);

– цифрового потенциометра «снижение», в параметрах 5–13 (22).

Схема соединения клемм ПЧВ приведена на рис. 10.8, значения параметров – в табл. 10.3.

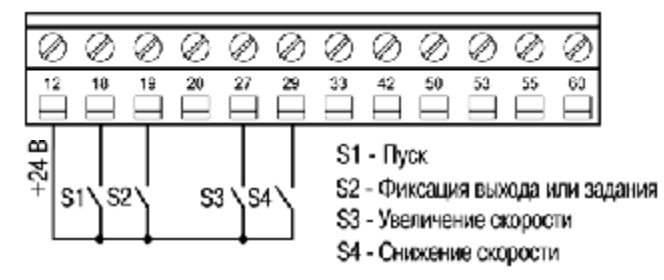

*Рис. 10.8.* Схема подключений для конфигурации «Управление скоростью АД при помощи цифровых входов»

*Таблица 10.3* 

#### Пример программной конфигурации для управления скоростью АД по цифровым входам

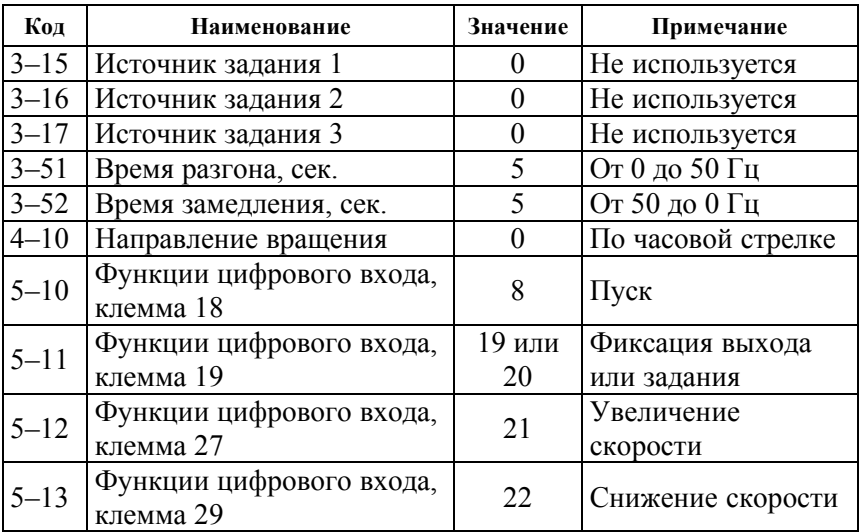

Алгоритм управления: в режиме «ПУСК/ДИСТ»:

– подсоединить элементы управления согласно рис. 10.8;

– внести значения в параметры, указанные в табл.  $10.3$ ;

– «ПУСК/ОСТАНОВ» осуществлять замыканием/размыканием S1;

– «Зафиксировать задание/выход» осуществлять замыканием S2;

– «Увеличение скорости» производить замыканием S3 при замкнутом S2;

– «Снижение скорости» производить замыканием S4 при замкнутом S2.

5.3. *Работа на четырех предустановленных скоростях.* Конфигурация предназначена для управления скоростью АД по цифровым входам, на четырех фиксированных скоростях, с разомкнутым контуром процесса и векторным принципом управления. В режиме «ПУСК/ДИСТ» необходимо осуществить следующие режимы управления:

- «Слабый обдув»;
- «Умеренный обдув»;
- «Сильный обдув»;

– «Фиксированная скорость».

Алгоритм управления: в режиме «ПУСК/ДИСТ»:

– подсоединить элементы управления согласно рис. 10.9;

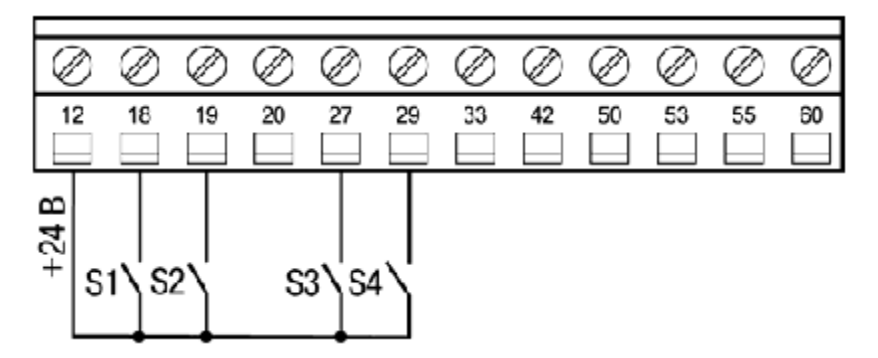

*Рис. 10.9.* Схема подключения для конфигурации «работа ПЧ на четырех предустановленных скоростях»

– внести значения в параметры, указанные в табл. 10.4;

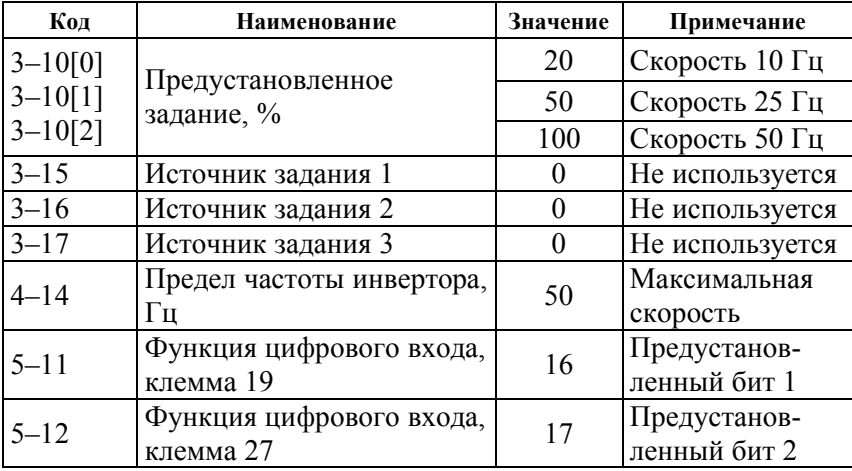

Пример программной конфигурации для работы ПЧ на четырех предустановленных скоростях

– «ПУСК/ОСТАНОВ» осуществлять замыканием/размыканием S1;

– «Слабый обдув» (20 % *NHOM*) осуществляется при разомкнутых S2, S3, S4;

– «Умеренный обдув» (50 % *NHOM*) производится замыканием S2;

– «Сильный обдув» (100 % *NHOM*) производится замыканием S3;

– «Фиксированная скорость» по 3–11 производится замыканием S4.

5.4. *Управление скоростью с инверсной регулировочной характеристикой.* Конфигурация предназначена для управления скоростью АД с разомкнутым контуром процесса и векторным принципом управления по инверсной регулировочной характеристике, т. е. при сигнале 4 мА – выходная частота 50 Гц, при сигнале 20 мА – двигатель останавливается. В диапазоне внешнего сигнала управления на аналоговом входе, клемма 60, от 4 до 20 мА, выходная частота изменяется по линейному закону (рис. 10.10, табл. 10.5).

Для коммутации цифровых входов S1 и S2 используется стандартный кнопочный пост управления «ПУСК/СТОП».

Алгоритм управления АД: В режиме «ПУСК/ДИСТ»:

– «ПУСК» осуществить кратковременным замыканием S1 при замкнутом S2.

– Управление скоростью задается сигналом на аналоговом входе, клемма 60.

– «ОСТАНОВ» осуществляется кратковременным размыканием S2.

*Таблица 10.5* 

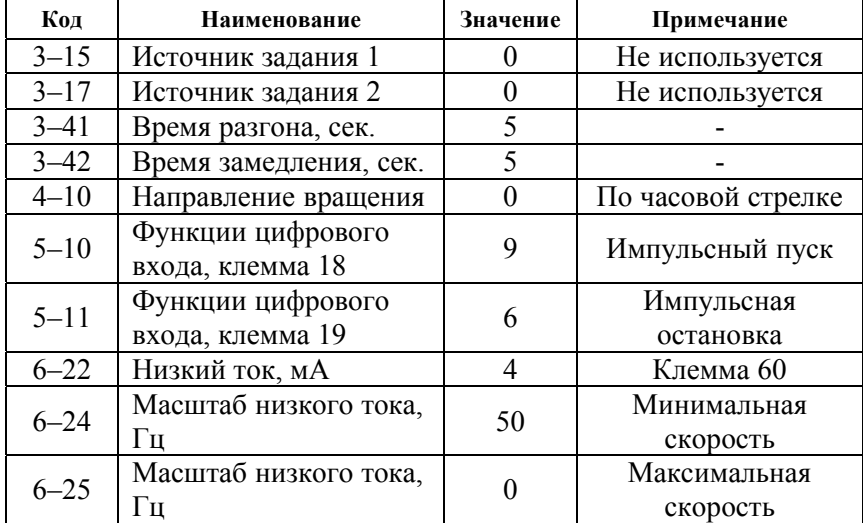

Программная конфигурация инверсного управления АД

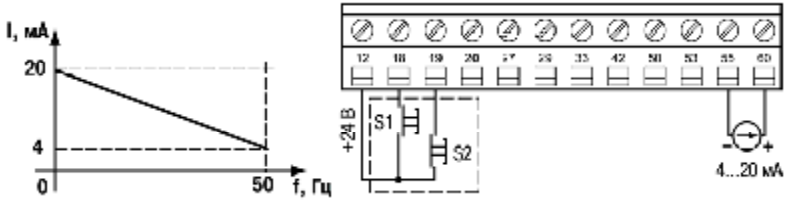

*Рис. 10.10*. Инверсная характеристика управления

*Рис. 10.11.* Схема подключений конфигурации «Управление скоростью и инверсной характеристикой»

5.5. *Поддержание заданного давления* (табл. 10.6). Конфигурация предназначена для поддержания заданного давления с замкнутым контуром процесса по векторному принципу управления скоростью АД насосной установки на уровне задания:

– в режиме отладки «ПУСК/РУЧН» – потенциометром на ЛПО1, от 0 до 10 бар.

– в рабочем режиме «ПУСК/ДИСТ» – предустановленным заданием: 4 бар, с обратной связью по сигналу 4–20 мА, от датчика давления с пределом до 16 бар.

При включении питания ПЧВ возобновляет работу в режиме до отключения.

*Таблица 10.6* 

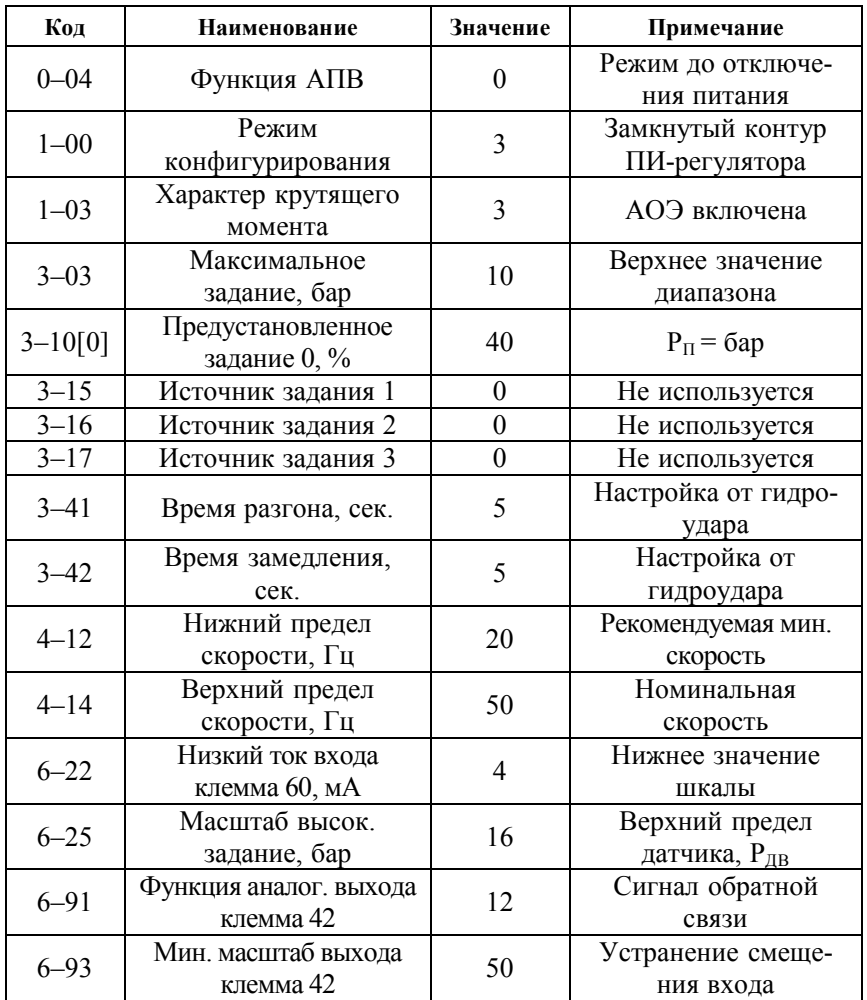

Программная конфигурация поддержания заданного давления

Окончание таблицы 10.6

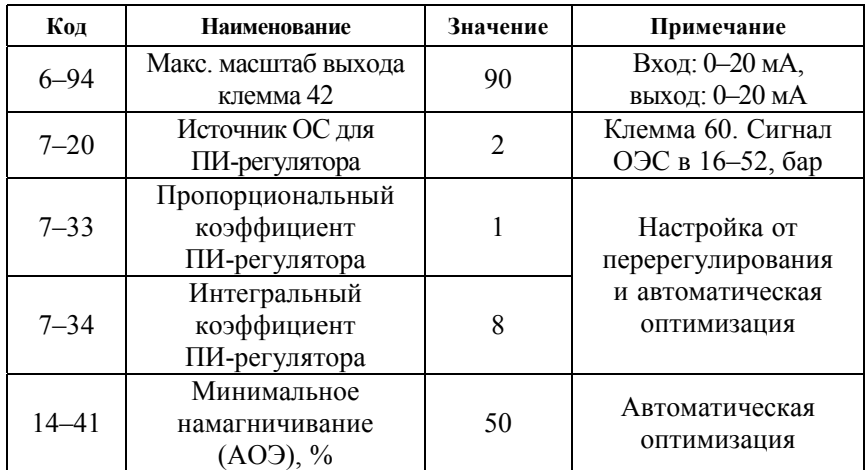

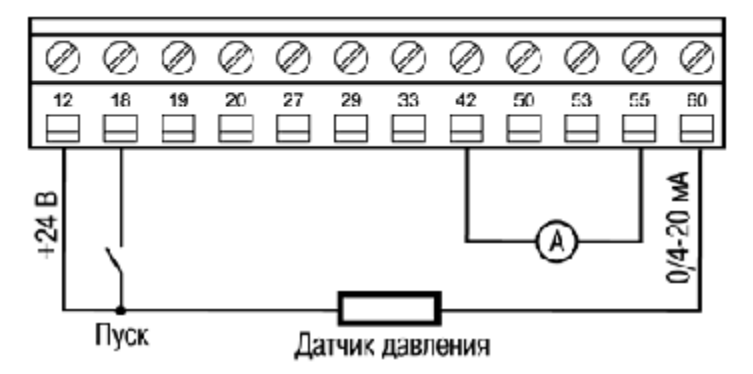

Рис. 10.12. Схема подключений для конфигурации «поддержание заданного давления»

6. Произвести программирование и управление преобразователем частоты ОВЕН ПЧВ-1 с персонального компьютера (ПК).

6.1. Для удаленной настройки частотного преобразователя ОВЕН ПЧВ используется специальный конфигуратор ОВЕН ПЧВ. Связь с преобразователем осуществляется по интерфейсу RS-485 по протоколу Modbus RTU.

Конфигуратор предоставляет пользователю возможность считывания всех рабочих параметров прибора и задания новых значений

для изменяемых параметров (Список параметров прибора и диапазоны их значений более подробно см. «ОВЕН ПЧВХХ. Преобразователь частоты векторный. Руководство по эксплуатации»).

Помимо основного меню преобразователя пользователь имеет доступ к меню быстрой настройки.

Дополнительно в конфигуратор включены модули для удаленного управления по *RS* для проверки работоспособности прибора и модуль упрощенной настройки встроенного ПИ-регулятора.

6.2. Общая структура конфигуратора.

Рабочее окно программы-конфигуратора включает в себя:

– Меню (пункты Проект. Прибор. Вид. Опции. Помощь);

– Меню быстрого доступа (Создание. Открытие и Сохранение проекта. Настройки связи, кнопки Запись и Чтение параметров);

– Дерево проекта, включая группы параметров ПЧВ, быстрые меню QМ1 и QM2 и модули удаленного управления и настройки ПИ-регулятора.

– Поле работы с параметром (группой параметров).

Дерево проекта включает в себя группы параметров прибора (0–18), настройки быстрых меню и дополнительные модули (удаленного управления, настройки ПИ-регулятора, скалярного управления, работы с заданием, входами и выходами). При выборе параметра (группы параметров) в рабочем поле становятся доступны запись и чтение параметра (группы параметров).

Рабочее поле состоит из шести столбцов. Первый из них «№» отображает номер параметра, второй («Название») – имя параметра согласно Руководству по эксплуатации, третий («Чтение») – текущее значение параметра, прочитанное с частотного преобразователя, четвертый («Запись») – значение параметра, предполагаемое на запись в ПЧВ по команде, пятый («Диапазон») – диапазон для задания параметра согласно РЭ, шестой («Заводское») – заводская установка параметра согласно РЭ.

6.3. Работа с конфигуратором без подключения к ПЧВ.

Если пользователь желает создать проект для ПЧВ до подключения, он может, выбрав параметр или группу параметров, изменить их значения в поле Запись. Вид такого проекта представлен на рис. 10.13.

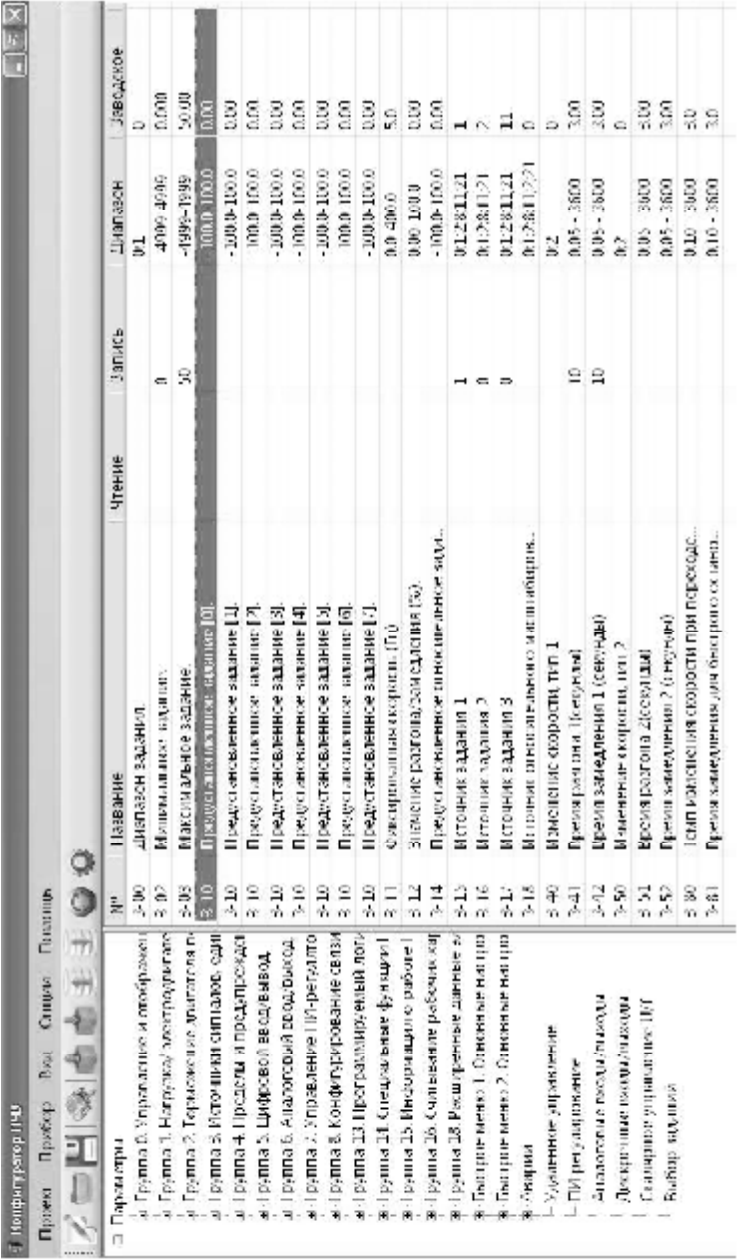

Рис. 10.13. Проект без подключения к IIЧВ (настраивается группа параметров 3) *Рис. 10.13.* Проект без подключения к ПЧВ (настраивается группа параметров 3)

Такой проект может быть сохранен с помощью команд меню и использован в дальнейшем для записи на ПЧВ. Все незаполненные поля подразумевают сохранение тех значений, которые уже записаны в ПЧВ.

6.4. Настройка связи с ПК.

Для настройки связи ПК и ПЧВ используется меню «Настройка порта» в меню «Опции» либо с панели быстрого доступа. Диалоговое окно настроек связи представлено на рис. 10.14.

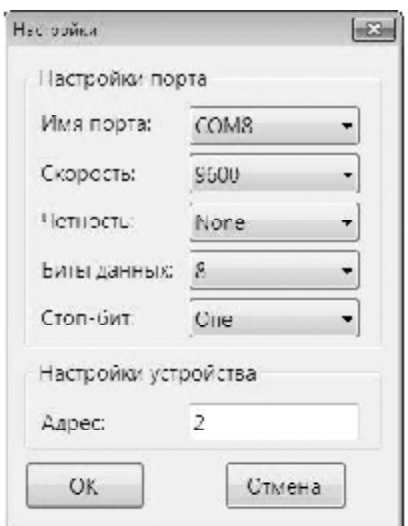

*Рис. 10.14.* Настройки связи ПЧВ И ПК

В этом окне необходимо задать Com-порт согласно Диспетчеру устройств. Параметр «Скорость» задается согласно значению параметра 8–32 ПЧВ, настройки четности и стоп-бит, согласно параметру 8–33, а параметр «Адрес» задается согласно параметру 8–31 ПЧВ.

В случае неверных настроек связи конфигуратор выдаст сообщение «Устройство не обнаружено». В этом случае необходимо проверить соответствие настроек группы 8.

6.5. Чтение и запись параметров ПЧВ.

После проведения настроек связи пользователь получает доступ к считыванию и изменению параметров ПЧВ через конфигуратор. Для считывания текущих значений необходимо выбрать параметр

(группу параметров) в дереве проекта и выбрать пункт меню «Прочитать параметры» или соответствующую кнопку на меню быстрого доступа. После завершения чтения текущие значения будут отображаться в столбце «Чтение» рабочего поля конфигуратора (рис. 10.15).

| Na      | Haanauwe                                 | <b>ITCLING</b> | SATISFIELD | Лиапазош                   | заволожее    |
|---------|------------------------------------------|----------------|------------|----------------------------|--------------|
| 5-10    | Клемма 18, цифровой вход                 | ŝ              |            | $0 - 666 - 14:16 - 23: 8$  |              |
| 5-11    | Клемма 19, дифровой вход                 | 10             |            | $0.665 - 14:16 - 23:$ 10   |              |
| 5.12    | Клемма 27, цифровой вход.                |                |            | 0.63.14:15.28.1 0.         |              |
| 5-13.   | Клемма 29. цифорвой вход.                | 14             |            | 0-6:8-14:16-23: 14         |              |
| 5-15    | Клемма 33, дифровой вход                 | 16             |            | $0 - 666 - 14:16 - 23:$ 16 |              |
| (1, 40) | Реас функции                             | Ŭ.             |            | 0.14;21.26;28              | $\mathbf{u}$ |
| 5-55    | Клемма 33, низкая частота (Гц).          | 20.            |            | 20-4999                    | 20           |
| 5-56    | Клемма ЗЗамоская частота (Гц).           | 5000           |            | 21-5000                    | 5000         |
| 5.57    | Клемма 33, шижве залашие / обратная сля  | D.             |            | 4888-4999                  | (11300)      |
| 0.085   | Клемма ВКлысское задашие / обратная св., | 50             |            | 45392-49999                | 500000       |

*Рис. 10.15.* Вид рабочего поля конфигуратора после завершения команды чтения (для группы 5)

Для изменения параметров через конфигуратор необходимо задать новые значения параметров в столбце «Запись» рабочего поля (см. рис. 10.16), после чего выбрать пункт меню «Записать параметры» или соответствующую кнопку на меню быстрого доступа.

| M.     | <b>BEESHING</b><br><b>ALCOHOL: A CONTRACT MODEL AND INCOME.</b> | H envie | <b>Jalikus</b> | Диагназом                | <b>JABULICKUE</b> |
|--------|-----------------------------------------------------------------|---------|----------------|--------------------------|-------------------|
| >10    | Клемма 18, цифровой вход                                        | 8       |                | 0 68 1416 28., 8         |                   |
| >11    | Клемма 19, цифровой вход.                                       | 10      | ٠.             | 0 68 1416 28., 10        |                   |
| 5-12   | Клемма 27, цифровой вход                                        |         |                | $0 - 68 - 1 + 16 - 23 0$ |                   |
| 5-13   | Клемма 29. дифровой вход.                                       | 14      |                | 0-68-1416-23   14        |                   |
| 5.15.  | Клемма 33, цифревой вызд.                                       | 16.     | ш              | 0.68 14:16 23 16         |                   |
| (1.40) | Релефунаций                                                     | D.      |                | 0.1421.2628.5            | LO.               |
| 5-55   | Клемкиз 33, низкая частота (111).                               | 20      |                | 20-4999                  | W.                |
| 5-56   | Клемма 33,высокая частота (Гц).                                 | 5000    |                | 21-5000                  | 5000              |
| 5-57   | Клемма 33, низкое задание / обратная свя., - 0.                 |         |                | -4999-4999               | 0.000             |
| 5-58   | Клемма 33,высокое задание / обратная св., - 50-                 |         |                | -4999-4999               | 50.000            |

*Рис. 10.16.* Задание новых значений переменных на запись (группа 5)

После завершения записи новые значения переменных будут отображаться в столбце Чтение. В случае ошибочного значения программа выдаст сообщение «*Couldn't write value to Register*». В этом случае необходимо задать правильное значение, соответствующее диапазону значений параметра в РЭ. Такое же сообщение

будет выдано при попытке записи в некоторые параметры групп 15, 16, 18, большинство параметров которых предназначены только для чтения.

Каждая группа параметров, в том числе и группы быстрых меню, содержит список параметров согласно Руководству по эксплуатации ОВЕН ПЧВ1. Чтение и запись параметров рекомендуется производить при остановленном приводе. Для этого на ЛПО нажмите топку Стоп/Сброс.

6.6. Работа с меню удаленного управления.

Меню удаленного управления предназначено для проверки работоспособности в заданной конфигурации привода основных элементов командного слова, слова состояния и слова задания по интерфейсу. Вид окна удаленного управления приведен на рис. 10.17.

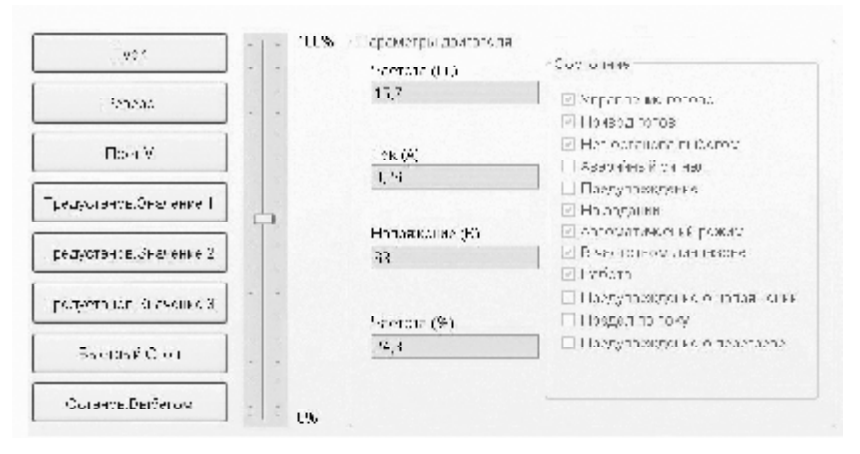

*Рис. 10.17.* Рабочее поле окна удаленного управления

В левой части окна размещены 8 кнопок для имитации основных функций командного слова:

1. ПУСК – Запуск ПЧВ на работу по заданию.

2. РЕВЕРС – Запуск ПЧВ на работу по заданию в обратном направлении.

3. ПОСТ. Част – работа с постоянной частотой (пар. 3–11) независимо от внешних заданий.

4, 5, 6. Предустанов. значение 1. Предустанов. значение 2. Предустанов. значение 3 - выбор в качестве задания предустановленного значения бит 1. бит 2. бит 3 соответственно (согласно значениям пар. 3-10).

7. БЫСТРЫЙ СТОП - останов с торможением двигателем.

8. ОСТАНОВ ВЫБЕГОМ - останов снятием напряжения с двигателя (без динамического торможения).

Рядом приведен ползунок 0-100 % для задания по интерфейсу. С его помощью можно изменить величину задания по RS-485.

Примечание: Для использования задания по интерфейсу необходимо определить один из параметров группы источников задания  $3-15.3-16, 3-17$ , равным 11.

Для того чтобы можно было во время работы оценить состояние и основные параметры двигателя, в окно включено отображение основных параметров привода Частота, Гц и процент от задания, ток двигателя и напряжение на двигателе.

В крайне правой части окна показано слово «состояние», для удобства пользователя разделенное на отдельные биты. Наличие галочки возле соответствующего бита говорит о состоянии логической единицы в нем, ее отсутствие - о состоянии логического нуля.

Окно «Удаленное управление» можно использовать, только предварительно переведя ПЧВ в режим ПУСК/Дист, нажатием соответствующей кнопки на ЛПО.

5.7. Работа с меню «ПИД-регулирование».

Работа с этим меню позволяет быстро и эффективно настроить ПИ-регулятор ПЧВ. Помимо возможности определения основных параметров ПИ-регулирования из групп 1 и 7 меню включает в себя графический модуль, наглядно отображающий величину задания и обратной связи в реальных единицах измерения, а также текущую частоту двигателя в Гц.

Параметры, определяемые в этом окне, отвечают за контур процесса регулирования (1-00), источник обратной связи (7-20) и коэффициенты ПИ-регулятора (7-3х).

Над графиком размещены кнопки ПУСК и ОСТАНОВ. ВЫБЕГОМ для удаленного запуска и останова привода при его работе в режиме дистанционного управления.

Графический модуль позволяет осуществлять масштабирование графика, а также сохранение его в виде рисунка или вывод на печать.

5.8. Окно «Аналоговые входы и выходы».

Для большей наглядности задания параметров аналоговых входов и выхода ОВЕН ПЧВ1 может быть использовано окно «Аналоговые входы и выходы» конфигуратора. В нем можно задать значения наиболее важных настроек группы параметров № 6 ПЧВ. Диапазоны сигналов тока или напряжения задаются в явном (числовом формате) и дополнительно отображаются в правой части экрана графически. Выбор режима работы осуществляется изменением положения указателя в поле. Выбор Функции выхода доступен в форме выпадающего меню.

Кроме того, в режиме реального времени идет отображение текущих значений аналоговых входов и выходов. Вид окна представлен на рис. 10.18. После задания необходимых настроек нужно подать команду Запись, выбрав пункт меню «Записать параметры» или соответствующую кнопку на меню быстрого доступа.

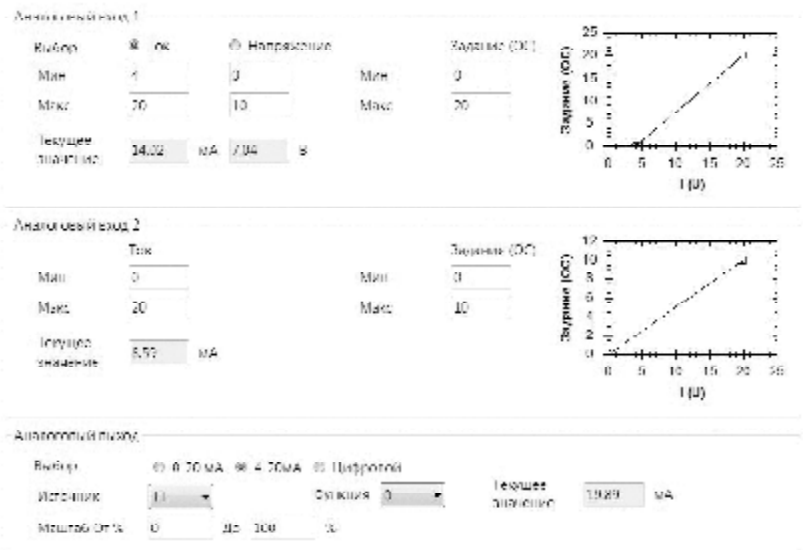

*Рис. 10.18.* Вид окна «Аналоговые входы и выходы»

5.9. Окно «Дискретные входы и выходы».

Данное окно предназначено для упрошенной настройки параметров дискретных входов и выхода ОВЕН ПЧВ. В нем задаются основные значимые параметры группы 5 прибора. Вид окна представлен на рис. 10.19.

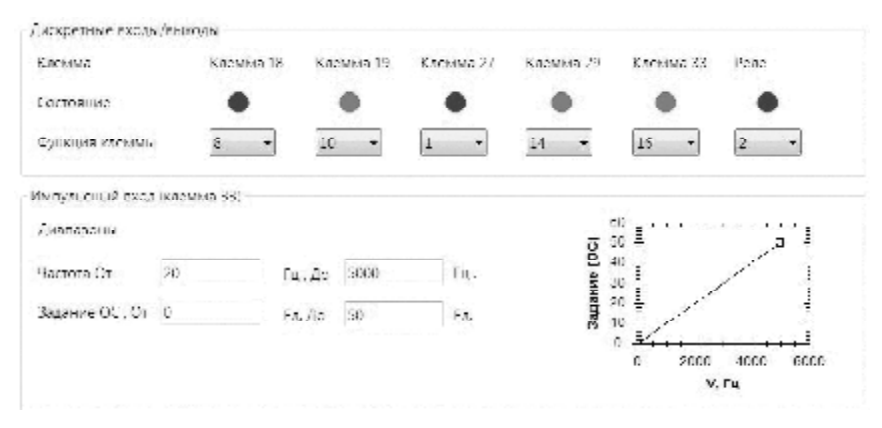

*Рис. 10.19.* Вид окна «Дискретные входы и выходы»

В верхней части окна размещены настройки дискретных входов ПЧВ. В строке «Функция клеммы» можно выбрать нужную функцию дискретного входа и выхода из выпадающего списка. Текущее состояние входов и реле отображается индикаторами строки «Состояние». Зеленый цвет индикатора соответствует замкнутому состоянию клеммы, а красный – разомкнутому.

В нижней части окна размещены настройки клеммы 33 при использовании ее как импульсного входа. В полях для задания параметров можно определить значения для диапазона частоты и задания (обратной связи) при получении сигналов с энкодера. В графическом поле слева отображаются заданные настройки. После задания необходимых настроек нужно подать команду «Запись», выбрав пункт меню «Записать параметры» или соответствующую кнопку на меню быстрого доступа.

5.10. Окно «Скалярное управление».

Окно «Скалярное управление» предназначено для задания настроек в случае вольт-частотного (скалярного) управления приводом. Одним из достоинств такого управления является возможность задания собственной (пользовательской) вольтчастотной характеристики для двигателя. Упрощенный доступ к такому заданию осуществляется с помощью данного окна.

Установка указателя «Включить скалярное управление» изменяет 1-01 «Принцип управления двигателем» на 0 (скалярное управление), снятие указателя возвращает значение 1 (векторное управление, режим по умолчанию). В полях  $U$  и  $f$  задаются шесть точек пользовательской вольт-частотной характеристики двигателя, которая отображается на графике ниже полей задания. Вид такого окна представлен на рис. 10.20.

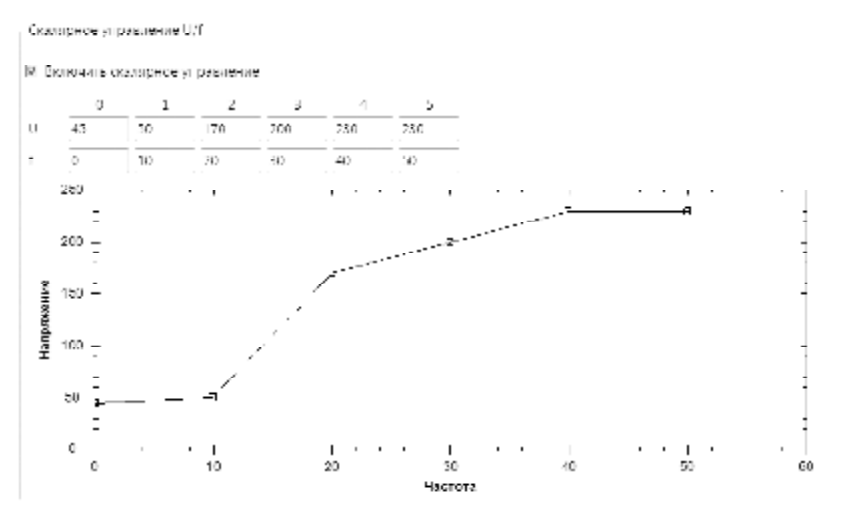

Рис. 10.20. Вид окна «Скалярное управление»

После задания необходимых настроек необходимо задать команду «Запись», выбрав пункт меню «Записать параметры» или кнопку на меню.

6. На основании исследований сделать выводы о проделанной работе.

#### Содержание отчета

1. Цель работы.

2. Структурная схема преобразователя частоты с промежуточным звеном постоянного тока.

3. Описание структурной схемы преобразователя частоты.

4. Схемы подключений преобразователя частоты в различных конфигурациях (рис. 10.7-10.12).

### Контрольные вопросы и задания

1. Дайте определение термину «преобразователь частоты».

2. Какие вы знаете лва класса преобразователей частоты?

3. Опишите структуру преобразователя частоты с промежуточным звеном постоянного тока

4. Поясните, что означает термин «широтно-импульсная модуляния»?

5. Опишите алгоритм быстрого запуска управления преобразователем частоты с локальной панели оператора (ЛПО).

6. Какими способами в рамках данной лабораторной работы возможно производить управление преобразователем частоты?

7. Опишите методику установки параметров ПЧ для плавного разгона и торможения АД.

8. Опишите работу с меню удаленного управления ПЧ.

9. Как вы считаете, какие преимущества имеет управление и программирование ПЧ с ПК?

10. В чем состоят достоинства и недостатки векторного управления по сравнению со скалярным?
## **СПИСОК ЛИТЕРАТУРЫ**

#### *Основная*

1. Епифанов, А. П. Электропривод в сельском хозяйстве : учебное пособие / А. П. Епифанов, А. Г. Гущинский, Л. М. Малайчук. – 2-е изд., стер. – СПб. : Лань, 2016. – 224 c.

2. Воробьев, В. А. Электропривод сельскохозяйственных машин : учебник / В. А. Воробьев. – М. : БИБКОМ : ТРАНСЛОГ, 2016. – 300 c.

3. Электропривод технологических машин : практикум /сост. : А. С. Силюцкий, В. Л. Петрович, В. И. Крупеня. – Минск, 2014. – 272 c.

4. Фурсенко, С. Н. Автоматизация технологических процессов : учебное пособие / С. Н. Фурсенко, Е. С. Якубовская, Е. С. Волкова. – Минск : Новое знание, 2015 ; М. : ИНФРА-М, 2015. – 376 c.

5. Новиков, В. А. Электропривод в современных технологиях : учебник / В. А. Новиков, С. В. Савва, Н. И. Татаринцев ; под ред. В. А. Новикова. – М. : Академия, 2014. – 400 c.

6. Электропривод и электрооборудование сельскохозяйственных предприятий : практикум для студентов вузов группы специальностей 74 06 «Агроинженерия» / сост.: В. А. Дайнеко и др. – Минск, 2013. – 176 с.

7. Электропривод и электрооборудование [Электронный ресурс] : электронный учебно-методический комплекс по учебной дисциплине «Электропривод и электрооборудование» / сост.: В. А. Дайнеко, Т. Г. Базулина, А. С. Силюцкий. – Электронные данные (26 407 859 байт). – Минск : БГАТУ, 2017. – Загл. с экрана.

#### *Дополнительная*

1. Дайнеко, В. А. Электрооборудование сельскохозяйственного производства : учебное пособие / В. А. Дайнеко, И. Н. Шаукат. – Минск : Беларусь, 2011. – 288 с.

2. Никитенко, Г. В. Электропривод производственных механизмов : учебное пособие / Г. В. Никитенко. – СПб. : Лань, 2013. – 224 с.

3. Овсянников, Е. М. Электрический привод : учебник / Е. М. Овсянников. – М. : ФОРУМ, 2016. – 224 с.

4. Онищенко, Г. Б. Электрический привод : учебник / Г. Б. Онищенко. – М. : Академия, 2013. – 288 с.

5. Москаленко, В. В. Системы автоматизированного управления электропривода : учебник / В. В. Москаленко. – М. : ИНФРА-М,  $2016. - 208$  c.

6. Острецов, В. Н. Электропривод и электрооборудование : учебник и практикум для прикладного бакалавриата : учебник и практикум для студентов вузов, обучающихся по аграрным и инженерно-техническим направлениям / В. Н. Острецов, А. В. Палицын. – М. : Юрайт, 2018. – 239 с.

## *Технические нормативные правовые акты*

1. ГОСТ 2.710–81 (СТ СЭВ 2182–80). Обозначения буквенноцифровые в электрических схемах : ЕСКД. – Взамен ГОСТ 2.710–75 ; введ. 1981-07–01. – М. : Издательство стандартов, 1985. – 14 с.

2. ГОСТ 2.755-87 (СТ СЭВ 5720–86). Обозначения условные графические в схемах. Устройства коммутационные и контактные соединения : ЕСКД. – Взамен ГОСТ 2.738–68, ГОСТ 2.755–74 ; введ. 1988-01–01. – М. : Издательство стандартов, 1988. – 21 с.

# ДЛЯ ЗАМЕТОК

Учебное издание

### ЭЛЕКТРО- И ЭНЕРГЕТИЧЕСКОЕ ОБОРУДОВАНИЕ. ЛАБОРАТОРНЫЙ ПРАКТИКУМ

Учебно-методическое пособие

Составители: **Дайнеко** Владимир Александрович, **Базулина** Татьяна Геннадьевна, **Петрович** Валентина Леонидовна и др.

Ответственный за выпуск *М. А. Прищепов* Редактор *Г. В. Анисимова* Корректор *Г. В. Анисимова* Компьютерная верстка *Д. А. Пекарского* Дизайн обложки *А. А. Покало*

Подписано в печать 15.05. 2023. Формат  $60\times84^{1/16}$ . Бумага офсетная. Ризография. Усл. печ. л. 8,60. Уч.-изд. л. 6,72. Тираж 99 экз. Заказ 13.

Издатель и полиграфическое исполнение: учреждение образования «Белорусский [государственный](http://www.bsatu.by/) аграрный технический университет». Свидетельство о государственной регистрации издателя, изготовителя, распространителя печатных изданий № 1/359 от 09.06.2014. № 2/151 от 11.06.2014. Пр-т Независимости, 99–1, 220012, Минск.